#### **BAB IV**

#### **ANALISIS DAN DESAIN SISTEM**

Petugas operasional PT. Cipaganti Citra Graha selama ini masih menggunakan *microsoft exel, word* untuk mencatat semua transaksi yang ada. Karena terbatasnya informasi yang diperoleh, maka adanya sistem informasi persewaan bus sangat dibutuhkan. Sistem informasi persewaan bus ini meliputi sistem *maintenance* data *customer*, *sopir, bus,* sirkulasi transaksi pemesanan, penagihan, pembayaran, pengembalian, absensi sopir dan penggajian. Jadi untuk melakukan pencatatan transaksi petugas operasional hanya perlu memasukkan data-data yang diperlukan dalam suatu basis data dan menyimpannya. Retugas operasional PT. Cipaganii Citra Graha selama ini masih menggunakan microwoft exel, word untuk mencant semua transaksi yang hala.<br>Karena terbatasnya informasi yang diperoleh, maka adanya sistem informasi persewaan h

Sistem pencatatan transaksi yang dilakukan dengan menggunakan *microsoft exel, word* berlangsung lama dan butuh ketelitian. Oleh karena itu dibutuhkan sebuah sistem yang praktis dan cepat untuk membantu kegiatan petugas operasional.

Kegiatan petugas operasional yang perlu diperbaiki meliputi prosedur pencatatan data *customer*, bus, sopir, absensi sopir, transaksi pemesanan, pengembalian serta pembayaran dan penagihan yang lebih efektif.

#### **4.1 Analisa Sistem**

Analisis sistem di Cipaganti Citra Graha terdiri dari tiga tahap, yaitu pengumpulan data yang diperlukan melalui survei, permasalahan yang dihadapi pada pemakaian sistem yang lama, dan pemecahan masalah dengan sistem yang baru. Adapun tahap-tahapnya adalah:

#### 1. Survei

Survei dilakukan pada saat pertama kali datang ke di Cipaganti Citra Graha dengan meminta data pada petugas operasional tentang prosedur pencatatan data *customer*, bus, sopir, absensi sopir, transaksi pemesanan, pengembalian serta pembayaran dan penagihan yang selama ini dipakai dan mewawancarai petugas tentang jalannya sistem yang sudah ada. Survei juga meliputi penelitian terhadap keadaan kantor Cipaganti Citra Graha. Penelitian yang dilakukan adalah dengan mengamati cara pencatatan transaksi yang dilakukan oleh petugas operasional dalam melayani *customer* yang melakukan transaksi pencatatan data *customer*, bus, sopir, absensi sopir, transaksi pemesanan, pengembalian serta pembayaran dan penagihan. Sedangkan data yang diberikan oleh petugas operasional meliputi absensi sopir, data pemesanan, laporan-laporan dan data dari sistem lain yang berlaku di Cipaganti Citra Graha Surabaya pada saat itu. data customer, bus, sopir, absensi sopir, transaksi pemesanan, pengembalian sertembanyaran dan penagihan yang selama ini dipakai dan mewawancarai penggas tentang jalannya sistem yang sudah ada. Survei juga meliputi penelit

2. Permasalahan yang dihadapi pada pemakaian sistem yang telah ada

Permasalahan yang dihadapi Cipaganti Citra Graha dari pemakaian sistem yang lama adalah sebagai berikut:

a. Dari segi keandalan

Tingkat kesalahan yang terjadi masih sangat tinggi. Sistem pemesanan yang dilakukan dengan mencatat transaksi-transaksi pada buku menyebabkan kemungkinan terjadinya kesalahan menjadi sangat besar. Hal itu juga menyebabkan transaksi pemesanan menjadi lama dan tidak efektif.

b. Dari segi teknologi

Cipaganti Citra Graha masih belum menggunakan sistem yang terintegrasi, pencatatan masih dilakukan pada sebuah buku yang kemudian dicatat kembali di *Microsoft Excel*. Hal ini tentu saja membutuhkan waktu yang cukup lama dan menghabiskan banyak tenaga.

c. Dari segi dokumen

Dokumen-dokumen yang ada semakin hari semakin menumpuk sehingga kemungkinan terjadinya kerusakan menjadi semakin tinggi. Dokumen tersebut terdiri dari dokumen pemesanan, daftar sopir, daftar bus, daftar absensi sopir, dan laporan-laporan.

d. Dari segi laporan

Laporan data *customer*, data bus, transaksi pemesanan serta laporan lain tidak dapat digunakan sebagai sarana mengambil keputusan. Belum adanya laporan *customer* yang sudah mengembalikan maupun yang belum mengembalikan bus, laporan absensi sopir per hari masih belum ada mengakibatkan Manajer sulit untuk mengetahui kondisi yang sebenarnya. Exemensylvinan terjadinya kerusakan menjadi semakin hari semakin menumpuk sehingga<br>
Kemungkinan terjadinya kerusakan menjadi semakin tinggi. Dokumen terkebut terdiri dari dokumen pemesanan, daftar sopir, dattar bus, daftar

3. Pemecahan dengan sistem baru

Permasalahan yang ada dapat diatasi dengan sistem yang baru yaitu sistem komputer. Jadi setiap transaksi yang terjadi, data buku yang ada serta data *customer* yang ada disimpan dalam suatu *database*. Laporan yang dibutuhkan akan ditampilkan secara otomatis tanpa harus membuat secara manual lagi.

#### **4.1.1 Dokumen Flow Manual**

Document Flow ini menunjukkan jalannya sistem yang ada pada PT. Cipaganti Citra Graha. Semua kegiatan dilakukan secara manual, tujuannya agar segala proses sirkulasi rental bus dapat berjalan efektif. Adapun *entity* pada dokumen flow antara lain *customer*, bagian administrasi, bagian operasional, sopir, direktur.

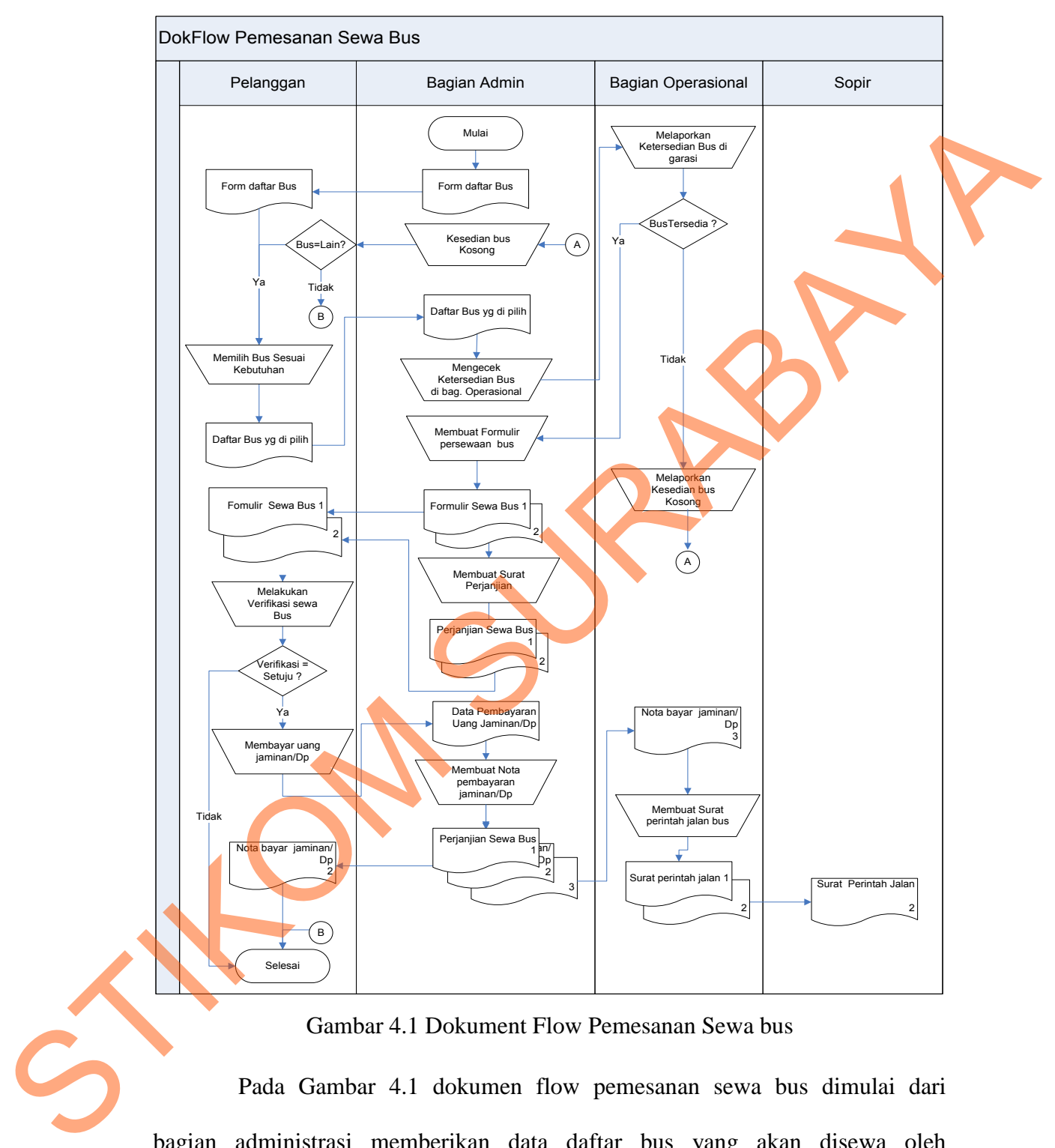

#### **A. Dokument Flow Pemesanan Sewa Bus**

Gambar 4.1 Dokument Flow Pemesanan Sewa bus

 Pada Gambar 4.1 dokumen flow pemesanan sewa bus dimulai dari bagian administrasi memberikan data daftar bus yang akan disewa oleh pelanggan. Pelanggan akan memilih bus yang sesuai kebutuhan kemudian data bus yang sudah dipilih di berikan kebagian administrasi untuk pengecekan bus

yang tersedia di bagian operasional lalu bagian operasional melakukan pengecekan kalau kondisi bus ada kemudian bagian administrasi membuatkan formulir pemesanan sewa bus dan surat perjanjian sewa. Data formulir tersebut akan diberikan ke pelanggan untuk melakukan verifikasi sewa bus jika kondisinya tidak setuju akan selesai dan jika kondisinya setujua maka pelanggan akan melalukan proses pembayaran uang jaminan/Dp. Kemudian bagian administrasi menerima uang jaminan untuk membuatkan nota pembayaran jaminan bus untuk diberikan ke pelanggan kemudian selesai. Bagian operasional lalu membuatkan surat perintah jalan bus untuk diberikan kepada sopir.

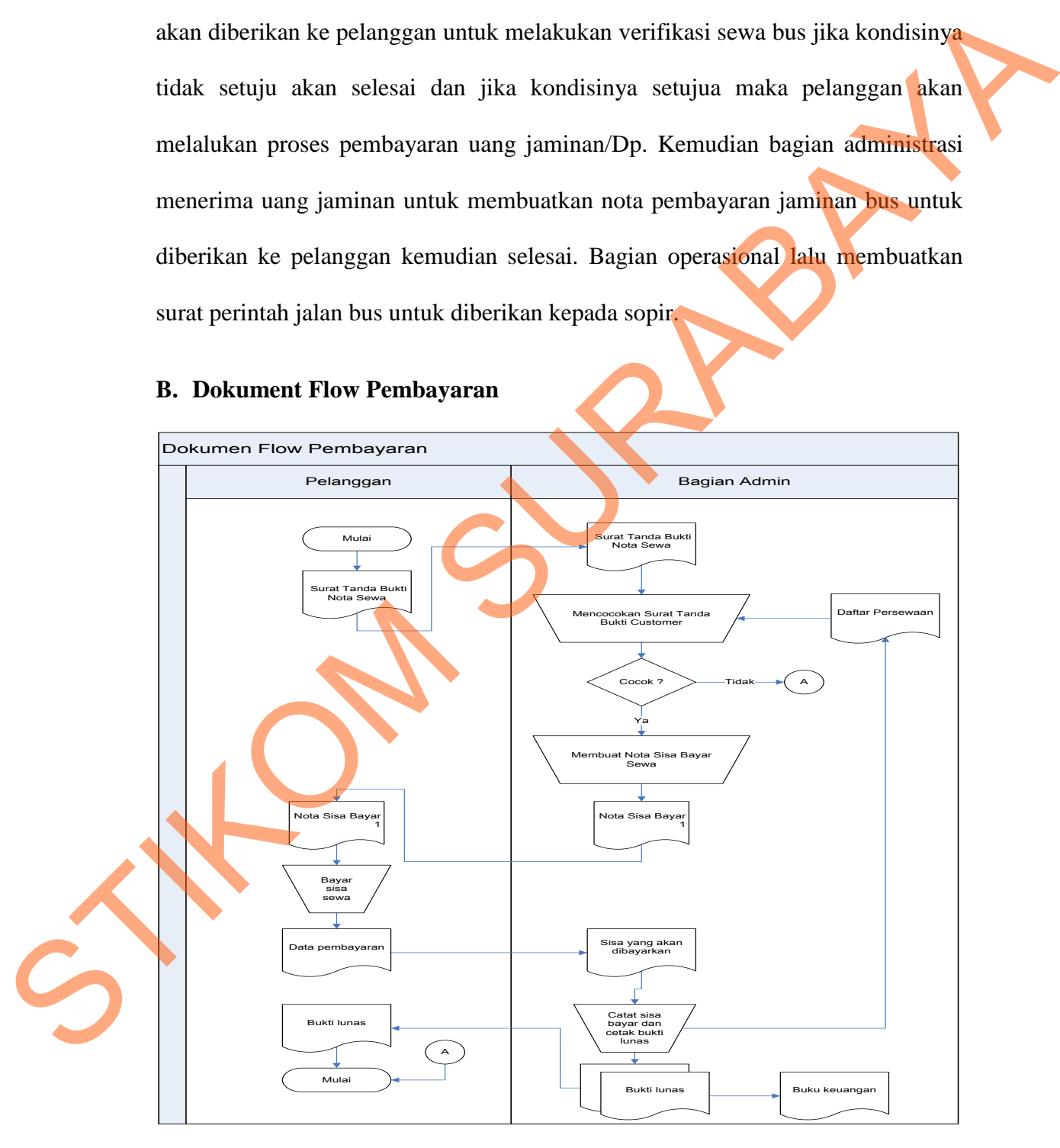

#### **B. Dokument Flow Pembayaran**

Gambar 4.2 Dokument Flow Pembayaran

 Pada Gambar 4.2 dokumen flow pembayaran bus dimulai dari bagian pelanggan memberikan data surat tanda bukti nota sewa ke bagian administrasi. Bagian administrasi akan melakukan proses pengecekan cocok akan membuatkan nota sisa bayar. Nota sisa bayar akan diberikan kepelanggan untuk memalukan proses pembayaran yang dimana sisa pembayaran akan di berikan ke bagian admin kemudian bagian admin melakukan proses pencatatan sisa bayar dan cetak bukti pelunasan. Bukti pelunasan tersebut akan diberikan pelanggan satu dan administrasi satu untuk dimasukakan dalam buku keuangan.

#### **C. Dokument Flow Pengembalian**

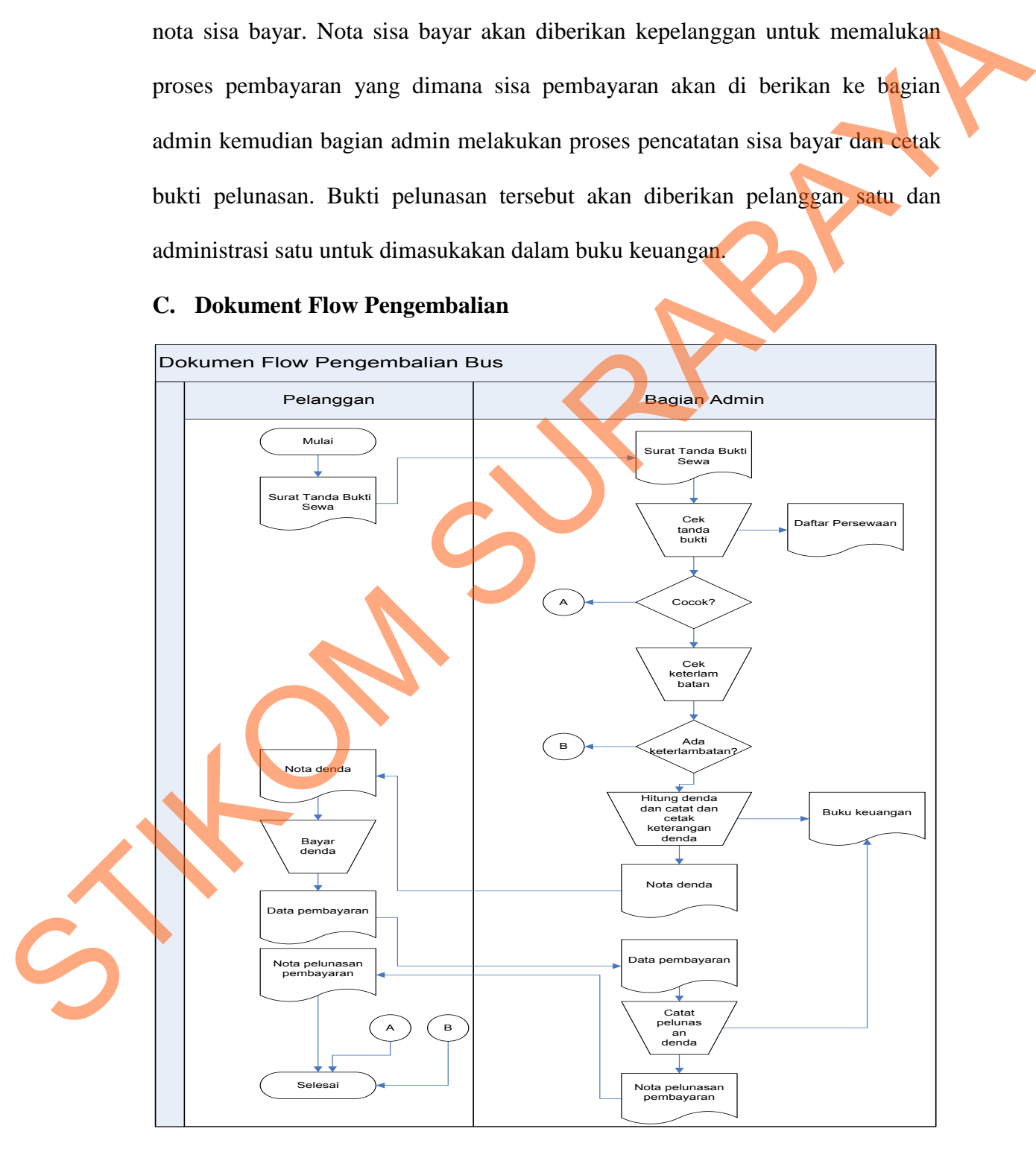

Gambar 4.3 Dokument Flow Pengembalian

 Pada Gambar 4.3 dokumen flow pengembalian bus dimulai dari bagian pelanggan memberikan data surat tanda bukti nota sewa ke bagian administrasi. Kemudian bangian admin melakukan pengecekan daftar persewaan kalu cocok lihat proses keterlambatan. Jika tidak ada keterlambatan proses selesai dan kalu ada keterlambatan akan menghitung denda dan mencetak keterangan denda dan di catat di buku keuang oleh bagian admin. Pelanggan akan membayar denda keterlambatan di bagian admin lalu admin akan membutakan nota pelunasan denda yang akan de berikan pelanggan.

#### **4.2 Desain Sistem**

 Sistem flow dibuat dengan mengembangkan dokumen *flow* lama. Pada sistem flow ini terdapat beberapa perubahan dari sistem yang lama ke dalam sistem yang baru. Proses tersebut juga membutuhkan *database* yang tepat untuk penyimpanan data. *Database* yang dibutuhkan antara lain, *customer*, bus, Sopir, Tarif bus, Tarif sopir, Absensi, Penagihan, Pemesanan, Pembayaran, Pinjam, Login, Gaji, Surat Jalan, Surat Perintah Jalan dan Voucher BBM.

Langkah selanjutnya adalah membuat Context Diagram. *External Entity* dan proses-proses yang terjadi pada *Context Diagram* didapat dari sistem flow yang telah dibuat. Pendesain kemudian menyusun secara lengkap masing-masing proses beserta tabel-tabel yang dibutuhkan pada DFD. *Context Diagram* yang telah dibuat, digunakan sebagai acuan pembuatan HIPO. File yang terdapat pada DFD digunakan sebagai acuan membuat ERD dan struktur tabel. Ethiopham alan menghitung denda dan mencetak keterampan denda dan dan keterlambatan akan menghitung denda dan mencetak keterangan denda dan di<br>
cata di buku ketang oleh bagian admin. Pelanggan akan membayar denda keterlamb

 Langkah terakhir adalah mendesain input dan output. Diperlukan beberapa pertimbangan dalam mendesain input dan output yang baik yaitu, bagaimana membuat desain yang sederhana tapi memiliki banyak fitur dan mudah

digunakan. Desain input dan output meliputi *form* Transaksi, *form* Menu utama, *form* Bantuan, *form* Sopir, *form* Bus, *form* Input *Customer, form* Input gaji sopir, *form* Tarif bus, *form* Tarif Sopir, *form* Dokumen bus dan desain Laporanlaporan.

#### **4.2.1 Sistem Flow**

 Sistem flow ini menunjukkan jalannya Sistem yang ada di PT. Cipaganti Citra Graha Surabaya. Semua kegiatan dilakukan secara komputerisasi, tujuannya agar segala proses kegiatan di PT. Cipagani Citra Graha terdapat berjalan dengan efektif dan efisien dibandingkan dengan sistem yang lama, yaitu sistem proses yang dilakukan manual. Adapun *entity* pada sistem *flow* antara lain customer, sopir, administrasi, bagian operasional dan kepala manajer. Extern Flow<br>
Sistem flow<br>
Sistem flow<br>
Citra Graha Sunsbaya. Semua kegiatan dilakukan secara komputersissi dujumnya<br>
ngar segala proses kegiatan di PT. Cipagani Citra Graha ferdapat berjadan dengan<br>
erfektif dan erfsien di

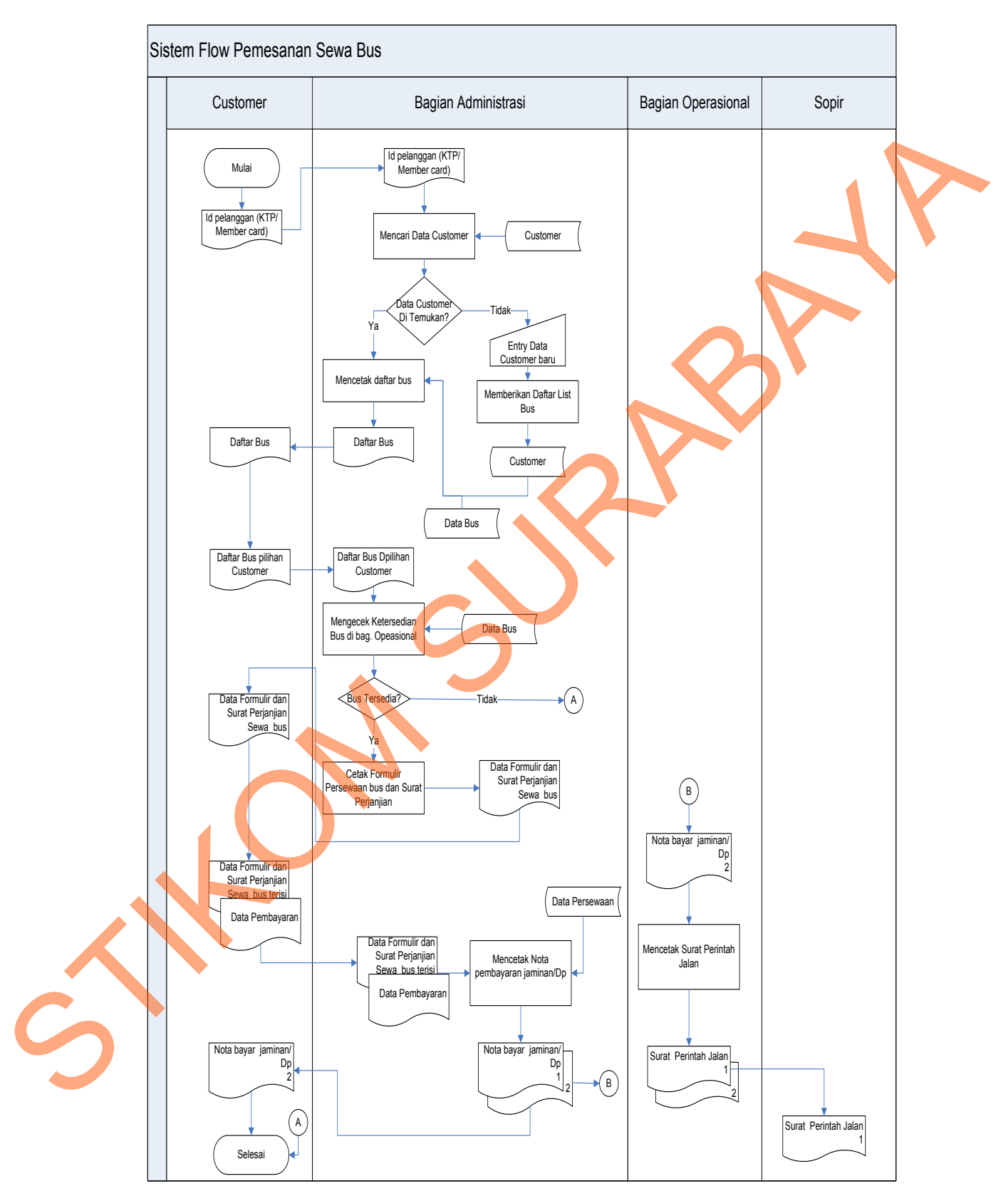

#### **F. Sistem Flow Pemesanan Sewa Bus**

Gambar 4.4 Sistem Flow Pemesanan Sewa Bus

Pada Gambar 4.4 sistem flow pemesanan sewa bus dimulai dari bagian *custome*r memberikan sebuah identitasnya berupa KTP atau kartu member di bagian administrasi. Bagian administrasi lalu memcocokkan kartu identitas tersebut apakah ada atau tidak dalam file data *customer*. Misalnya data *customer* tidak ada, maka bagian administrasi akan membuatkan data baru kedalam data base customer. Kemudian kalau data *customer* ada dalam data base bagian administrasi akan memberikan sebuah daftar bus yang akan disewa. Setelah customer memlih kebutuhan bus yang akan di pilih kemudian daftar bus yang dipilih tersebut akan di berikan kepada bagian administrasi untuk mengecek kesidian bsa kedalam suatu file database bus ada atau tidak. Jika bus tidak tersedia prosesnya selesai jika bus tersedia maka bagian administrasi akan memcetak formulir dan memberikan surat perjanjian kepada *customer* untuk mengisi semua form yang disediakan oleh bagian administrasi. Setelah form formulir dan surat perjajian terisi dan pembayaran uang jaminan customer akan di berikan kembali ke bagian administrasi untuk melihat kesesuaianya. Kemudian bagian administrasi akan mencetak nota pembayuaran uang jaminan *customer.* Lalu proses penyewaan tersebut di simpan kedalam sebuah database penyewaan. Kemudian bagian admin membuat nota bayar jaminan dengan rangkap dua yang dimana rangkap satu diberikan kepada customer sebagai bukti dan rangkap duanya diberikan ke bagian operasional untuk membuat surat perintah jalan. Surat perintah jalan tersebut akan diberikan kebagian sopir. tersebut apakah ada atau tidak dalam file data customor. Misalnya data customor tidak ada, maka bagian administrasi akan membuatkan data baru kedalam data base makinan data base makinan data palam administrasi akan memberi

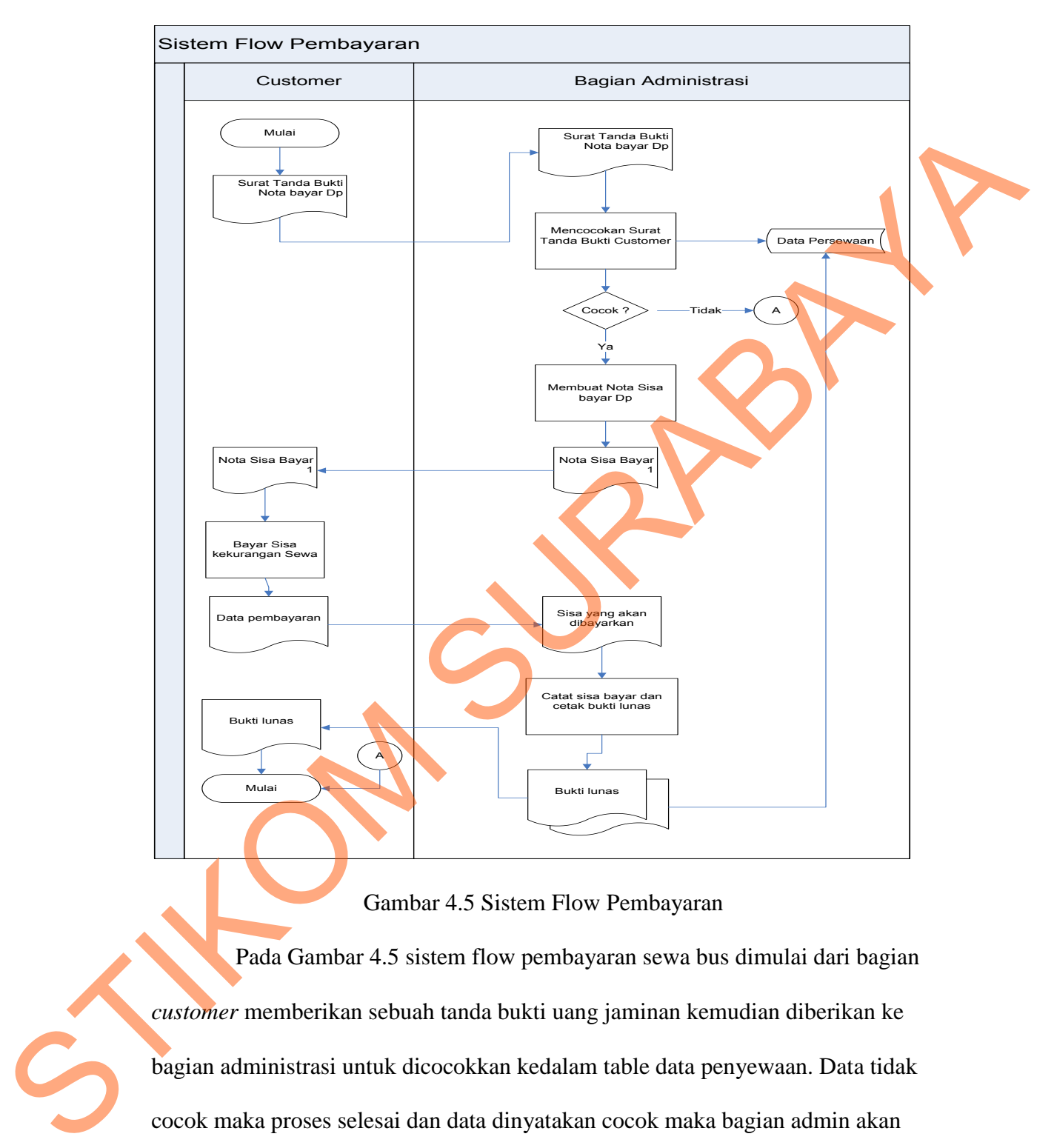

#### **G. Sistem Flow Pembayaran**

#### Gambar 4.5 Sistem Flow Pembayaran

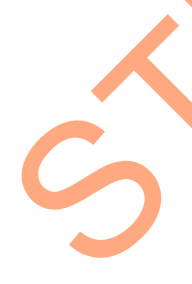

 Pada Gambar 4.5 sistem flow pembayaran sewa bus dimulai dari bagian *customer* memberikan sebuah tanda bukti uang jaminan kemudian diberikan ke bagian administrasi untuk dicocokkan kedalam table data penyewaan. Data tidak cocok maka proses selesai dan data dinyatakan cocok maka bagian admin akan membuatkan nota sisa bayar. Nota sisa bayar akan diberikan ke *costomer* untuk melunasi kekurangannya. *Cutomer* memberikan sejumlah uang ke bagian admin untuk bias memdapatkan bukti lunas pembayaran sewa bus.

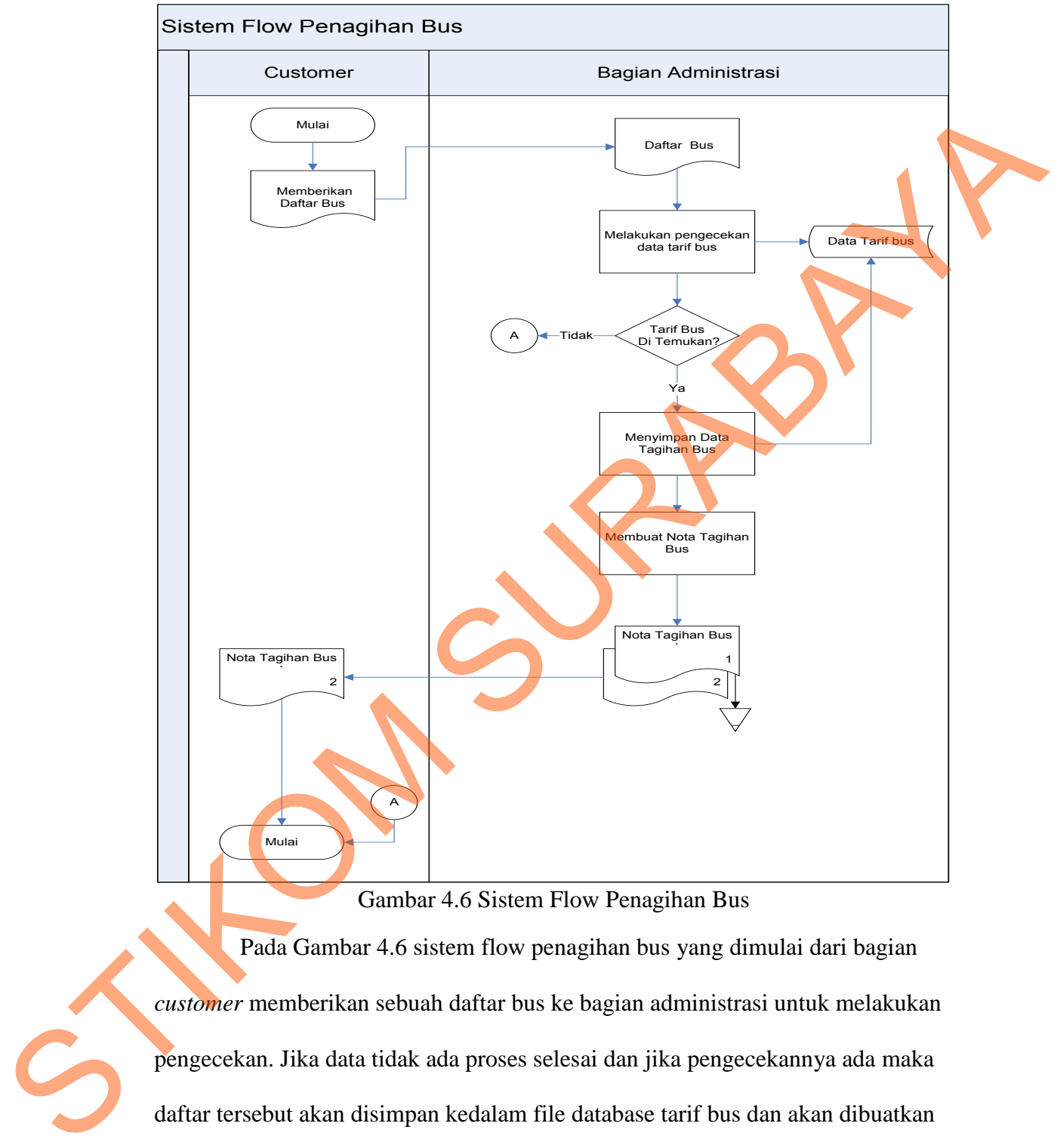

#### **H. Sistem Flow Penagihan Bus**

Gambar 4.6 Sistem Flow Penagihan Bus

 Pada Gambar 4.6 sistem flow penagihan bus yang dimulai dari bagian *customer* memberikan sebuah daftar bus ke bagian administrasi untuk melakukan pengecekan. Jika data tidak ada proses selesai dan jika pengecekannya ada maka daftar tersebut akan disimpan kedalam file database tarif bus dan akan dibuatkan nota tagihan bus dengan rangkap dua. Nota yang rangkap satu di buat arsip dan rangkap dua di berikan kepada *customer*.

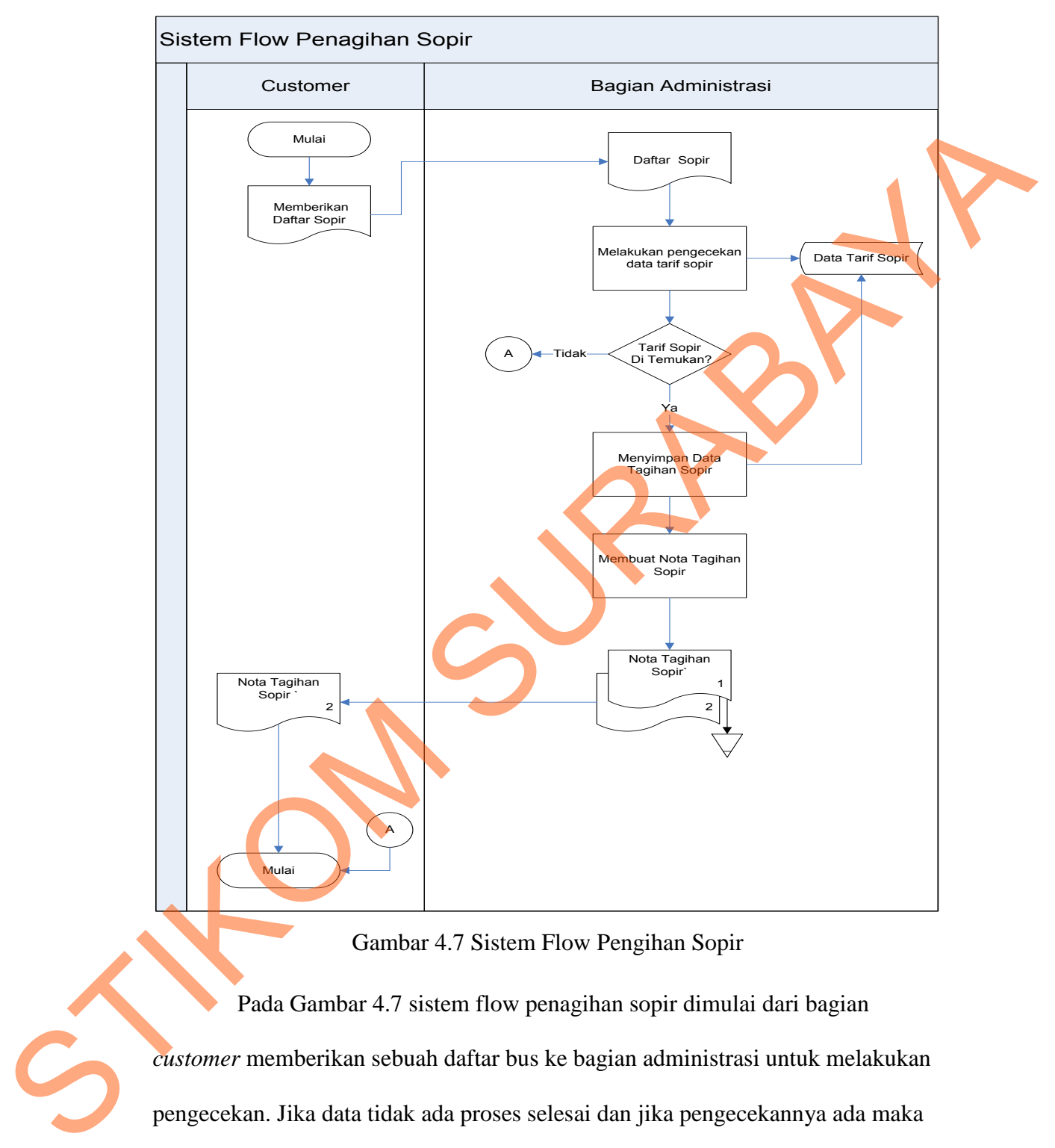

#### **I. Sistem Flow Penagihan Sopir**

Gambar 4.7 Sistem Flow Pengihan Sopir

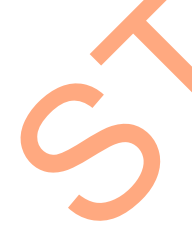

 Pada Gambar 4.7 sistem flow penagihan sopir dimulai dari bagian *customer* memberikan sebuah daftar bus ke bagian administrasi untuk melakukan pengecekan. Jika data tidak ada proses selesai dan jika pengecekannya ada maka daftar tersebut akan disimpan kedalam file database tarif sopir dan akan dibuatkan nota tagihan bus dengan rangkap dua. Nota yang rangkap satu di buat arsip dan rangkap dua di berikan kepada *customer*.

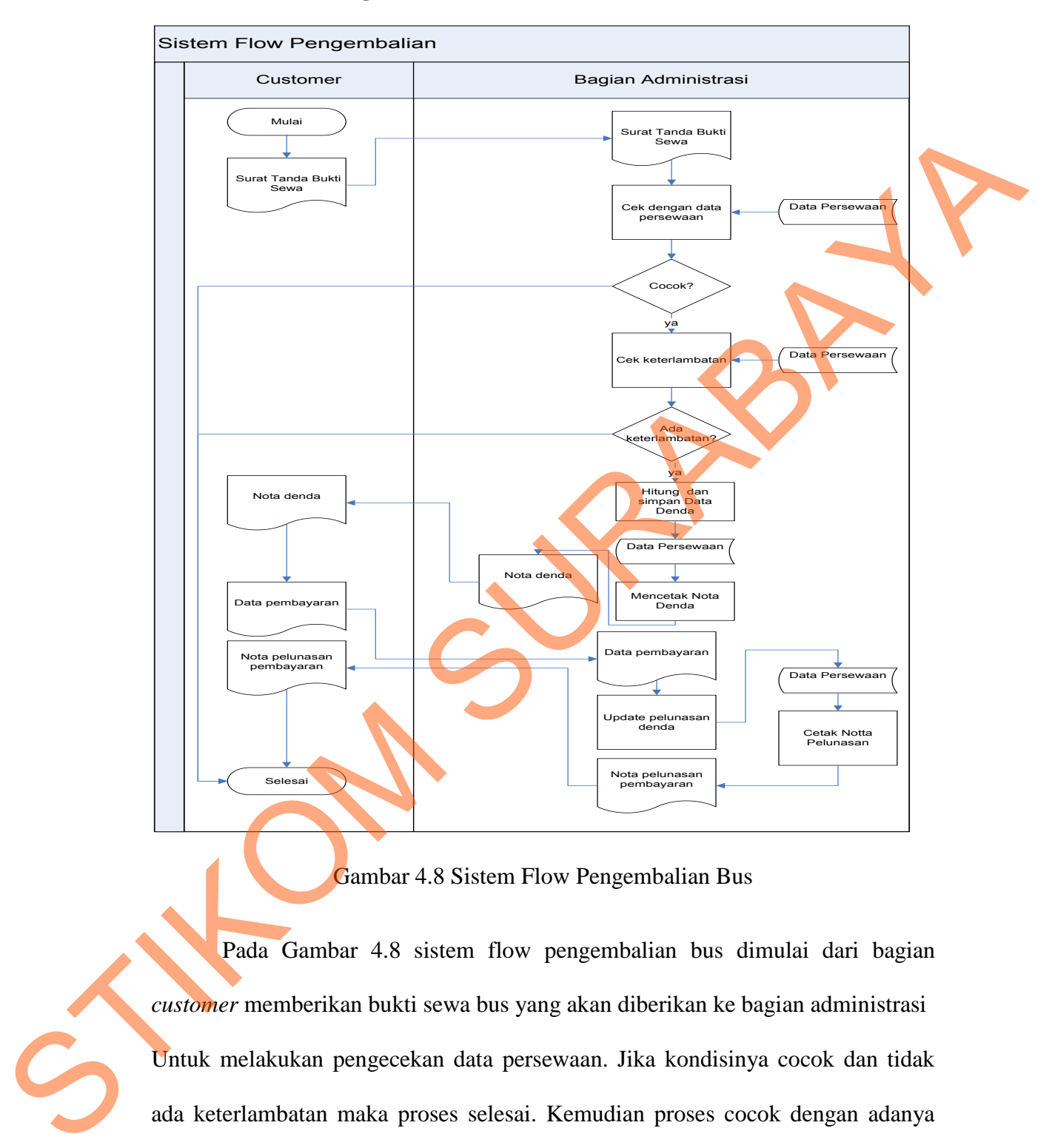

#### **J. Sistem Flow Pengembalian**

#### Gambar 4.8 Sistem Flow Pengembalian Bus

 Pada Gambar 4.8 sistem flow pengembalian bus dimulai dari bagian *customer* memberikan bukti sewa bus yang akan diberikan ke bagian administrasi Untuk melakukan pengecekan data persewaan. Jika kondisinya cocok dan tidak ada keterlambatan maka proses selesai. Kemudian proses cocok dengan adanya keterlambatan maka akan di kenakan denda. Kemudian bagian admin memberikan nota denda untuk proses pelunasan pembayaran. Nota pelunasan kemudian diberikan *customer*.

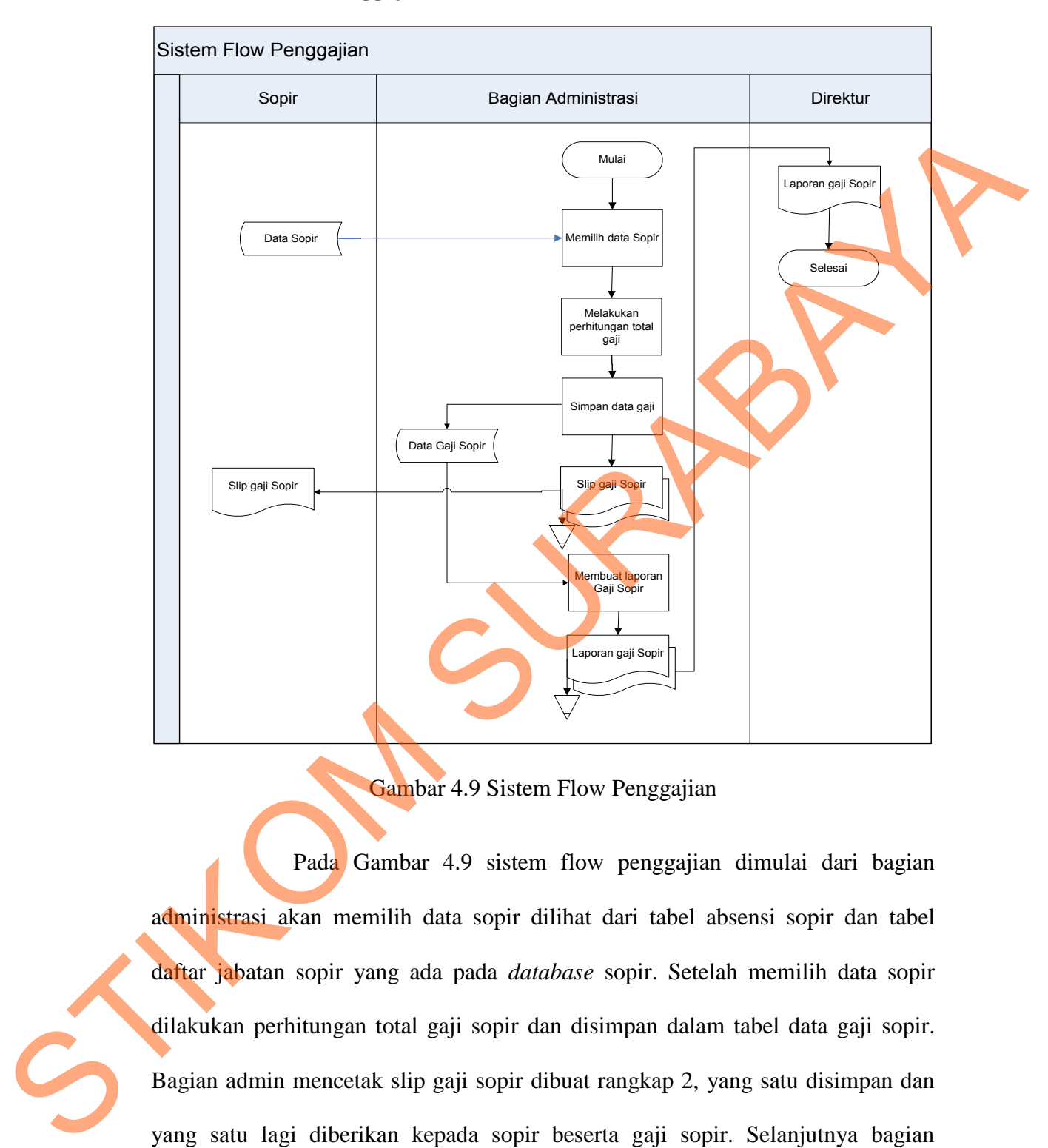

#### **K. Sistem Flow Penggajian**

Gambar 4.9 Sistem Flow Penggajian

 Pada Gambar 4.9 sistem flow penggajian dimulai dari bagian administrasi akan memilih data sopir dilihat dari tabel absensi sopir dan tabel daftar jabatan sopir yang ada pada *database* sopir. Setelah memilih data sopir dilakukan perhitungan total gaji sopir dan disimpan dalam tabel data gaji sopir. Bagian admin mencetak slip gaji sopir dibuat rangkap 2, yang satu disimpan dan yang satu lagi diberikan kepada sopir beserta gaji sopir. Selanjutnya bagian administrasi akan membuat laporan data gaji sopir, laporan tersebut dibuat rangkap dua, satu untuk bagian admin dan satunya diberikan kepada direktur.

43

#### **L. Sistem Flow Absensi**

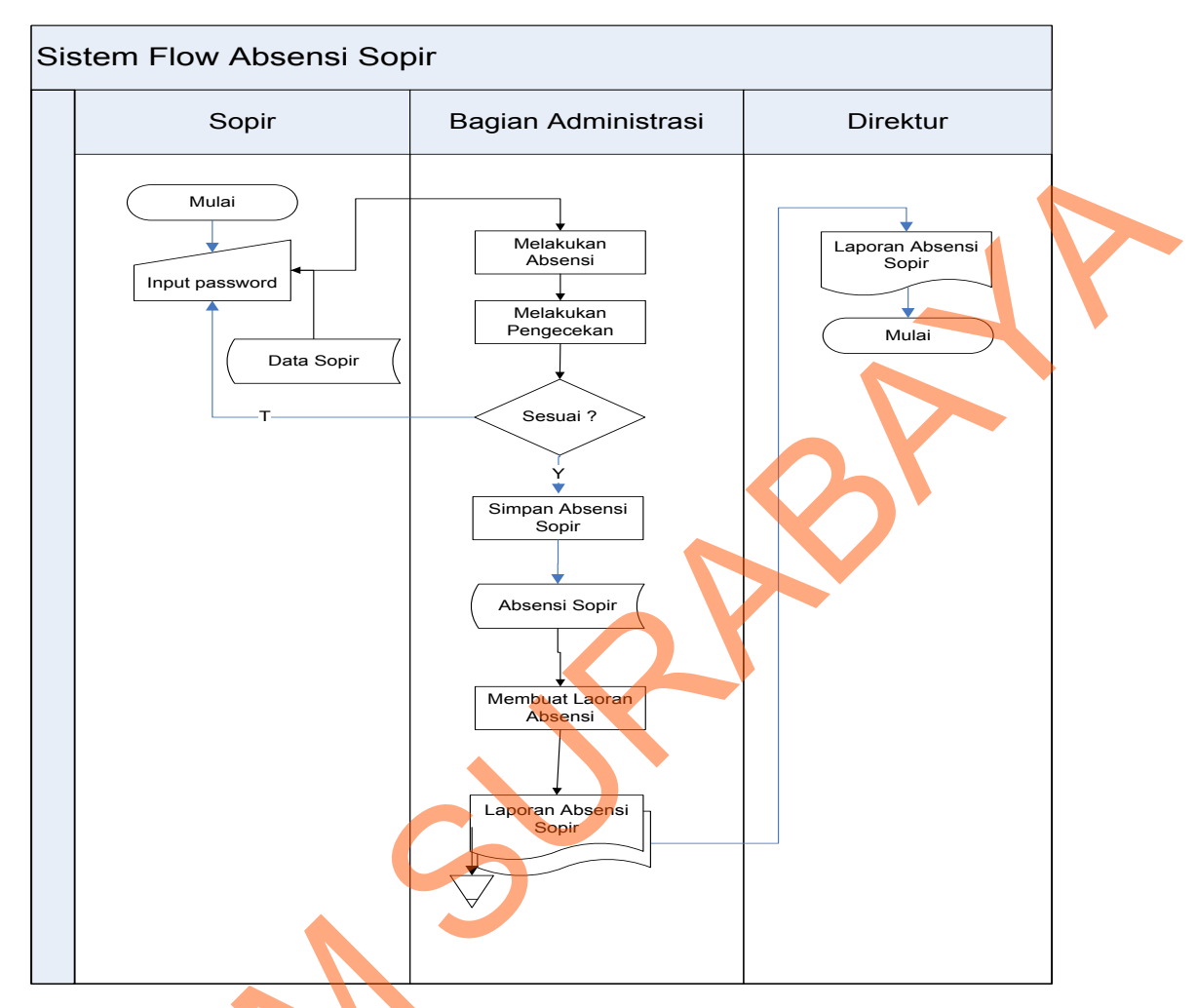

Gambar 4.10 Sistem Flow Absensi Sopir

Pada Gambar 4.10 sistem flow absensi sopir dimulai dari sopir melakukan absensi dengan menginputkan *password* dari tabel sopir yang ada pada database. Saat melakukan absensi akan dilakukan pengecekan sesuai atau tidak dengan data tabel yang ada pada database, apabila tidak sesuai maka sopir akan menginputkan *password* lagi. Jika sesuai disimpan dalam tabel absensi sopir yang ada pada database, selanjutnya akan dibuat laporan absensi rangkap dua, satu Gambar 4.10 S<br>Pada Gambar 4.10 siste<br>melakukan absensi dengan menginp<br>database. Saat melakukan absensi<br>dengan data tabel yang ada pada da<br>menginputkan *password* lagi. Jika s<br>ada pada database, selanjutnya ak: sebagai arsip dan satu diserahkan kepada direktur.

#### **4.2.2 Data Flow Diagram**

 Data *flow* diagram merupakan perangkat yang digunakan pada metodologi pengembangan sistem yang terstruktur. DFD menggambarkan seluruh kegiatan yang terdapat pada sistem secara jelas.

#### **A.** *Context Diagram*

 *Context diagram* menggambarkan asal data, menunjukan asal data, dan menunjukan aliran data tersebut. *Context diagram* sistem informasi rental bus

pada PT. Cipaganti Citra Graha Surabaya terdiri dari 5 *external entity*, yaitu calon pelanggan, sopir, direktur,bagian operasional dan bus.

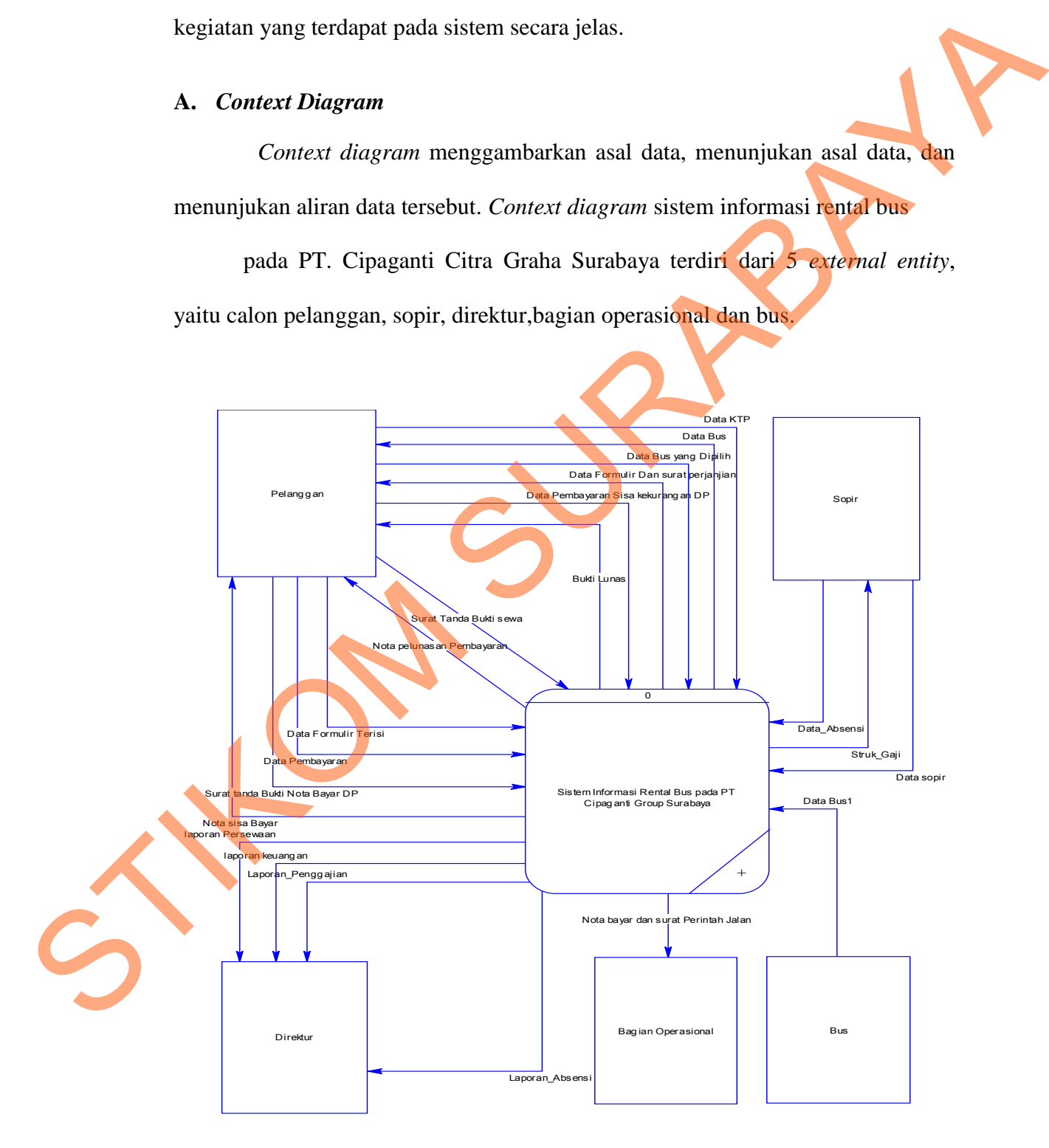

Gambar 4.11 Context Diagram

### **B. HIPO** *(Hierarchical Input Process Output)*

 Gambar 4.12 adalah *Hierarchy Input Output* dari sistem informasi rental bus pada PT. Cipaganti Citra Graha. Fungsi dari *hierarchy Input Output* adalah memberikan gambaran proses dan subproses yang ada. Untuk lebih jelasnya ditunjukkan Gambar 4.12.

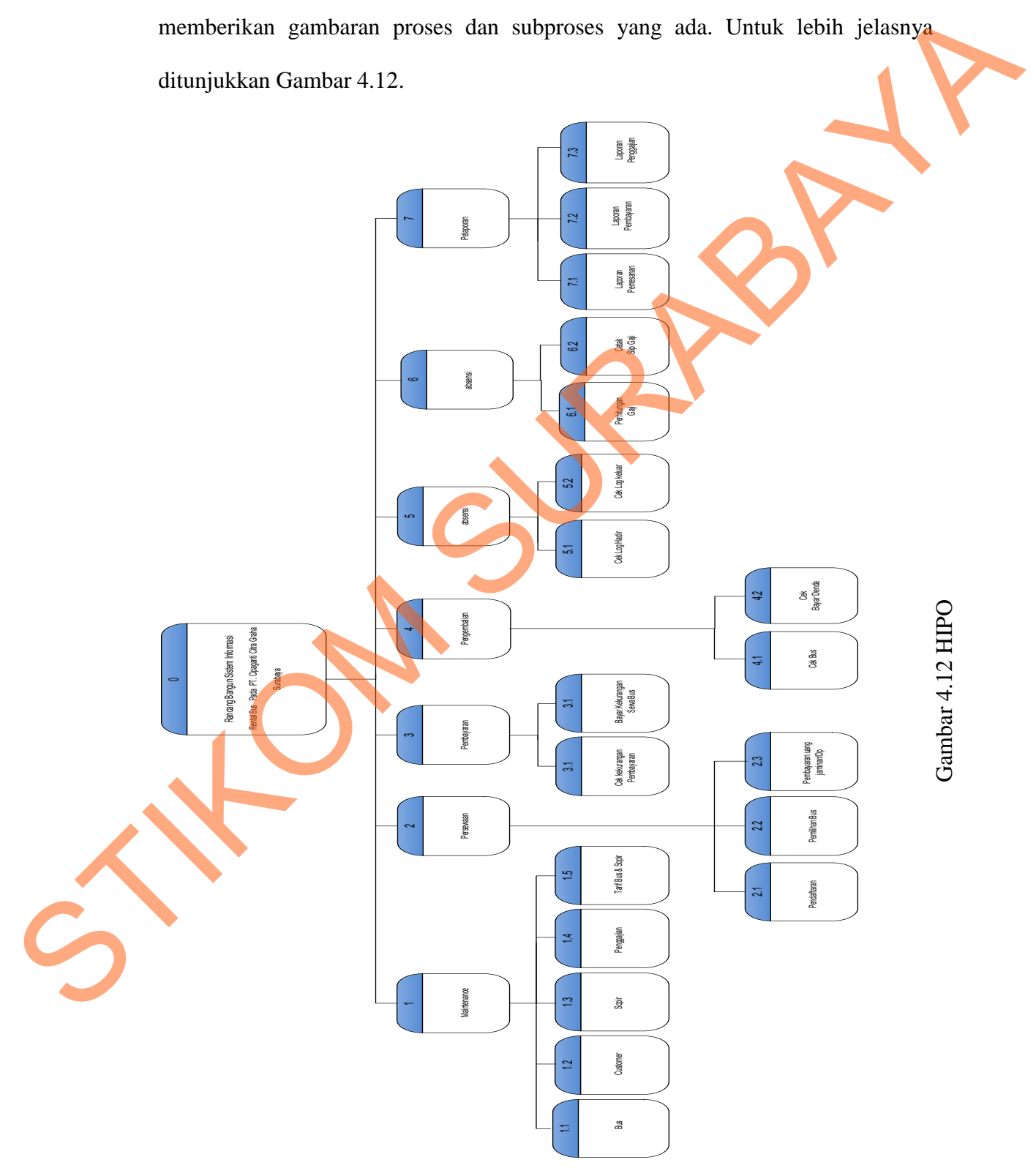

# **C. DFD Level 0 Sistem Informasi Rental Bus pada PT. Cipaganti Citra Graha Surabaya**

 Setelah membuat *context diagram* dari sistem sistem informasi rental bus pada PT. Cipaganti Citra Graha, untuk selanjutnya *context diagram* tersebut akan dibagi menjadi sub-sub proses yang lebih kecil. *Context diagram* dapat dilihat pada Gambar 4.13. Dan hasil *decompose* itu sendiri disebut DFD Level 0, dan DFD Level 0 itu sendiri terdiri dari tiga proses utama yairtu maintenance data master, transaksi, dan pembuatan laporan, selain itu *data store* yang semuanya itu saling berkaitan. Tiga proses utama itu juga dapat dibagi menjadi sub-sub proses yang lebih kecil, dan sub-sub proses yang kecil itu sendiri masih saling berkaitan antara yang satu sama yang lain. Tak terkecuali dengan *external entity* dan *data store* yang ada. pada PT. Cipaganti Citra Graba, untuk sekujutnya context diagram tersebut akan<br>dibagi menjadi sub-sub proses yang lebih kecil. Context diagram dapat dilihat pada Gambar 4.13. Dan hasil decompose itu sendiri disebut DFD Lev

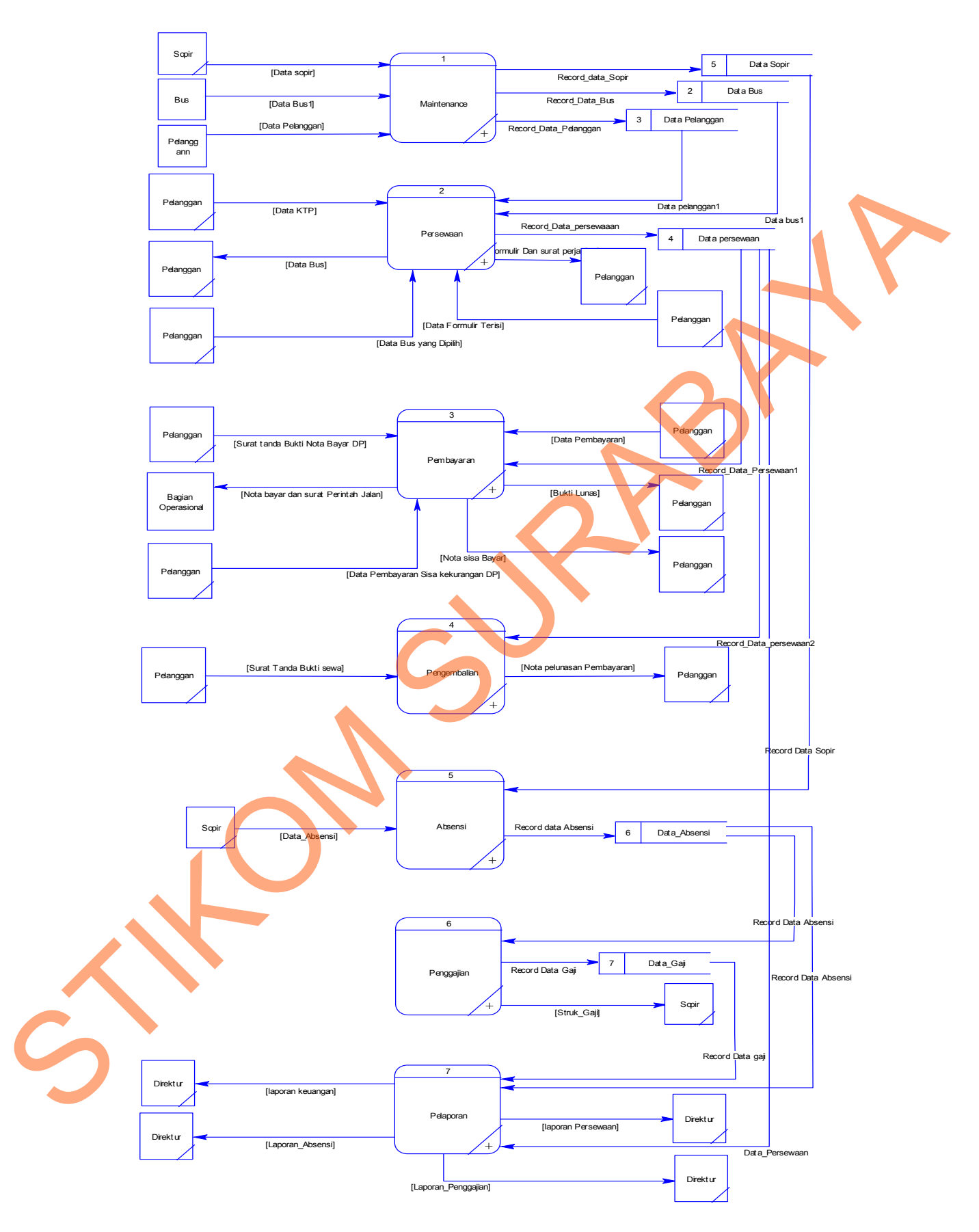

Gambar 4.13 DFD Level 0 Sistem Informasi Rental bus

#### **D. DFD Level 1 Sub Proses Mengolah Data Master**

DFD Level 1 ini adalah pengembangan dari sub proses *maintenance* yang ada pada level 0, untuk lebih jelasnya bisa dilihat pada Gambar 4.14.

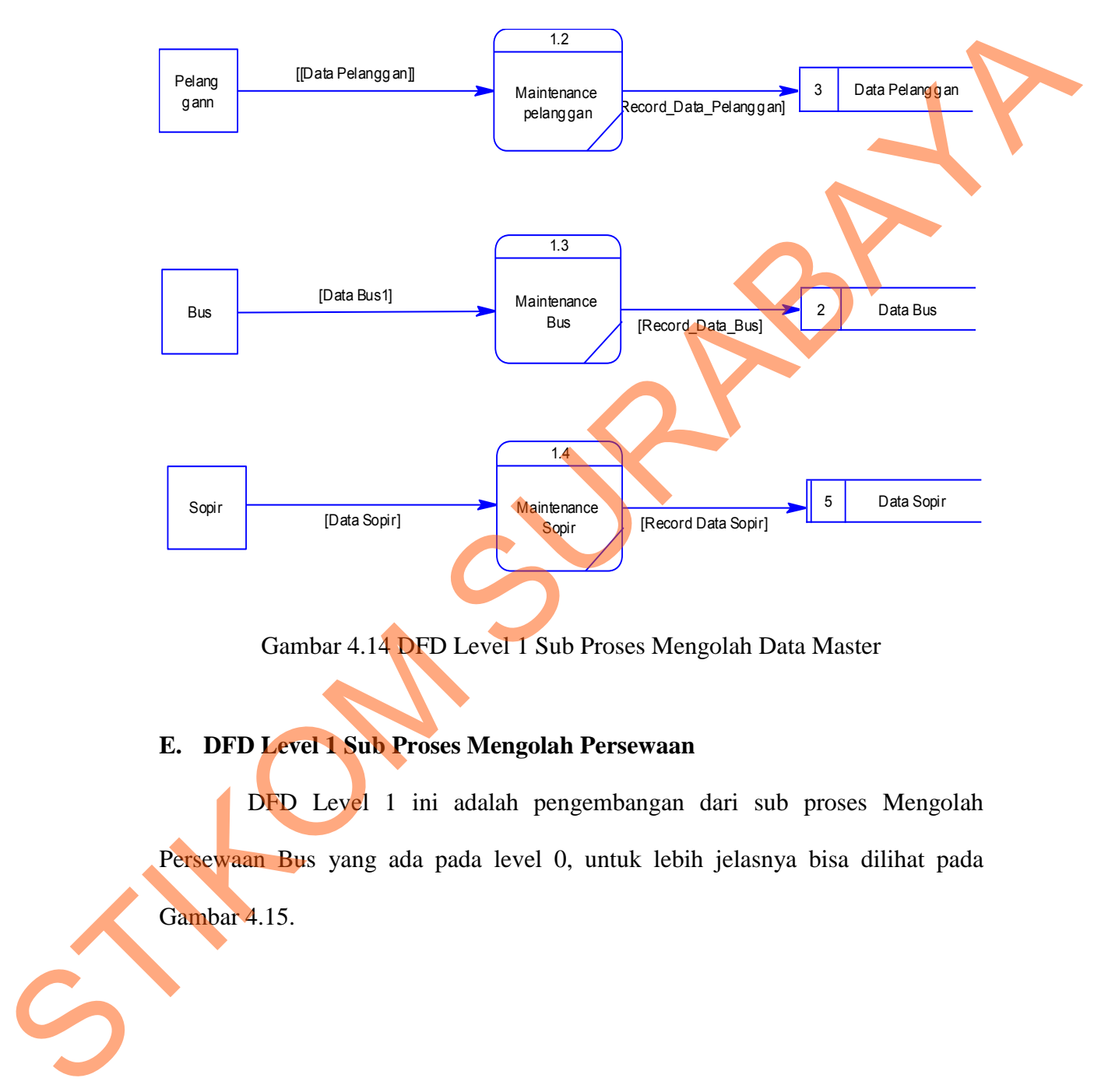

Gambar 4.14 DFD Level 1 Sub Proses Mengolah Data Master

## **E. DFD Level 1 Sub Proses Mengolah Persewaan**

DFD Level 1 ini adalah pengembangan dari sub proses Mengolah Persewaan Bus yang ada pada level 0, untuk lebih jelasnya bisa dilihat pada Gambar 4.15.

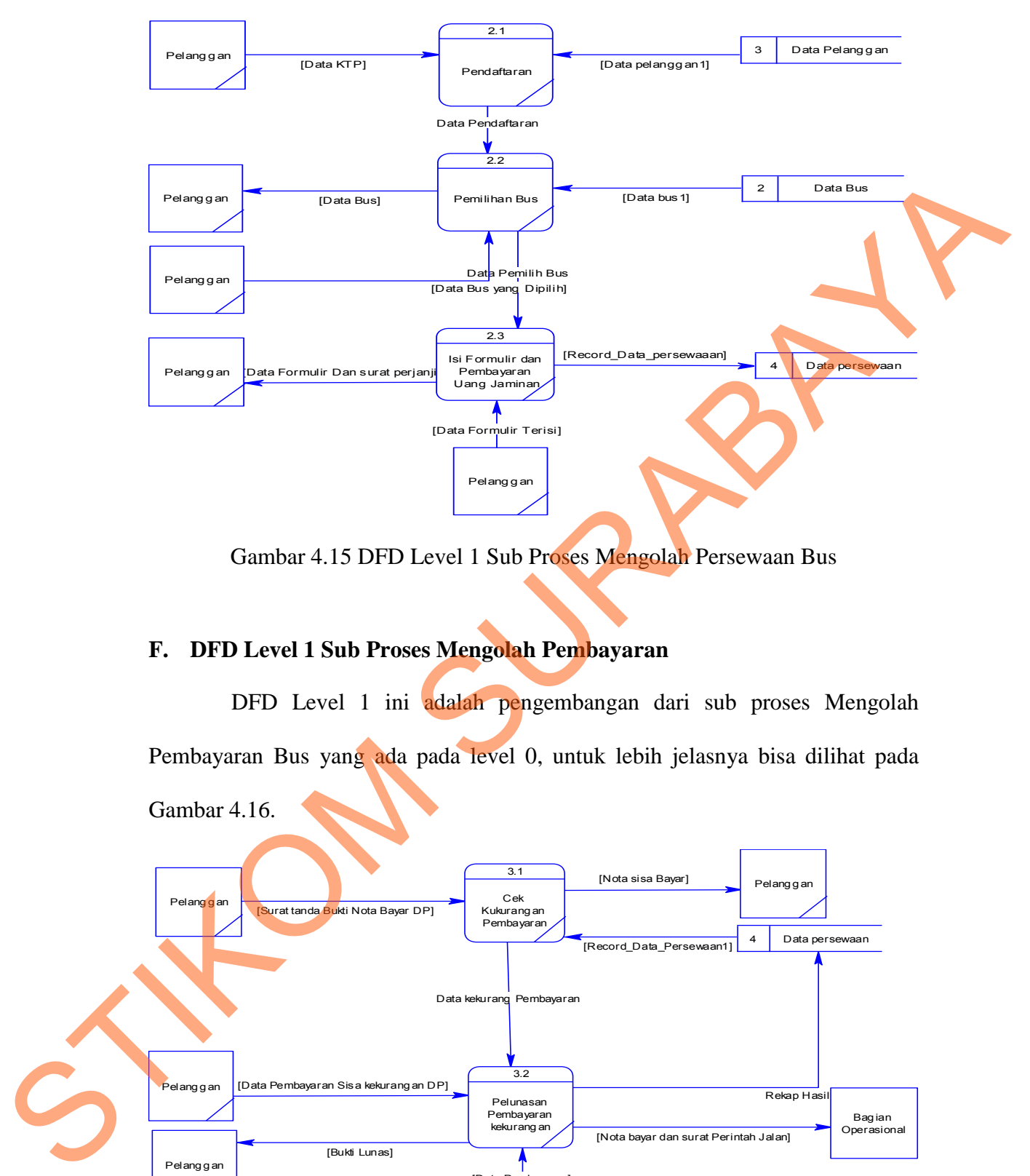

Gambar 4.15 DFD Level 1 Sub Proses Mengolah Persewaan Bus

#### **F. DFD Level 1 Sub Proses Mengolah Pembayaran**

DFD Level 1 ini adalah pengembangan dari sub proses Mengolah Pembayaran Bus yang ada pada level 0, untuk lebih jelasnya bisa dilihat pada Gambar 4.16.

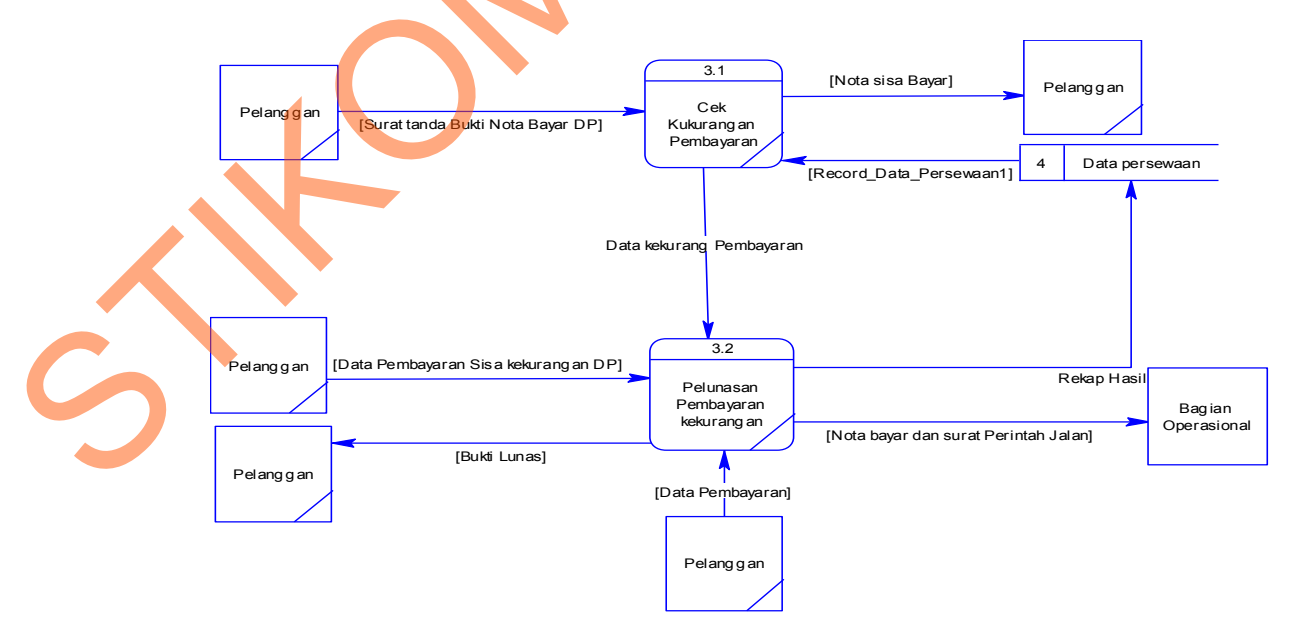

Gambar 4.16 DFD Level 1 Sub Proses Mengolah Pembayaran

#### **G. DFD Level 1 Sub Proses Mengolah Pengembalian**

DFD Level 1 ini adalah pengembangan dari sub proses Mengolah Pengembalian Bus yang ada pada level 0, untuk lebih jelasnya bisa dilihat pada Gambar 4.17.

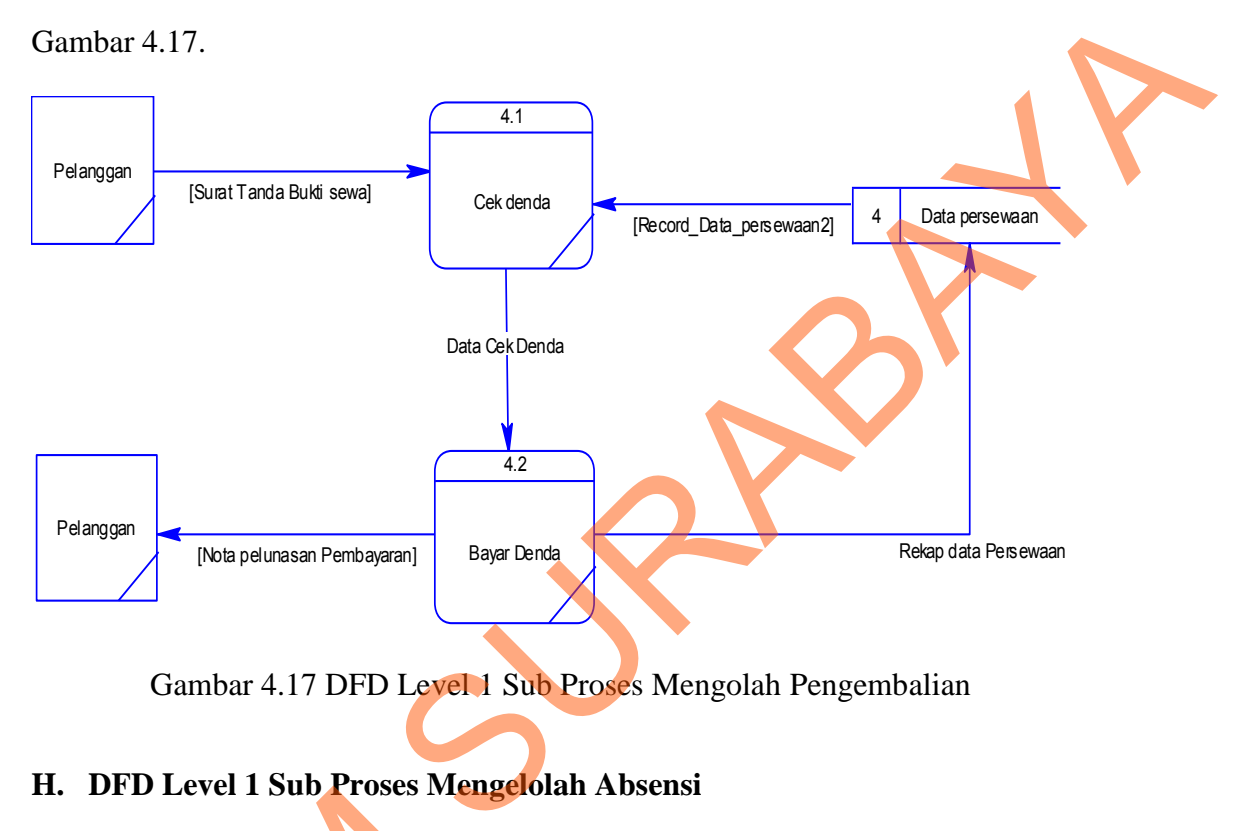

Gambar 4.17 DFD Level 1 Sub Proses Mengolah Pengembalian

#### **H. DFD Level 1 Sub Proses Mengelolah Absensi**

DFD Level 1 ini adalah pengembangan dari sub proses Mengolah Absensi

Sopir yang ada pada level 0, untuk lebih jelasnya bisa dilihat pada Gambar 4.18.

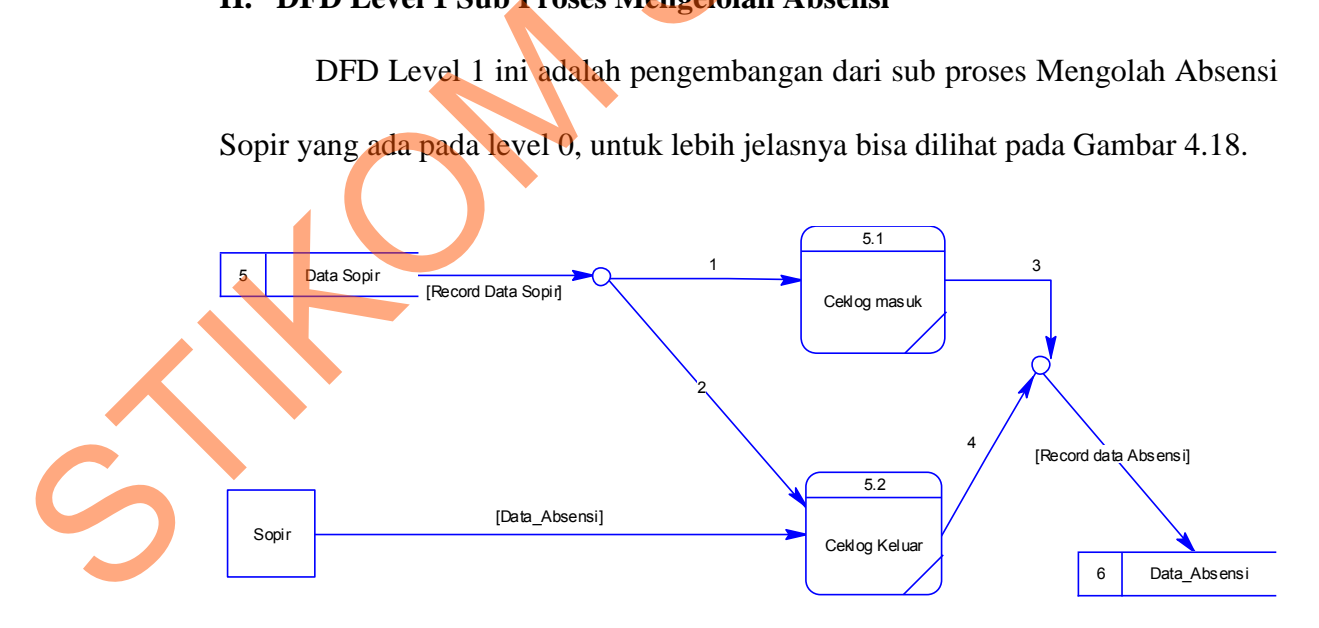

Gambar 4.18 DFD Level 1 Sub Proses Mengolah Pengembalian

### **I. DFD Level 1 Sub Proses Mengelolah Penggajian**

DFD Level 1 ini adalah pengembangan dari sub proses Mengolah Absensi Sopir yang ada pada level 0, untuk lebih jelasnya bisa dilihat pada Gambar 4.19.

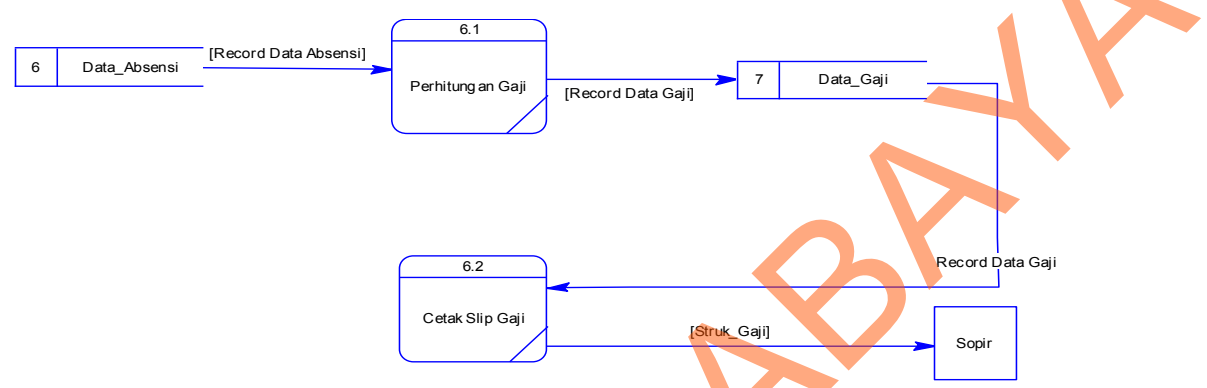

Gambar 4.19 DFD Level 1 Sub Proses Mengolah Penggajian

#### **J. DFD Level 1 Sub Proses Mengelolah Pelaporan**

DFD Level 1 ini adalah pengembangan dari sub proses Mengolah Persewaan Bus yang ada pada level 0, untuk lebih jelasnya bisa dilihat pada Gambar 4.20.

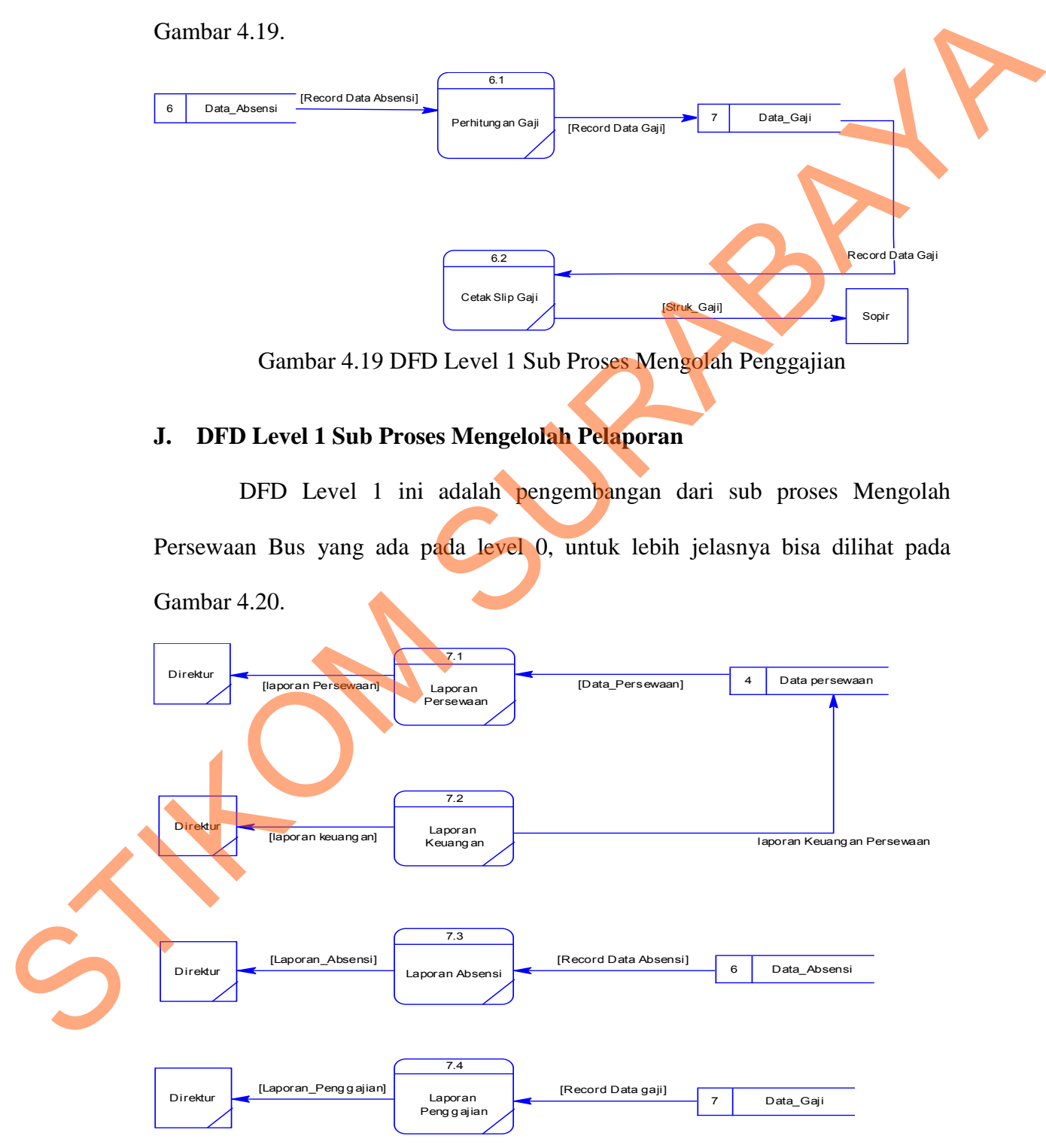

Gambar 4.20 DFD Level 1 Sub Proses Mengolah Pelaporan

#### **4.2.3** *Entity Relationship Diagram*

 Untuk perancangan basis data sistem informasi rental bus digunakan alat/*tools Entity Relational Diagram* (ERD). ERD merupakan alat yang sering dipakai untuk penjabaran basis data dari suatu sistem sehingga hubungan antar tabel dapat diketahui dengan jelas. ERD dibagi menjadi dua, yaitu *Conceptual Data Model* (CDM) atau secara logik dan *Physical Data Model* (PDM) atau secara fisik. passis data dari suatu sistem sehingga hubungan antara<br>
an jelas. ERD dibagi menjadi dua, yaitu Conceptual<br>
secara logik dan Physical Data Model (PDM) atau<br>
a Model<br>
a Model<br>
bata Model yang tertera diatas, terdapat tiga b

#### **A. CDM (***Conceptual Data Model***)**

Pada *Conceptual Data Model* yang tertera diatas, terdapat tiga belas buah tabel yang saling terintegrasi secara logik. Dua belas tabel terdiri dari delapan tabel master dan empat tabel transaksi. Terlihat pada Gambar 4.21.

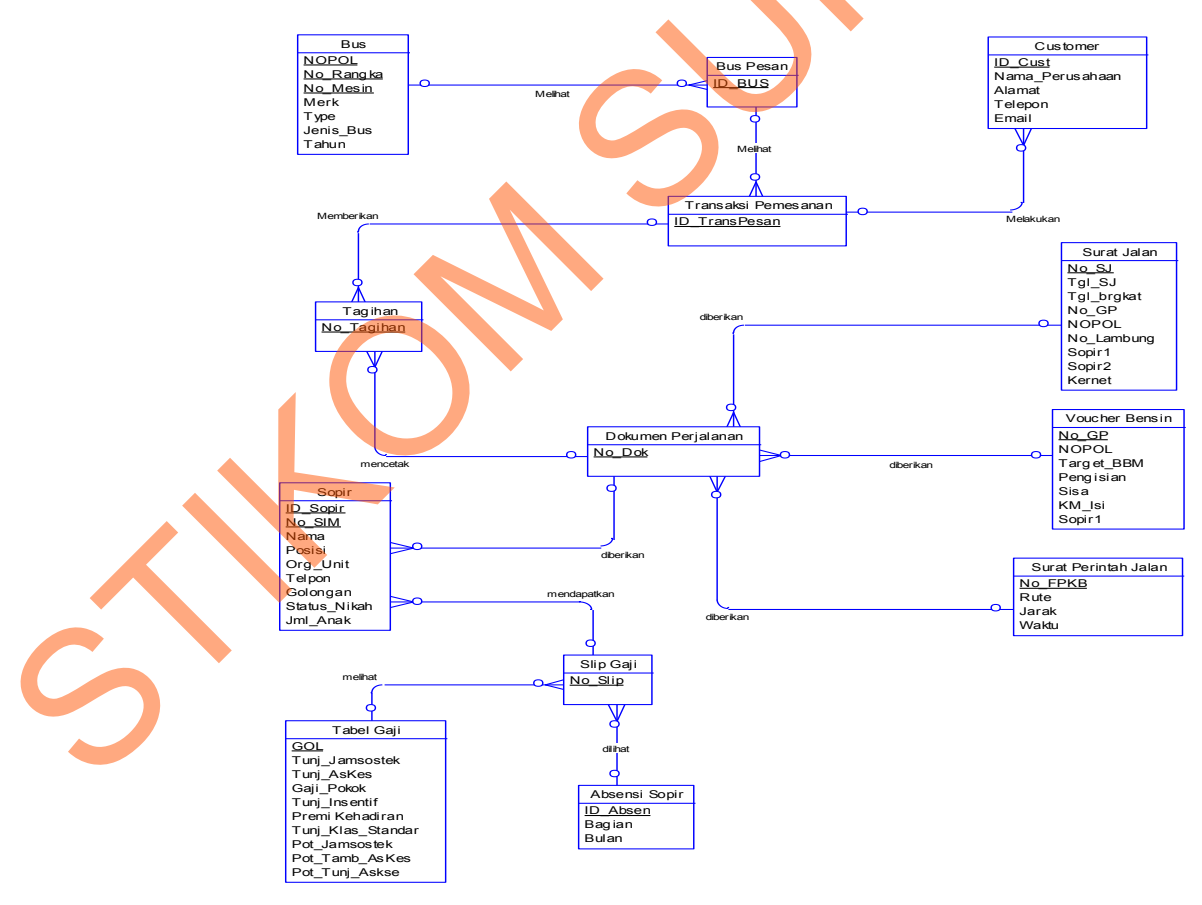

Gambar 4.21 Conceptual Data Model Sistem Informasi Rental Bus

#### **B. PDM (***Physical Data Model***)**

Pada *Physical Data Model* yang tertera dibawah, telah menunjukkan adanya relasi antar tabel. Terlihat bahwa antar tabel satu dengan yang lain saling memberikan informasi berupa identitas (kode) untuk mengenali tabel yang lain. Seperti terlihat pada Gambar 4.22.

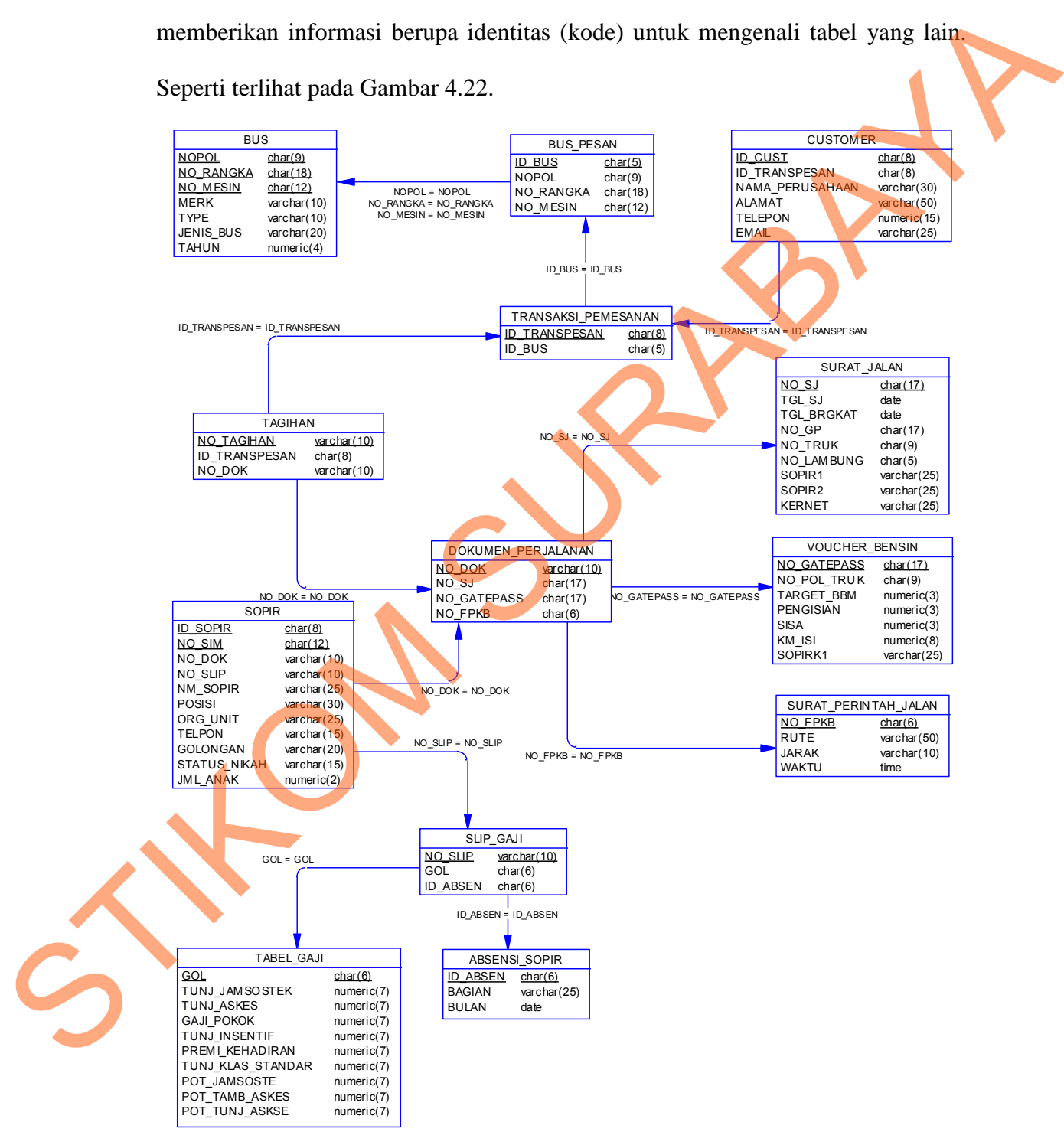

Gambar 4.22 Physical Data Model Sistem Informasi Rental Bus

#### **4.2.4 Struktur File**

 Dalam hal merancang struktur tabel yang diperlukan, meliputi nama tabel, nama atribut, tipe data, serta data pelengkap seperti primary key, foreign key, dan sebagainya. Rancangan basis data aplikasi ini terdiri dari tabel-tabel sebagai berikut:

- 1. Nama tabel : Absensi
	- Fungsi : Merupakan tabel yang digunakan untuk menyimpan data absensi sopir. Tabel ini mencatat Id sopir dan menjadi acuan penggajian.

Primary key : -

Foreign key : ID \_Sopir

Tabel 4.1 Struktur Tabel Absensi

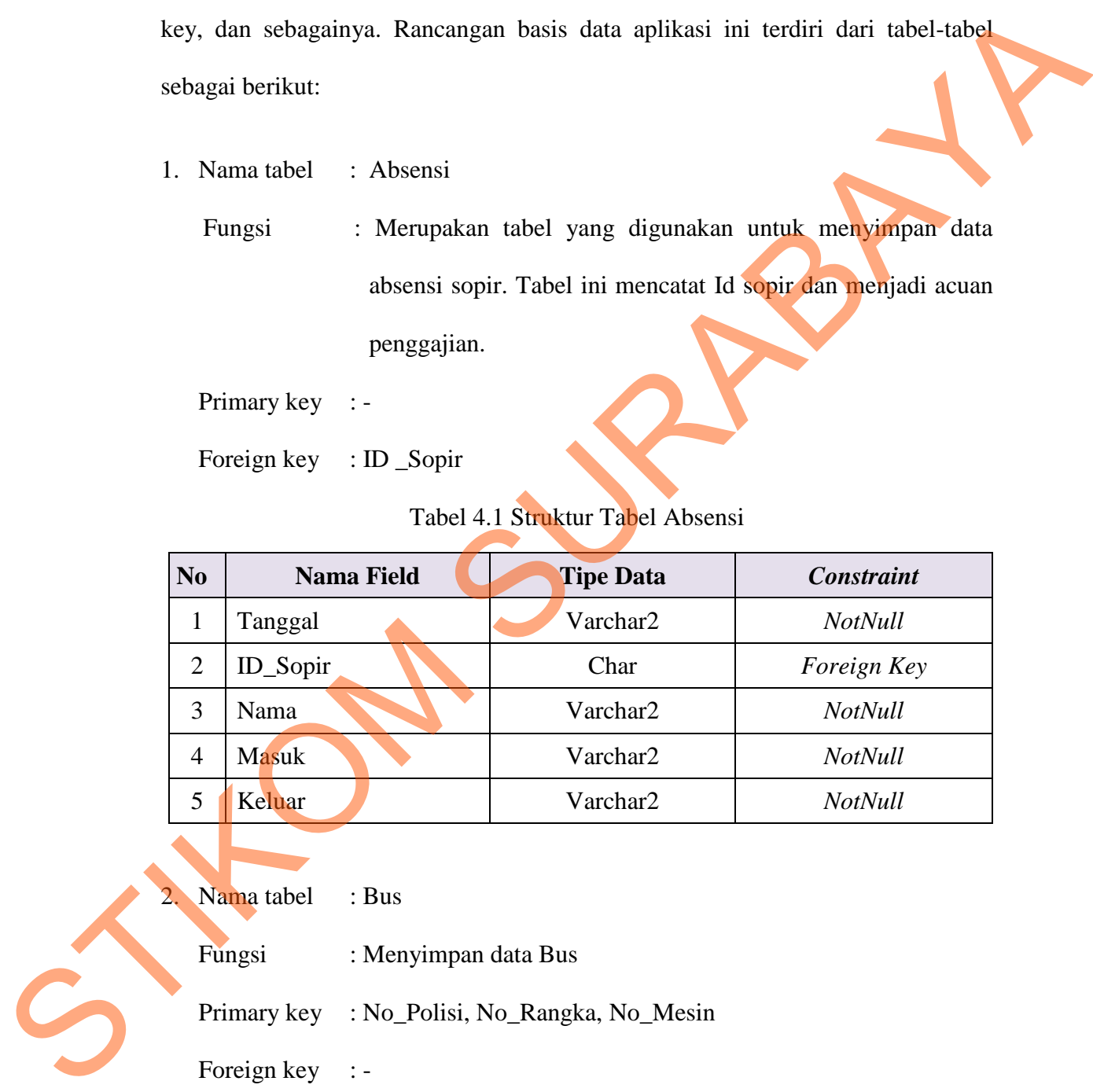

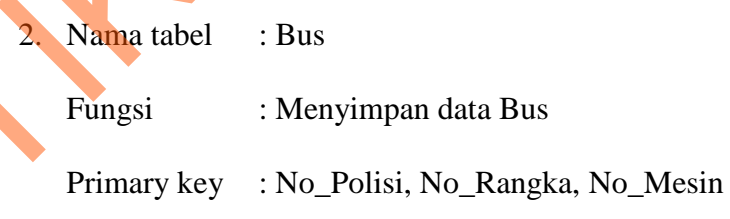

Foreign key : -

Tabel 4.2 Struktur Tabel Bus

|                | <b>Nama Field</b>              | <b>Tipe Data</b>                  | <b>Constraint</b> |
|----------------|--------------------------------|-----------------------------------|-------------------|
| $\mathbf{1}$   | No Polisi                      | Varchar2                          | Primary Key       |
| $\overline{2}$ | No Rangka                      | Varchar2                          | Primary Key       |
| 3              | No Mesin                       | Varchar2                          | Primary Key       |
| $\overline{4}$ | Merk                           | Varchar2                          | NotNull           |
| 5              | Type                           | Varchar2                          | <b>NotNul</b>     |
| 6              | Tahun                          | Char                              | <b>NotNul</b>     |
| $\tau$         | Jenis_Bus                      | Varchar2                          | NotNul            |
|                |                                |                                   |                   |
|                | Foreign key<br>$\frac{1}{2}$ = | Tabel 4.3 Struktur Tabel Customer |                   |
| N <sub>o</sub> | <b>Nama Field</b>              | <b>Tipe Data</b>                  | <b>Constraint</b> |
| $\mathbf{1}$   | <b>ID</b> Customer             | Char                              | Primary Key       |
| $\overline{2}$ | Nama_Perusahaan                | Varchar2                          | <b>NotNull</b>    |
| 3              | <b>Alamat</b>                  | Varchar2                          | NotNull           |
| $\overline{4}$ | Telepon                        | Varchar2                          | NotNull           |
| $\mathfrak{S}$ | Email                          | Varchar2                          | NotNull           |

- 3. Nama tabel : Customer
	- Fungsi : Menyimpan data Customer

## Tabel 4.3 Struktur Tabel Customer

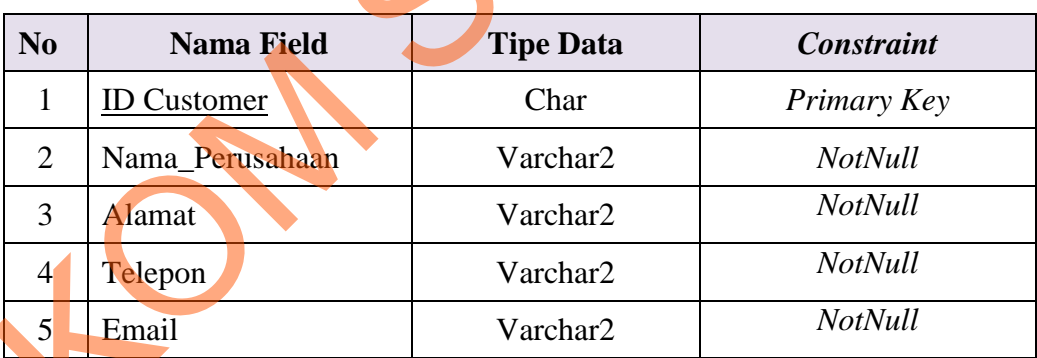

Fungsi : Tabel detil sewa digunakan untuk menampilakan data-data pemesanan bus. Tabel ini nantinya akan digunakan sebagai pedoman dalam proses pemesanan, pembayaran.

Primary key : No\_Pemesanan

Foreign key : ID\_Customer

| N <sub>0</sub> | Nama Field                     | <b>Tipe Data</b>                                                                                                    | <b>Constraint</b> |
|----------------|--------------------------------|----------------------------------------------------------------------------------------------------|-------------------|
| $\mathbf{1}$   | No Pemesanan                   | Char                                                                                                    | Primary Key       |
| $\overline{2}$ | <b>ID_Customer</b>             | Char                                                                                                    | Foreign key       |
| 3              | Nama_Perusahaan                | Varchar2                                                                                                    | NotNull           |
| $\overline{4}$ | Jenis_Bus                      | Varchar2                                                                                                    | <b>NotNull</b>    |
| 5              | No_Polisi                      | Varchar2                                                                                                    | <b>NotNull</b>    |
| 6              | No_Rangka                      | Varchar2                                                                                                    | <b>NotNull</b>    |
| $\tau$         | No_Mesin                       | Varchar2                                                                                                    | NotNull           |
| 8              | Merk                           | Varchar2                                                                                                    | NotNull           |
| 9              | <b>Type</b>                    | Varchar2                                                                                                    | NotNull           |
| 10             | Tahun                          | Varchar <sub>2</sub>                                                                                                    | NotNull           |
| 5.             | Nama tabel<br>: Gaji<br>Fungsi | : Merupakan tabel yang digunakan untuk memasukkan data                                                                                             |                   |
|                | Primary key<br>Foreign key     | gaji sopir. Isi dari tabel ini nantinya akan digunakan sebagai<br>acuan tentang gaji sopir yang terbaru.<br>Tabel 4.5 Struktur Tabel Struktur Gaji |                   |
| No.            | Nama Field                     | <b>Tipe Data</b>                                                                                                    | <b>Constraint</b> |
|                | Golongan                       | Varchar2                                                                                                    | Not null          |
| $\overline{2}$ | T_Jamsostek                    | Int                                                                                                    | Not null          |
| 3              | T_Askes                        | Int                                                                                                    | Not null          |
| $\overline{4}$ | Gaji_Pokok                     | Int                                                                                                    | Not null          |

Tabel 4.4 Struktur Tabel Detil\_Sewa

Tabel 4.5 Struktur Tabel Struktur Gaji

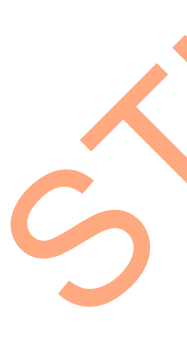

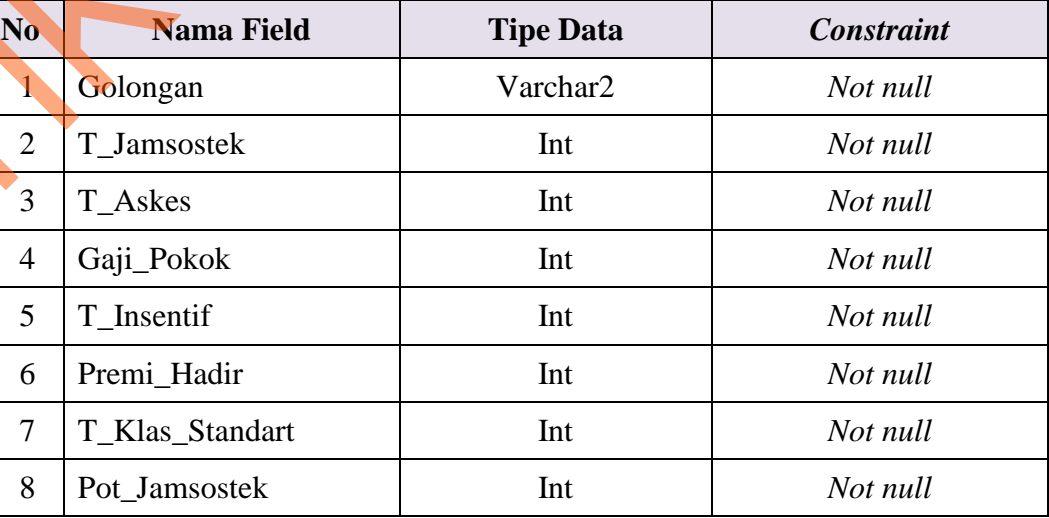

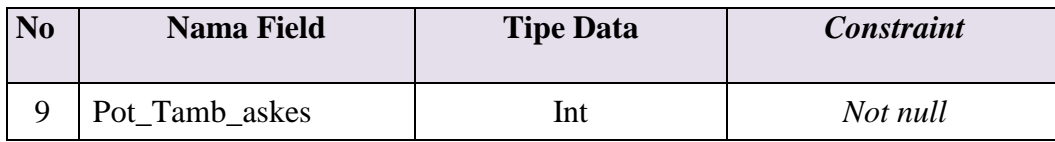

### 6. Nama tabel : Gaji\_Sopir

Fungsi : Tabel gaji sopir ini digunakan untuk memasukkan data gaji sopir yang nantinya digunakan untuk penggajian sopir.

Primary key : Kode

Foreign key :-

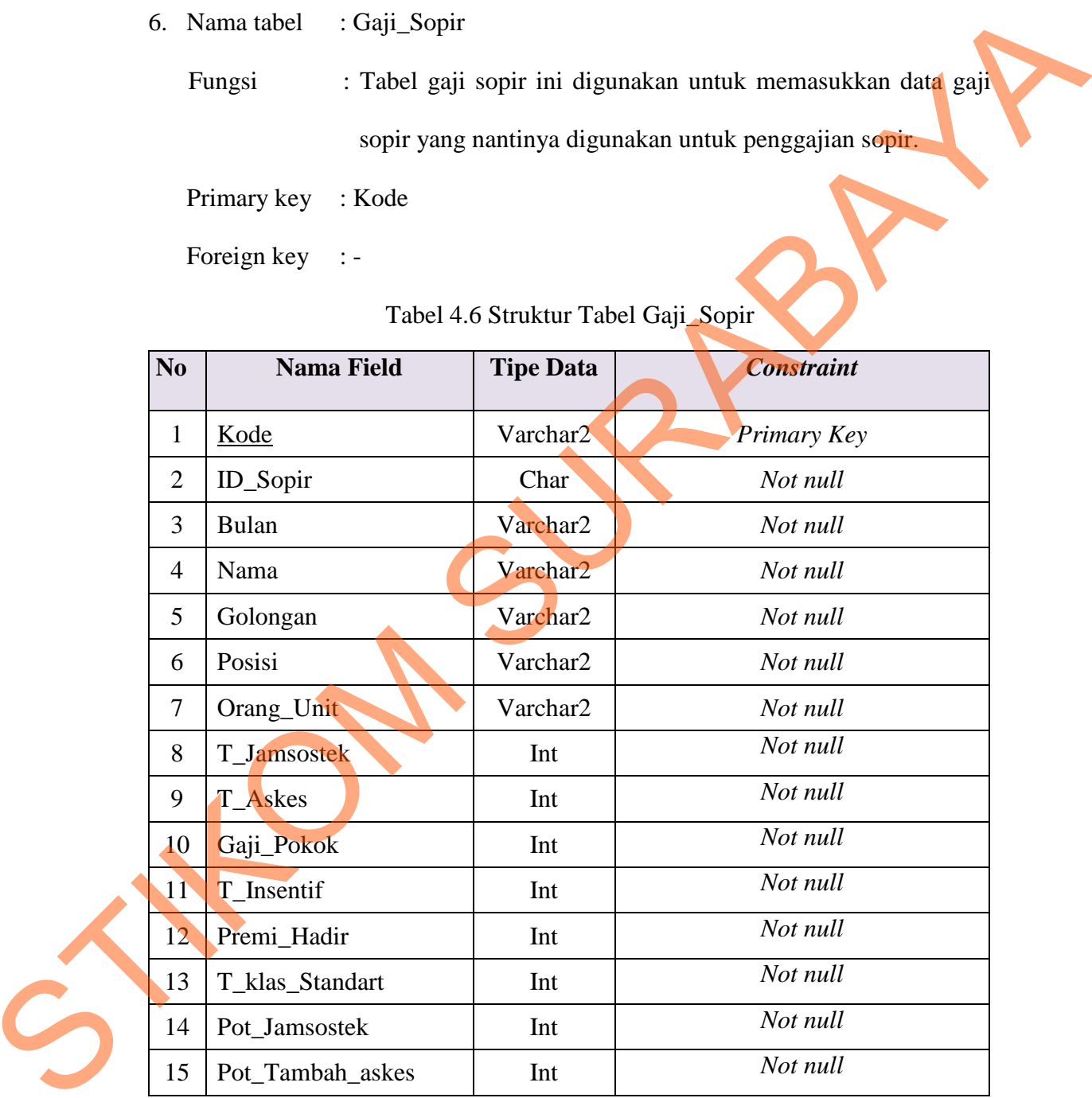

## Tabel 4.6 Struktur Tabel Gaji\_Sopir

7. Nama tabel : Pembayaran

Fungsi : Merupakan tabel yang digunakan untuk menyimpan data-data pembayaran sewa bus.

Primary key : Kode

Foreign key : -

## Tabel 4.7 Struktur Tabel Pembayaran

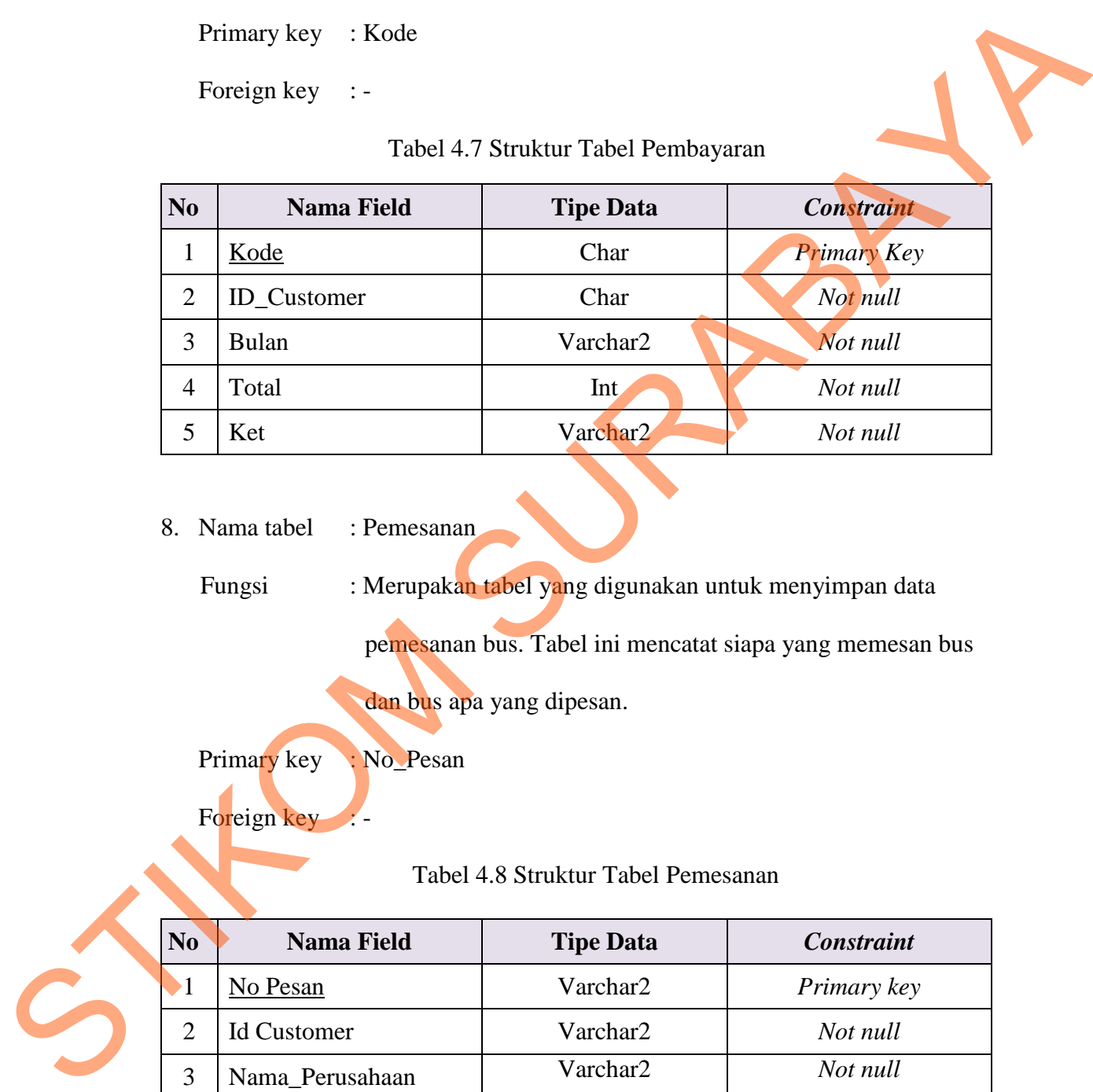

8. Nama tabel : Pemesanan

Fungsi : Merupakan tabel yang digunakan untuk menyimpan data pemesanan bus. Tabel ini mencatat siapa yang memesan bus

dan bus apa yang dipesan.

Primary key : No\_Pesan

Foreign key

Tabel 4.8 Struktur Tabel Pemesanan

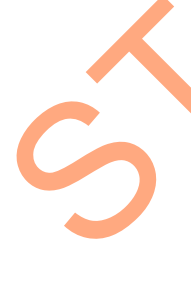

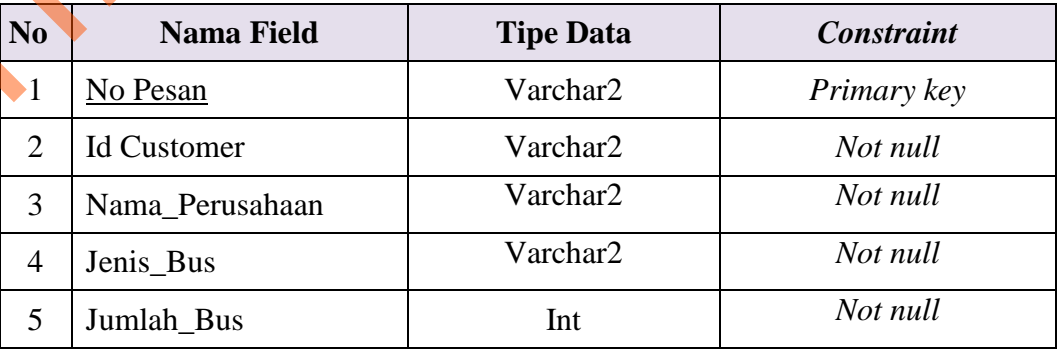

9. Nama tabel : Sopir

Fungsi : Merupakan tabel yang digunakan untuk memasukkan data sopir. Tabel ini nantinya akan digunakan sebagai acuan untuk menentukan gaji sopir.

Primary key : ID\_Sopir, No\_SIM

Foreign key : -

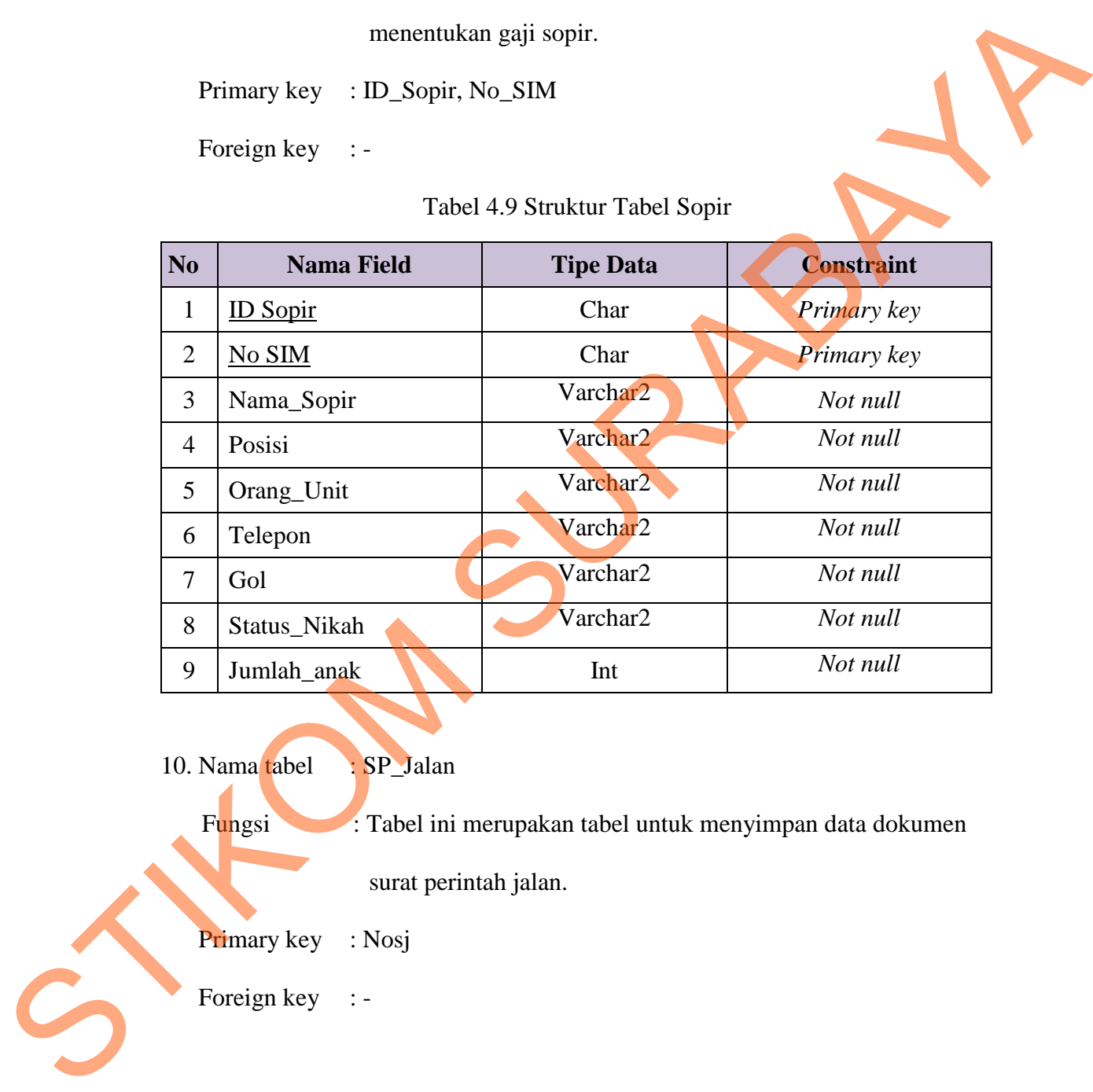

Tabel 4.9 Struktur Tabel Sopir

10. Nama tabel : SP\_Jalan

Fungsi : Tabel ini merupakan tabel untuk menyimpan data dokumen

surat perintah jalan.

Primary key : Nosj

Foreign key : -

| N <sub>0</sub> | <b>Nama Field</b> | <b>Tipe Data</b> | <b>Constraint</b> |
|----------------|-------------------|------------------|-------------------|
| $\mathbf{1}$   | <b>Nosi</b>       | Varchar          | Primary key       |
| $\overline{2}$ | No_Polisi         | Varchar          | Not null          |
| 3              | Rute              | Varchar          | Not null          |
| $\overline{4}$ | <b>Jarak</b>      | Int              | Not null          |
| 5              | Sopir1            | Varchar          | Not null          |
| 6              | Sopir2            | Varchar          | Not null          |
| 7              | Kernet            | Varchar          | Not null          |
| 8              | Biaya             | Int              | Not null          |

Tabel 4.10 Struktur Tabel SP\_Jalan

11. Nama tabel : Surat\_Jalan

Fungsi : Tabel ini digunakan untuk menyimpan data surat jalan.

Primary key : No\_sj

Foreign key :-

## Tabel 4.11 Struktur Tabel Surat Jalan

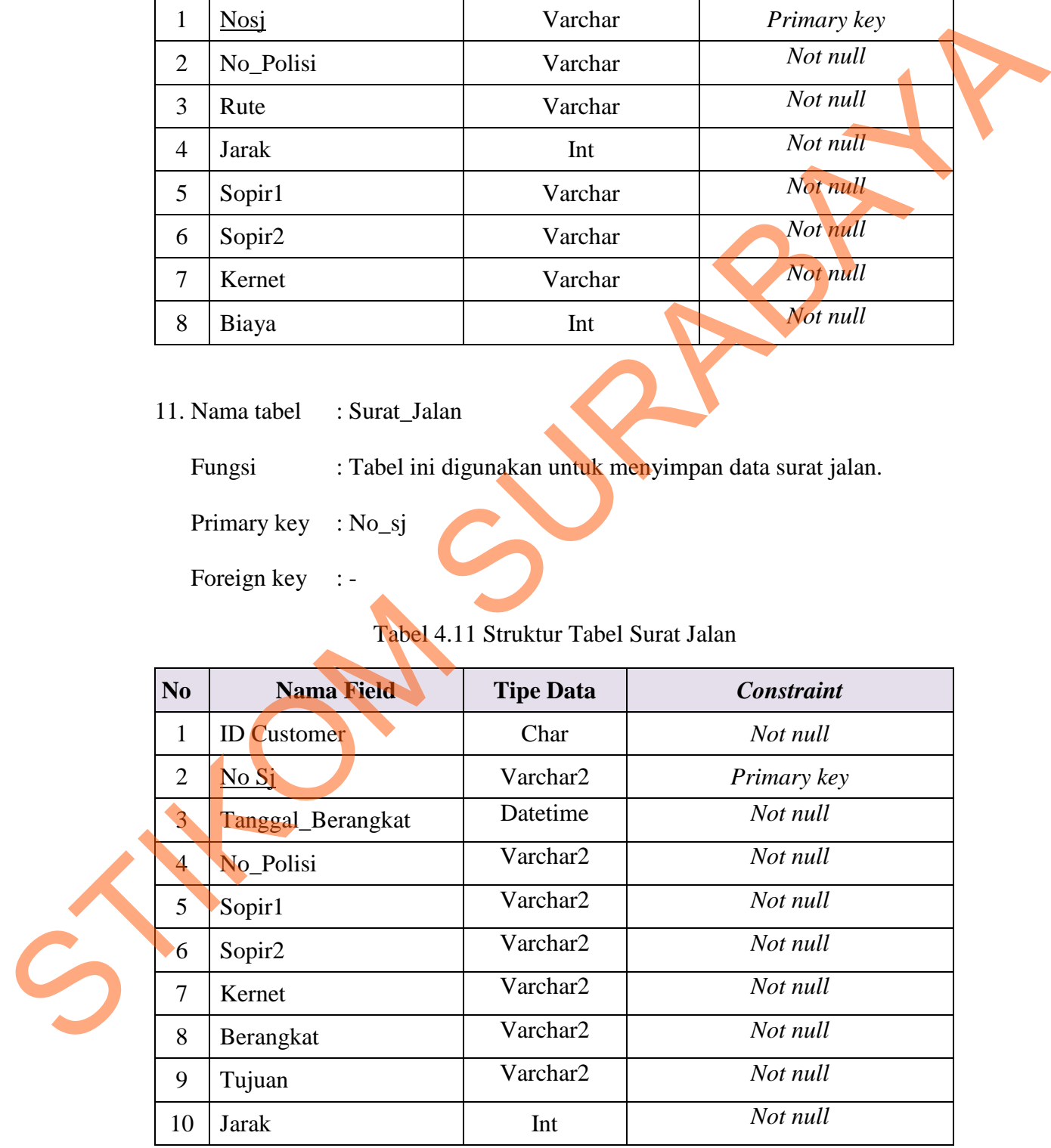

12. Nama tabel : Tagihan\_Sopir

Fungsi : Tabel yang digunakan untuk menyimpan data tagihan sopir

Primary key : Kode

Foreign key : -

Tabel 4.12 Struktur Tabel Tagihan Sopir

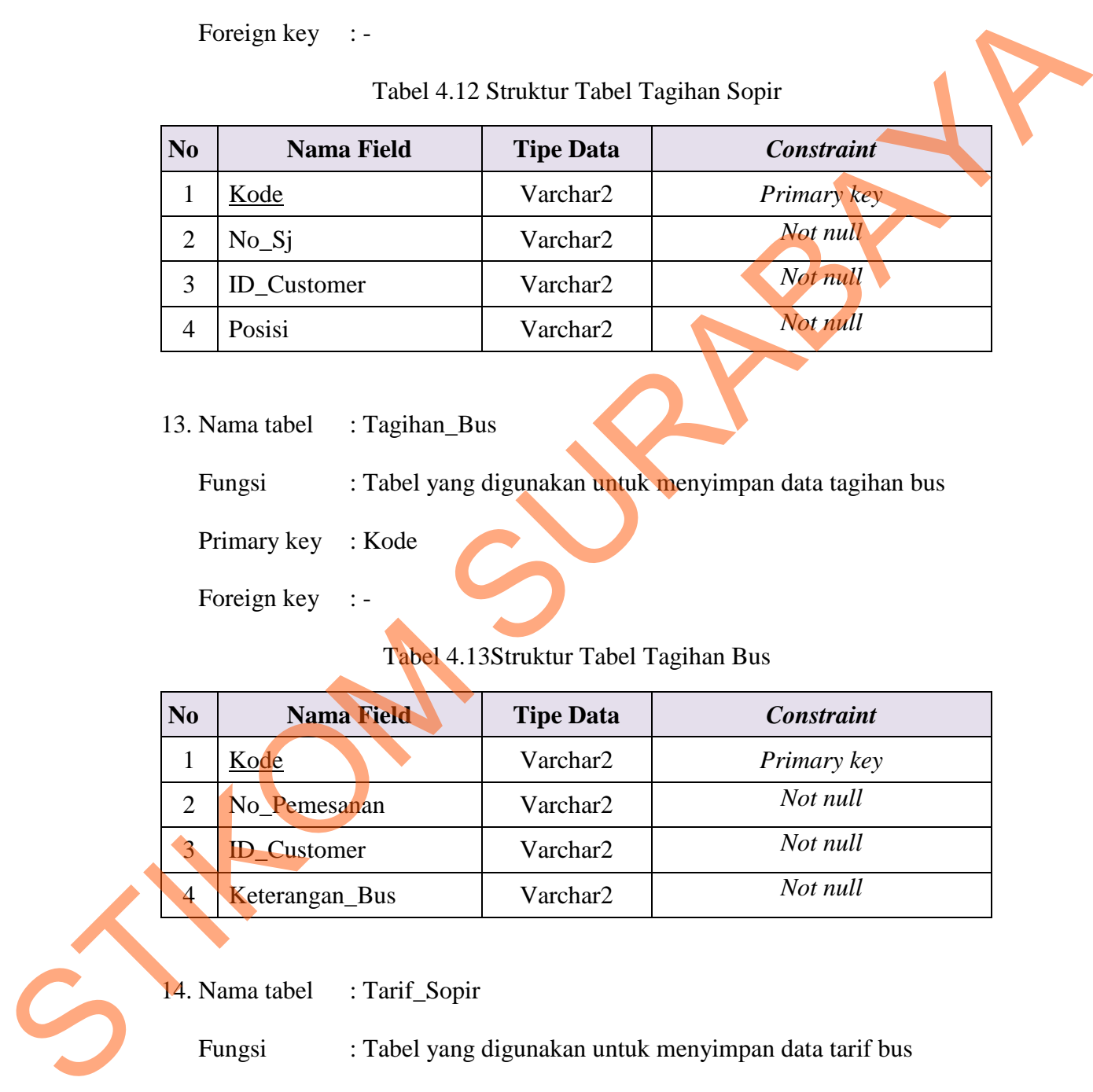

13. Nama tabel : Tagihan\_Bus

Fungsi : Tabel yang digunakan untuk menyimpan data tagihan bus

Primary key : Kode

Foreign key :-

## Tabel 4.13Struktur Tabel Tagihan Bus

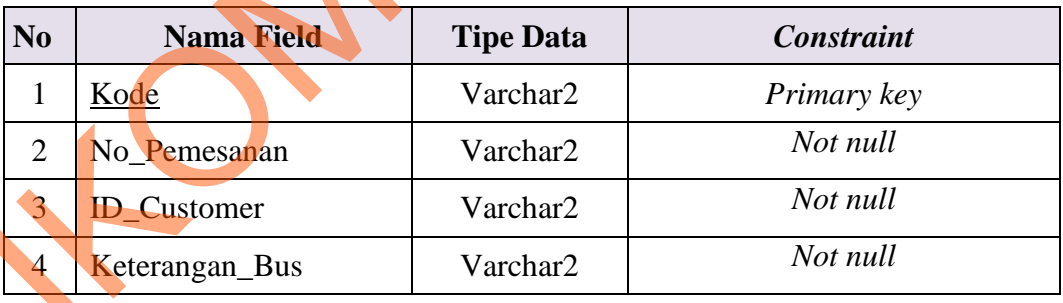

14. Nama tabel : Tarif\_Sopir

Fungsi : Tabel yang digunakan untuk menyimpan data tarif bus

Primary key : Kode

Foreign key : -

| N <sub>0</sub> | <b>Nama Field</b> | <b>Tipe Data</b> | <b>Constraint</b> |
|----------------|-------------------|------------------|-------------------|
|                | Kode              | Varchar2         | Primary key       |
| າ              | Area              | Varchar2         | Not null          |
|                | Posisi            | Varchar2         | Not null          |
|                | Tarif             | Varchar2         | Not null          |

Tabel 4.14 Struktur Tabel Tarif Sopir

15. Nama tabel : Tarif\_Bus

Fungsi : Tabel yang digunakan untuk menyimpan data tarif bus

Primary key : Kode

Foreign key :-

## Tabel 4.15 Struktur Tabel Tarif Bus

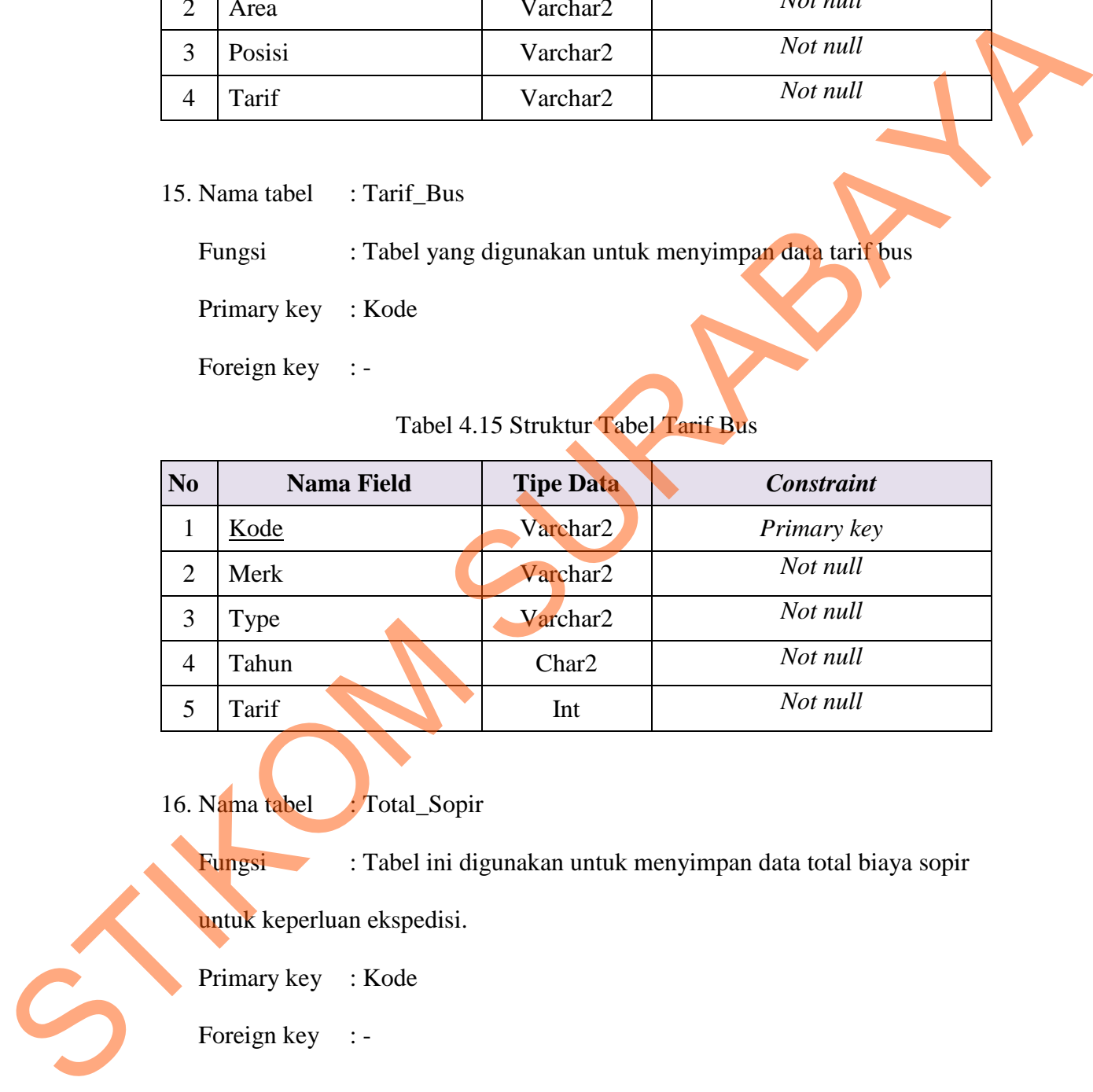

16. Nama tabel : Total\_Sopir

Fungsi : Tabel ini digunakan untuk menyimpan data total biaya sopir

untuk keperluan ekspedisi.

Primary key : Kode

| N <sub>0</sub> | <b>Nama Field</b>               | <b>Tipe Data</b>                    | <b>Constraint</b>                                          |
|----------------|---------------------------------|-------------------------------------|------------------------------------------------------------|
| $\mathbf{1}$   | Kode                            | Varchar2                            | Primary key                                                |
| $\overline{2}$ | <b>ID_Customer</b>              | nChar2                              | Not null                                                   |
| 3              | Posisi                          | Varchar2                            | Not null                                                   |
| $\overline{4}$ | Jumlah                          | Int                                 | Not null                                                   |
| 5              | Total                           | Int                                 | Not null                                                   |
|                | Fungsi<br>Primary key<br>: Kode | untuk keperluan ekspedisi.          | : Tabel ini digunakan untuk menyimpan data total biaya bus |
|                | Foreign key : -                 |                                     |                                                            |
|                |                                 | Tabel 4.17 Struktur Tabel Total_Bus |                                                            |
| N <sub>0</sub> | <b>Nama Field</b>               | <b>Tipe Data</b>                    | <b>Constraint</b>                                          |
| $\mathbf{1}$   | Kode                            | Varchar2                            | Primary key                                                |

Tabel 4.16 Struktur Tabel Total\_Sopir

## Tabel 4.17 Struktur Tabel Total\_Bus

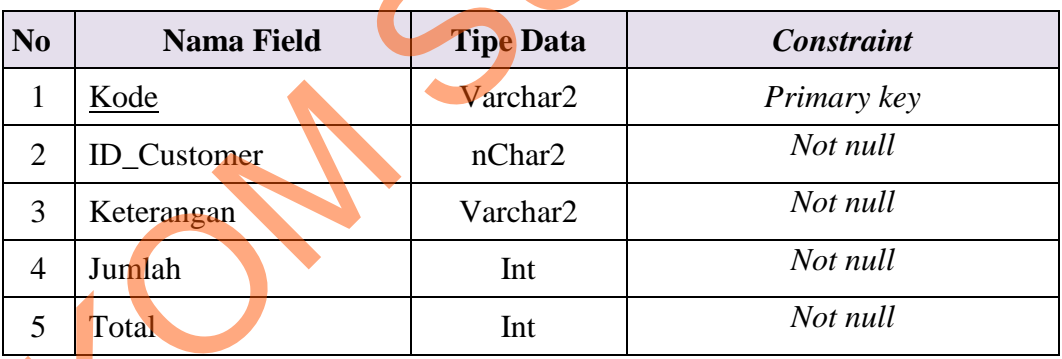

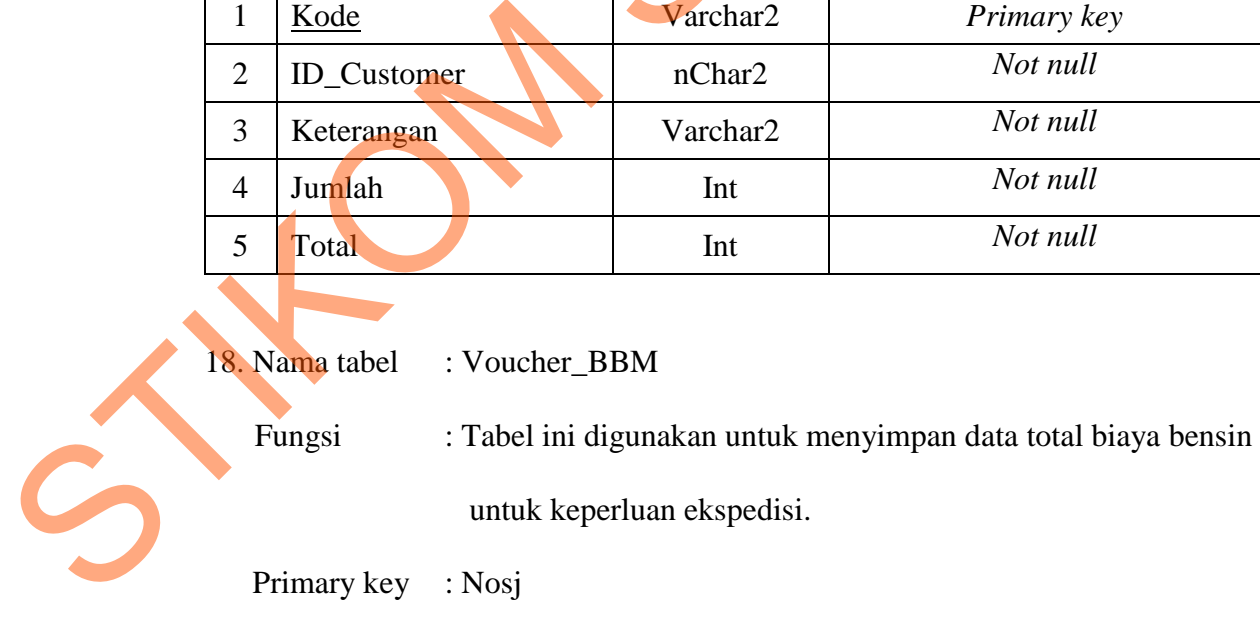

Foreign key :-

| N <sub>0</sub> | <b>Nama Field</b> | <b>Tipe Data</b> | <b>Constraint</b> |
|----------------|-------------------|------------------|-------------------|
|                | <b>Nosi</b>       | nChar2           | Primary key       |
| 2              | Rute              | Varchar2         | Not null          |
| 3              | Jarak             | Varchar2         | Not null          |
| 4              | <b>Nopol</b>      | Int              | Not null          |
|                | <b>BBM</b>        | Int              | Not null          |

Tabel 4.18 Struktur Tabel Voucher\_BBM

19. Nama tabel : Login

Fungsi : Merupakan tabel yang digunakan untuk memasukkan data klasifikasi login. Tabel ini nantinya digunakan untuk menentukan Login user yang mempunyai hak akses. Hak akses petugas ada 3 yaitu sebagai administrator, sopir, dan manajer.  $\frac{2 \text{ Runek}}{3 \text{ laxk}}$  Vacchar2 Normal<br>  $\frac{4 \text{ Noppl}}{5 \text{ BBM}}$  Int Normal<br>  $\frac{1}{5 \text{ BBM}}$  Int Normal<br>  $\frac{1}{5 \text{ BBM}}$  Int Normal<br>  $\frac{1}{5 \text{ BBM}}$  Int Normal<br>  $\frac{1}{5 \text{ BBM}}$  Internal Magnitude Supplementary of the Magnitude M

Primary key : User\_id

Foreign key

## Tabel 4.19 Struktur Tabel Login

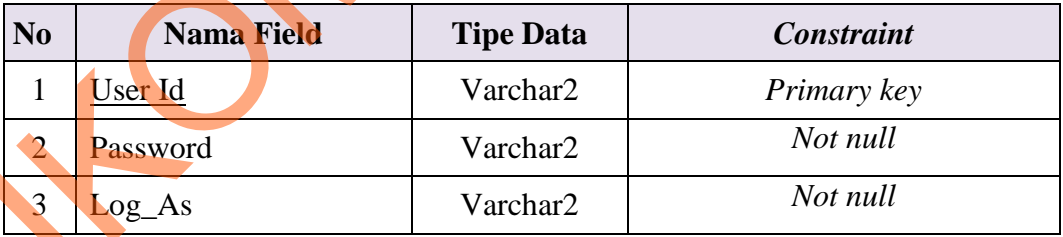

#### **4.2.5 Desain Input Output**

 Desain Inpult/Output merupakan perencanaan dari desain *interface* yang akan dibuat pada program agar pengguna dapat membayangkan apakah sistem yang akan dibuat sesuai dengan kebutuhan sistem pengguna. Hal ini dimaksudkan agar terjalin kerja sama antara pengguna sistem dengan pembuat sistem sehingga sistem baru yang dibuat ini dapat memenuhi kebutuhan kedua belah pihak.

1. Desain Input Login

Form Login digunakan untuk masuk kedalam sistem informasi siperbus. Petugas dapat memasukkan username dan password yang telah ditentukan. Pada form ini nantinya akan ditentukan hak akses pada masing-masing petugas sehingga tidak sembarang petugas bisa masuk dan mengakses data-data yang ada pada sistem. Terlihat pada Gambar 4.23 Desain Input Login. Sung akan dibuat sesuai dengan kebutuhan sistem pengguna. Hal ini dimaksudkan ngar terjalin kerja sama antara pengguna sistem dengan pembuat sistem sehinggat sistem baru yang dibuat ini dapat memenului kebutuhan kedua bela

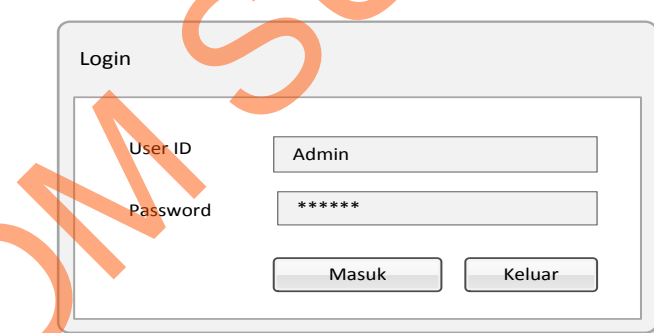

Gambar 4.23 Desain Input Login

### 2. Desain Input Menu Utama

Form ini adalah form yang akan muncul pertama kali setelah petugas selesai melakukan proses Login. Pada form utama ini terdapat beberapa menu yaitu, menu Akun, Master, Transaksi, Dokumen, Laporan, Bantuan,. Menu-menu yang ditampilkan berbeda pada masing-masing petugas tergantung dari hak aksesnya. Seperti pada Gambar 4.24.

| ௹  | Akun                | P                | Master              | $\mathbf{r}$ | Transaksi                                                                 | E                    | Dokument             | 冒 | laporan             | छु | Bantuan         |  |
|----|---------------------|------------------|---------------------|--------------|---------------------------------------------------------------------------|----------------------|----------------------|---|---------------------|----|-----------------|--|
|    | Login               |                  | Master Customer     |              | Transaksi Pemesanan                                                       |                      | Surat Jalan          |   | Data Bus            |    | Panduan Program |  |
|    | Exit                |                  | Master Sopir        |              | Transaksi penagihan                                                       |                      | Surat Perintah jalan |   | Data Sopir          |    | Tentang Kami    |  |
|    |                     |                  | Master Bus          |              | Penagihan Bus                                                             |                      | Voucher Bensin       |   | Data Customer       |    |                 |  |
|    |                     |                  | Master Gaji         |              | Penagihan Sopir                                                           |                      | Gaji Sopir           |   | Data Transaksi      |    |                 |  |
|    |                     |                  | Master Tarif        |              | Transaksi Pembayaran                                                      |                      |                      |   | Pemesanan           |    |                 |  |
|    |                     |                  | Tarif Bus           |              | Transaksi Pengembalian                                                    |                      |                      |   | Penagihan           |    |                 |  |
|    |                     |                  |                     |              |                                                                           |                      |                      |   |                     |    |                 |  |
|    |                     |                  | <b>Tarif Sopir</b>  |              | Transaksi Penggajian                                                      |                      |                      |   | Bus                 |    |                 |  |
|    |                     |                  |                     |              | Transaksi Absensi Sopir                                                   |                      |                      |   | Sopir               |    |                 |  |
|    |                     |                  |                     |              |                                                                           |                      |                      |   | Pembayaran          |    |                 |  |
|    |                     |                  |                     |              |                                                                           |                      |                      |   | Penggajian          |    |                 |  |
|    |                     |                  |                     |              |                                                                           |                      |                      |   |                     |    |                 |  |
|    |                     |                  |                     |              |                                                                           |                      |                      |   |                     |    |                 |  |
|    |                     |                  |                     |              |                                                                           |                      |                      |   |                     |    |                 |  |
|    |                     |                  |                     |              |                                                                           |                      |                      |   |                     |    |                 |  |
|    |                     |                  |                     |              |                                                                           |                      |                      |   |                     |    |                 |  |
|    |                     |                  |                     |              |                                                                           |                      |                      |   |                     |    |                 |  |
|    |                     |                  |                     |              |                                                                           |                      |                      |   |                     |    |                 |  |
|    | Tanggal: 13/02/2012 |                  | Waktu :             | 13:00        | Login Sebagai: Admin                                                      |                      |                      |   |                     |    |                 |  |
|    |                     |                  |                     |              |                                                                           |                      |                      |   |                     |    |                 |  |
|    |                     |                  |                     |              |                                                                           |                      |                      |   |                     |    |                 |  |
|    |                     |                  |                     |              |                                                                           |                      |                      |   |                     |    |                 |  |
|    |                     |                  |                     |              |                                                                           |                      |                      |   |                     |    |                 |  |
|    |                     |                  |                     |              | Gambar 4.24 Desain Input Menu Utama                                       |                      |                      |   |                     |    |                 |  |
|    |                     |                  |                     |              |                                                                           |                      |                      |   |                     |    |                 |  |
| 3. |                     |                  |                     |              | Desain Input Data Master Customer                                         |                      |                      |   |                     |    |                 |  |
|    |                     |                  |                     |              |                                                                           |                      |                      |   |                     |    |                 |  |
|    |                     |                  |                     |              |                                                                           |                      |                      |   |                     |    |                 |  |
|    |                     |                  |                     |              | Form ini digunakan untuk menginputkan data cusrtomer. Data cusrtomer      |                      |                      |   |                     |    |                 |  |
|    |                     |                  |                     |              |                                                                           |                      |                      |   |                     |    |                 |  |
|    |                     |                  |                     |              | inilah yang akan digunakan oleh petugas untuk melakukan pemeliharaan data |                      |                      |   |                     |    |                 |  |
|    |                     |                  |                     |              |                                                                           |                      |                      |   |                     |    |                 |  |
|    |                     |                  |                     |              |                                                                           |                      |                      |   |                     |    |                 |  |
|    |                     |                  |                     |              | cusrtomer ke dalam database. Terlihat pada Gambar 4.25.                   |                      |                      |   |                     |    |                 |  |
|    |                     |                  |                     |              |                                                                           |                      |                      |   |                     |    |                 |  |
|    |                     |                  |                     |              |                                                                           |                      |                      |   |                     |    |                 |  |
|    | Master Customer     |                  |                     |              |                                                                           |                      |                      |   |                     |    |                 |  |
|    |                     |                  |                     |              |                                                                           |                      |                      |   |                     |    |                 |  |
|    | <b>Id Customer</b>  | C <sub>001</sub> |                     |              | Baru                                                                      | <b>List Customer</b> |                      |   |                     |    |                 |  |
|    |                     |                  |                     |              |                                                                           | <b>Id Customer</b>   | Nama Perusahaan      |   | Alamat              |    | Telepon         |  |
|    | Nama                |                  | CV Mitra Abadi      |              |                                                                           |                      |                      |   |                     |    |                 |  |
|    |                     |                  |                     |              |                                                                           | C <sub>001</sub>     | CV Mitra Abadi       |   | Jl. Wisma I         |    | 031-9373521     |  |
|    | Alamat              |                  | Jl. Wisma Pandugo I |              |                                                                           | C002                 | PT.SAMPOERNA         |   | II. Rungkut 1       |    | 031-883737788   |  |
|    |                     |                  |                     |              |                                                                           | C003                 | STIKOM               |   | Jl. Kedung Baruk    |    | 031-383939308   |  |
|    |                     |                  |                     |              |                                                                           | C004                 | PT. Coca-Cola        |   | Jl. Rngkut Industru |    | 031-939393937   |  |
|    |                     |                  |                     |              |                                                                           |                      |                      |   |                     |    |                 |  |
|    | Telepon             |                  | 031-9373521         |              |                                                                           |                      |                      |   |                     |    |                 |  |
|    | Email               |                  | rizal@yahoo.com     |              |                                                                           |                      |                      |   |                     |    |                 |  |

Gambar 4.24 Desain Input Menu Utama

| Master Customer            |                                            | <b>List Customer</b>     |                 |                     |               |
|----------------------------|--------------------------------------------|--------------------------|-----------------|---------------------|---------------|
| <b>Id Customer</b><br>Nama | C <sub>001</sub><br>Baru<br>CV Mitra Abadi | <b>Id Customer</b>       | Nama Perusahaan | Alamat              | Telepon       |
|                            |                                            | C001                     | CV Mitra Abadi  | Jl. Wisma I         | 031-9373521   |
| Alamat                     | Jl. Wisma Pandugo I                        | C002                     | PT.SAMPOERNA    | II. Rungkut 1       | 031-883737788 |
|                            |                                            | C003                     | <b>STIKOM</b>   | Jl. Kedung Baruk    | 031-383939308 |
|                            |                                            | C004                     | PT. Coca-Cola   | Jl. Rngkut Industru | 031-939393937 |
| Telepon                    | 031-9373521                                |                          |                 |                     |               |
| Email                      | rizal@yahoo.com                            |                          |                 |                     |               |
| Tambah                     | Keluar<br>Ubah<br>Hapus                    | $\overline{\phantom{0}}$ | 冊               |                     |               |

Gambar 4.25 Desain Input Data Master Customer

4. Desain Input Data Master Bus

Form ini digunakan untuk menginputkan data bus. Data bus inilah yang akan digunakan oleh petugas untuk melakukan pemeliharaan data bus ke dalam database . Terlihat pada gambar 4.26.

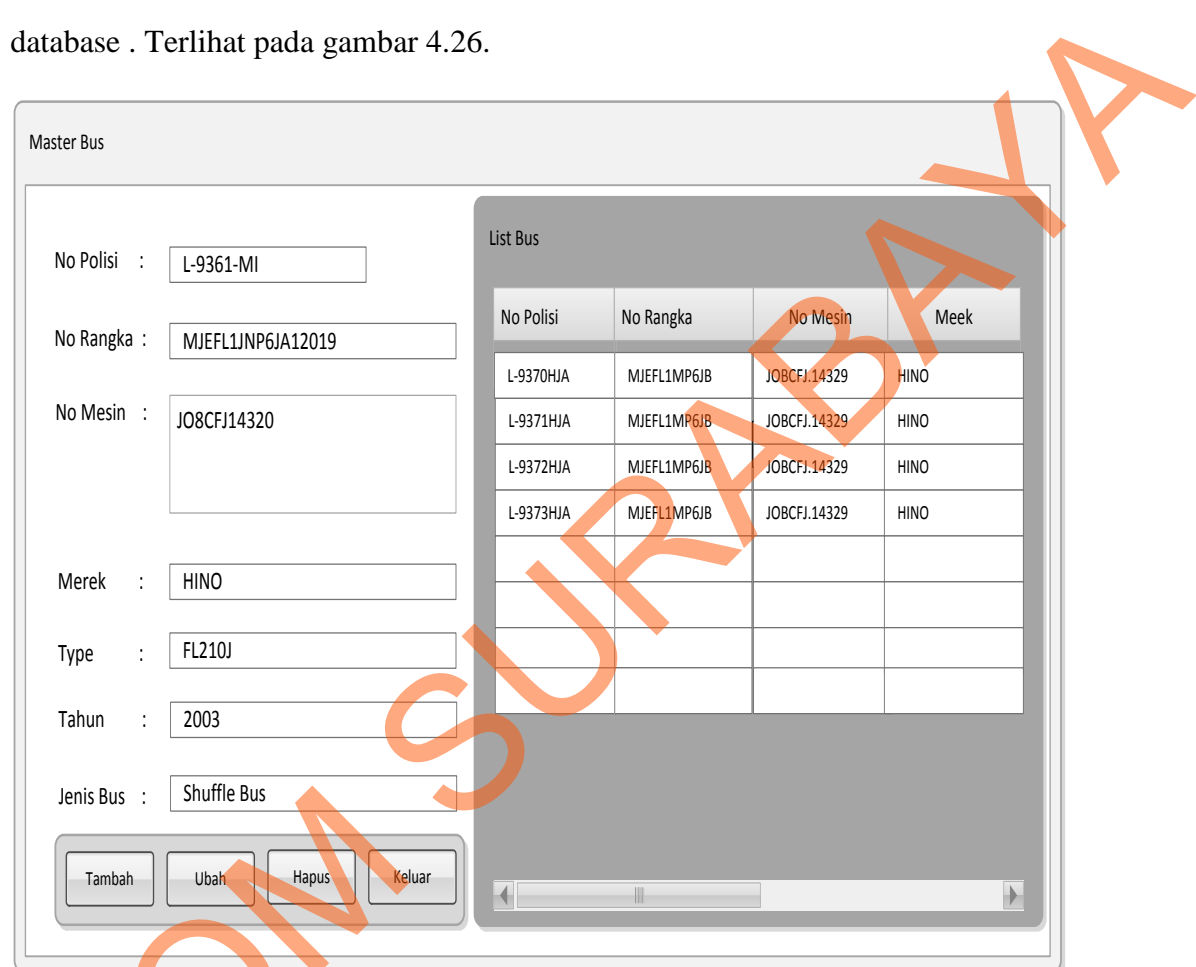

## Gambar 4.26 Desain Input Data Master Bus

#### 5. Desain Input Data Master Sopir

Form ini digunakan untuk menginputkan data sopir. Data sopir inilah yang akan digunakan oleh petugas untuk melakukan pemeliharaan data sopir ke Frambah Ubah Hapus<br>
Cambar 4.26 De<br>
S. Desain Input Data Master Sopin<br>
Form ini digunakan untuk<br>
yang akan digunakan oleh petugas<br>
dalam database. Terlihat pada Gamb dalam database. Terlihat pada Gambar 4.27.

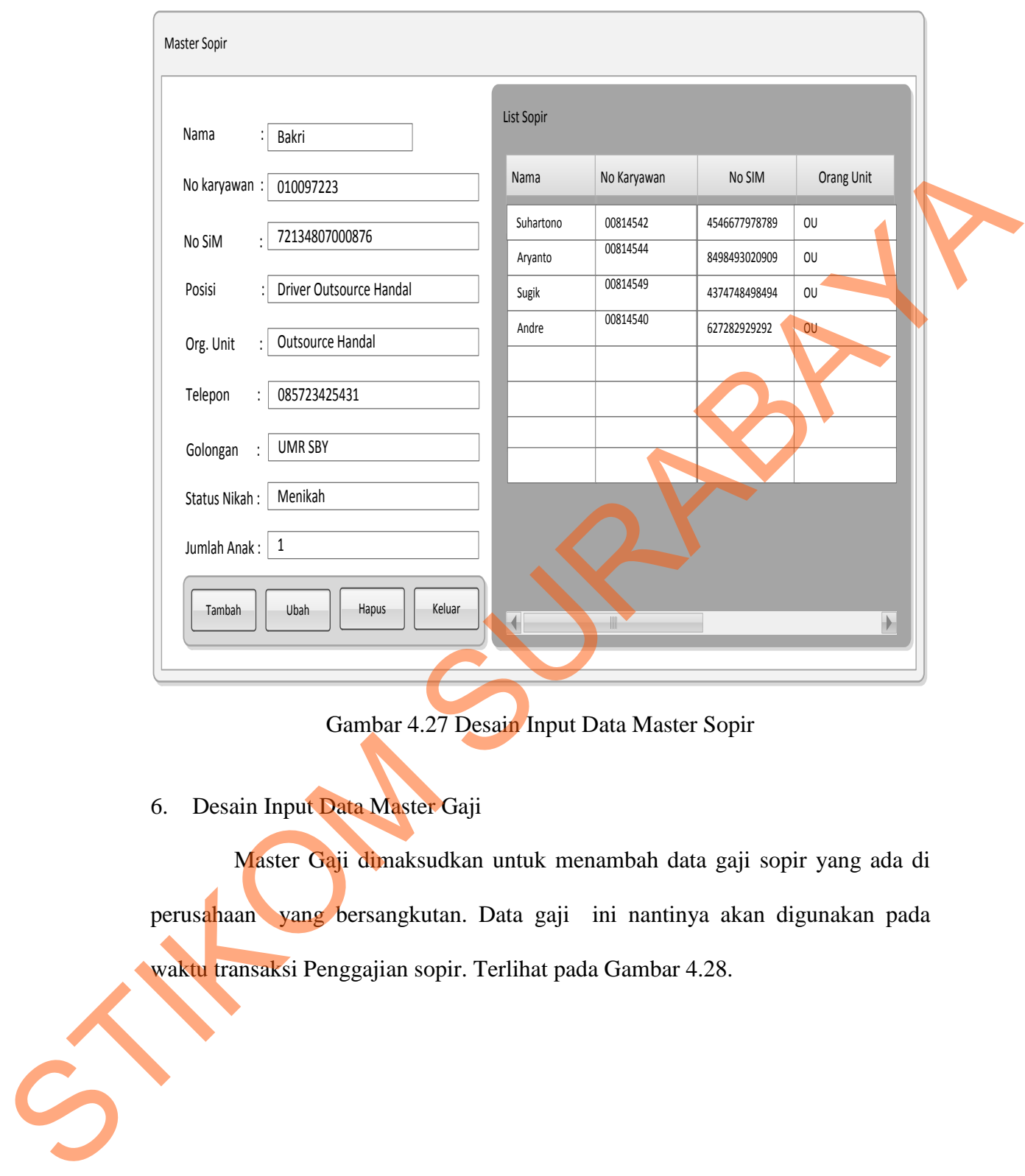

Gambar 4.27 Desain Input Data Master Sopir

6. Desain Input Data Master Gaji

Master Gaji dimaksudkan untuk menambah data gaji sopir yang ada di perusahaan yang bersangkutan. Data gaji ini nantinya akan digunakan pada waktu transaksi Penggajian sopir. Terlihat pada Gambar 4.28.

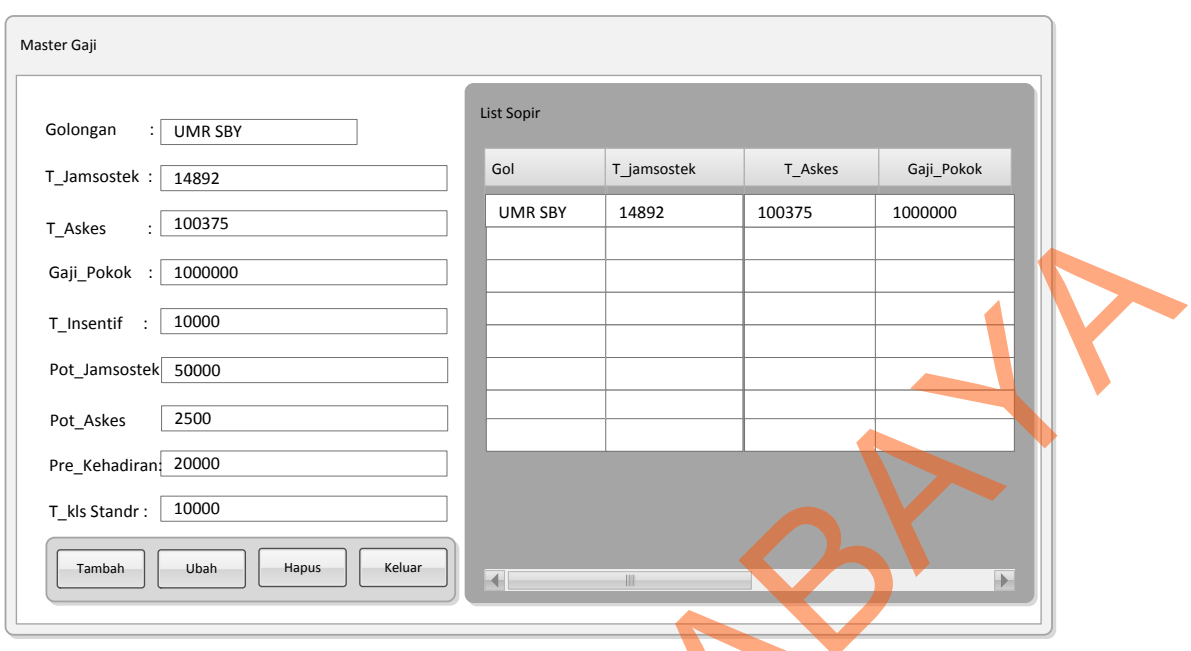

Gambar 4.28 Desain Input Data Master Gaji

7. Desain Input Data Master Tarif Bus

Master tarif bus dimaksudkan untuk menambah data tarif gaji bus yang ada di perusahaan yang bersangkutan. Data tarif bus ini nantinya akan digunakan pada waktu transaksi Pemesanan bus pada *customer*. Terlihat pada Gambar 4.29.

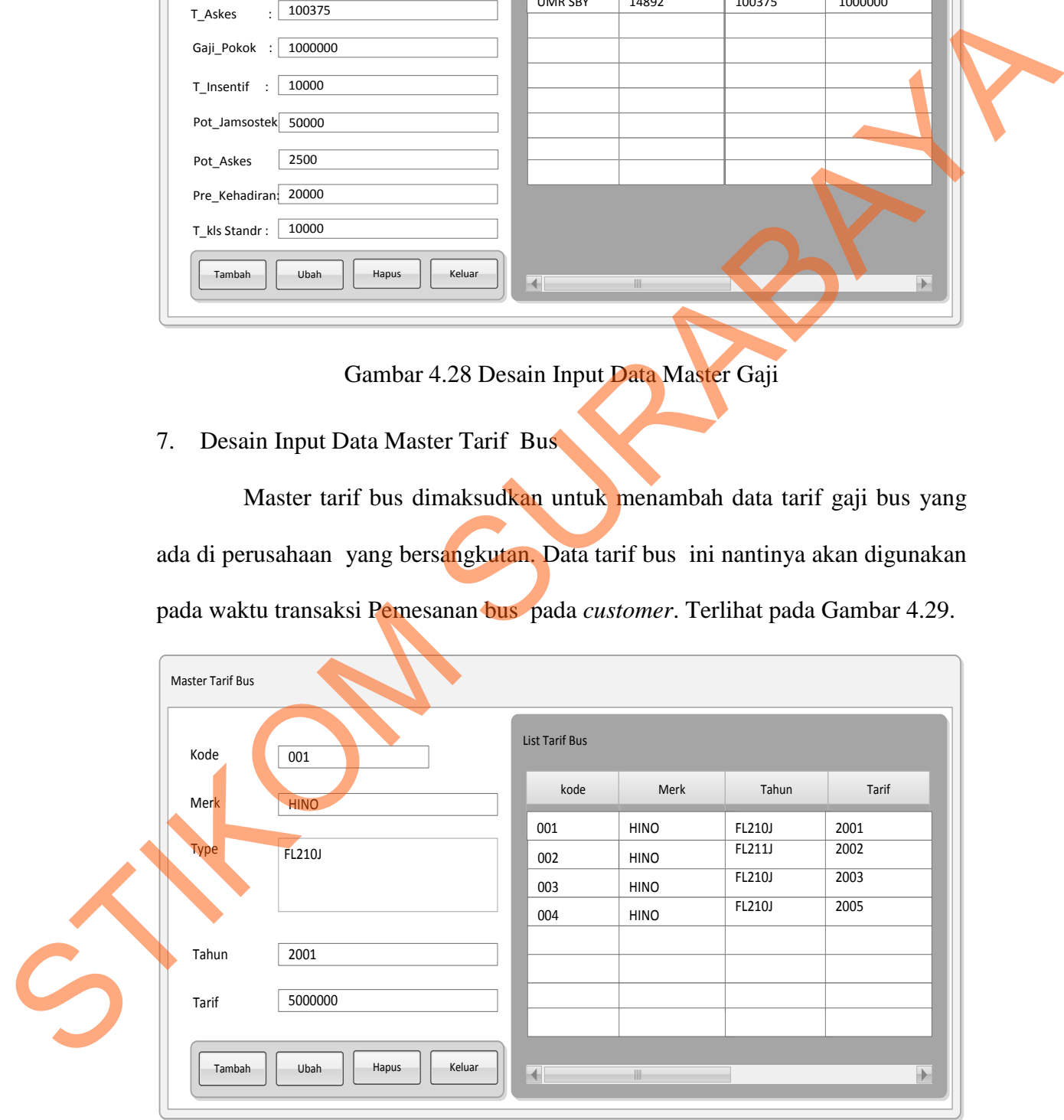

Gambar 4.29 Desain Input Data Master Tarif Bus

8. Desain Input Data Master Tarif Sopir

Master tarif sopir dimaksudkan untuk menambah data tarif gaji sopir yang ada di perusahaan yang bersangkutan. Data tarif sopir ini nantinya akan digunakan pada waktu transaksi Penagihan sopir pada *customer*. Terlihat pada Gambar 4.30.

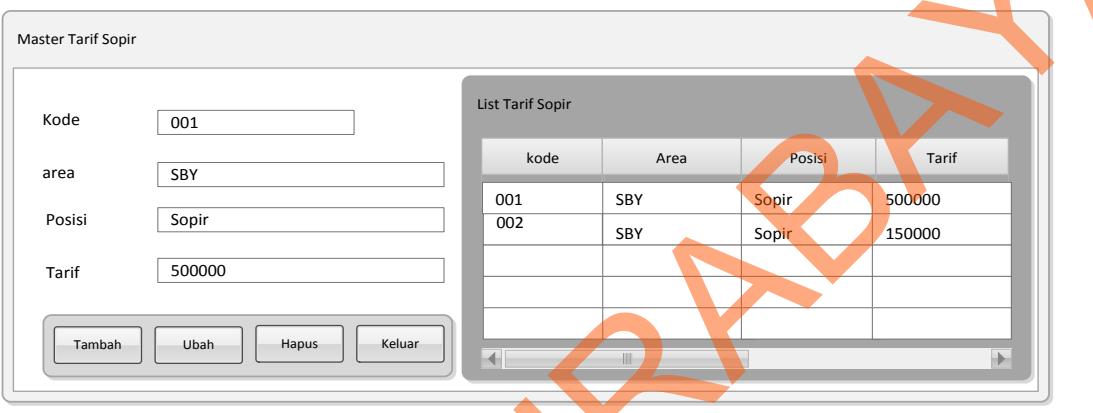

Gambar 4.30 Desain Input Data Master Tarif Sopir

9. Desain Input Transaksi Pemesanan

Form Aturan Pemesanan digunakan untuk menginputkan aturan-aturan pemesananan meliputi Data pemesan dan bus yang tersedia waktu proses pemesanan. Terlihat pada gambar 4.31.

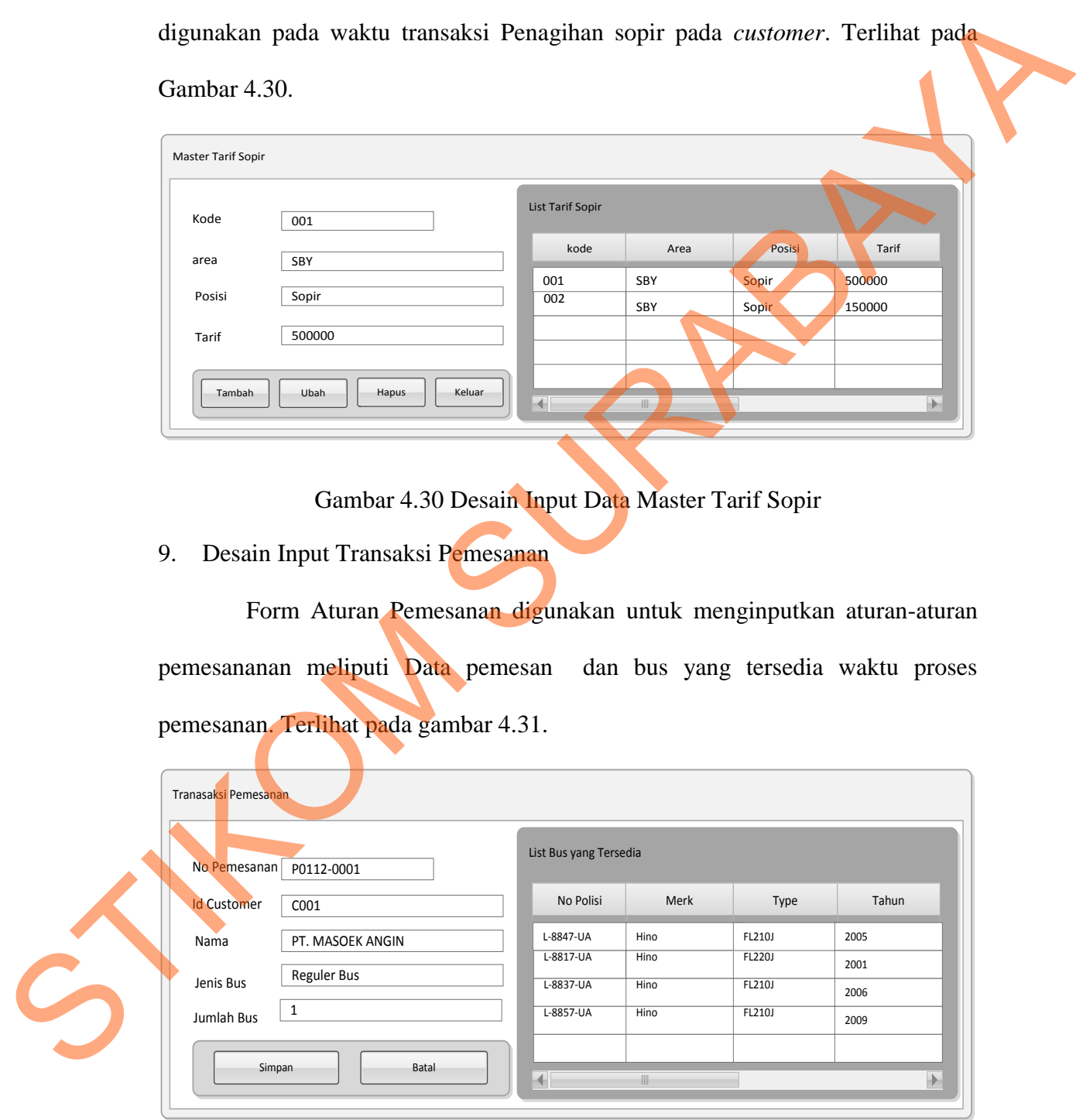

Gambar 4.31 Desain Form Pemesanan

10. Desain Input Transaksi Penagihan Bus

Proses entri data tagihan bus digunakan untuk memasukkan data-data tagihan bus. Selain data tagihan bus ini digunakan juga untuk membuat bukti tagihan pada *customer*. Tampilan seperti gambar 4.32.

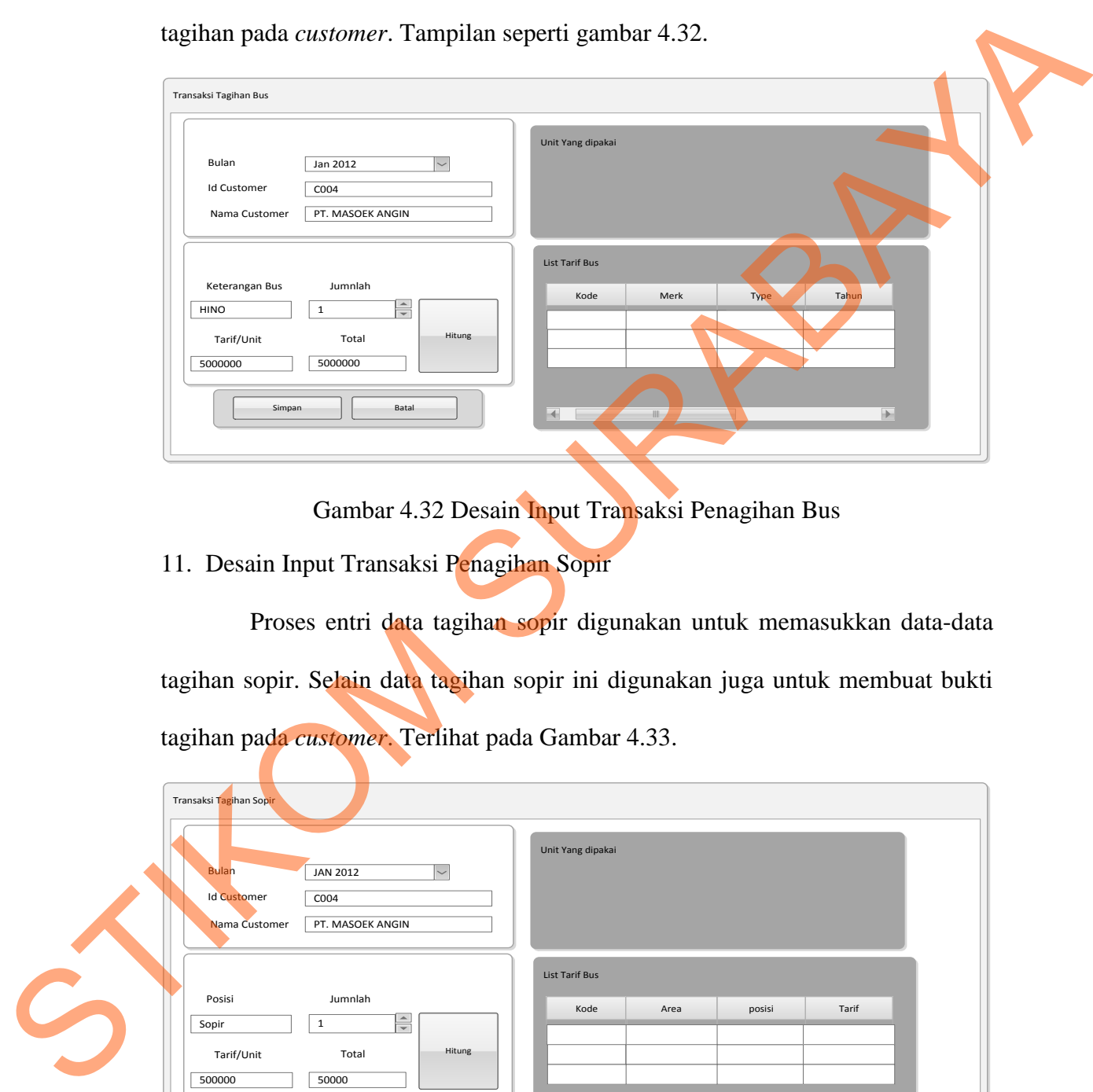

Gambar 4.32 Desain Input Transaksi Penagihan Bus

11. Desain Input Transaksi Penagihan Sopir

Proses entri data tagihan sopir digunakan untuk memasukkan data-data tagihan sopir. Selain data tagihan sopir ini digunakan juga untuk membuat bukti tagihan pada *customer*. Terlihat pada Gambar 4.33.

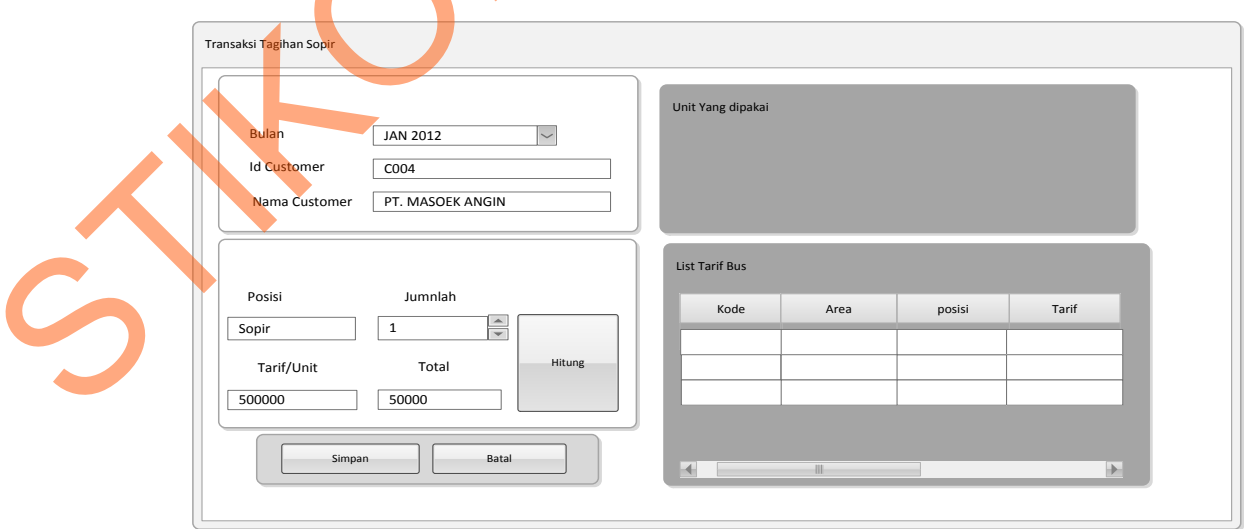

Gambar 4.33 Desain Input Transaksi Penagihan Sopir

#### 12. Desain Input Transaksi Pembayaran

Form ini digunakan untuk melihat semua data pembayaran yang ada di database. Petugas juga bisa menambah, mengubah dan menghitung total biaya pada form ini. Terlihat pada Gambar 4.34.

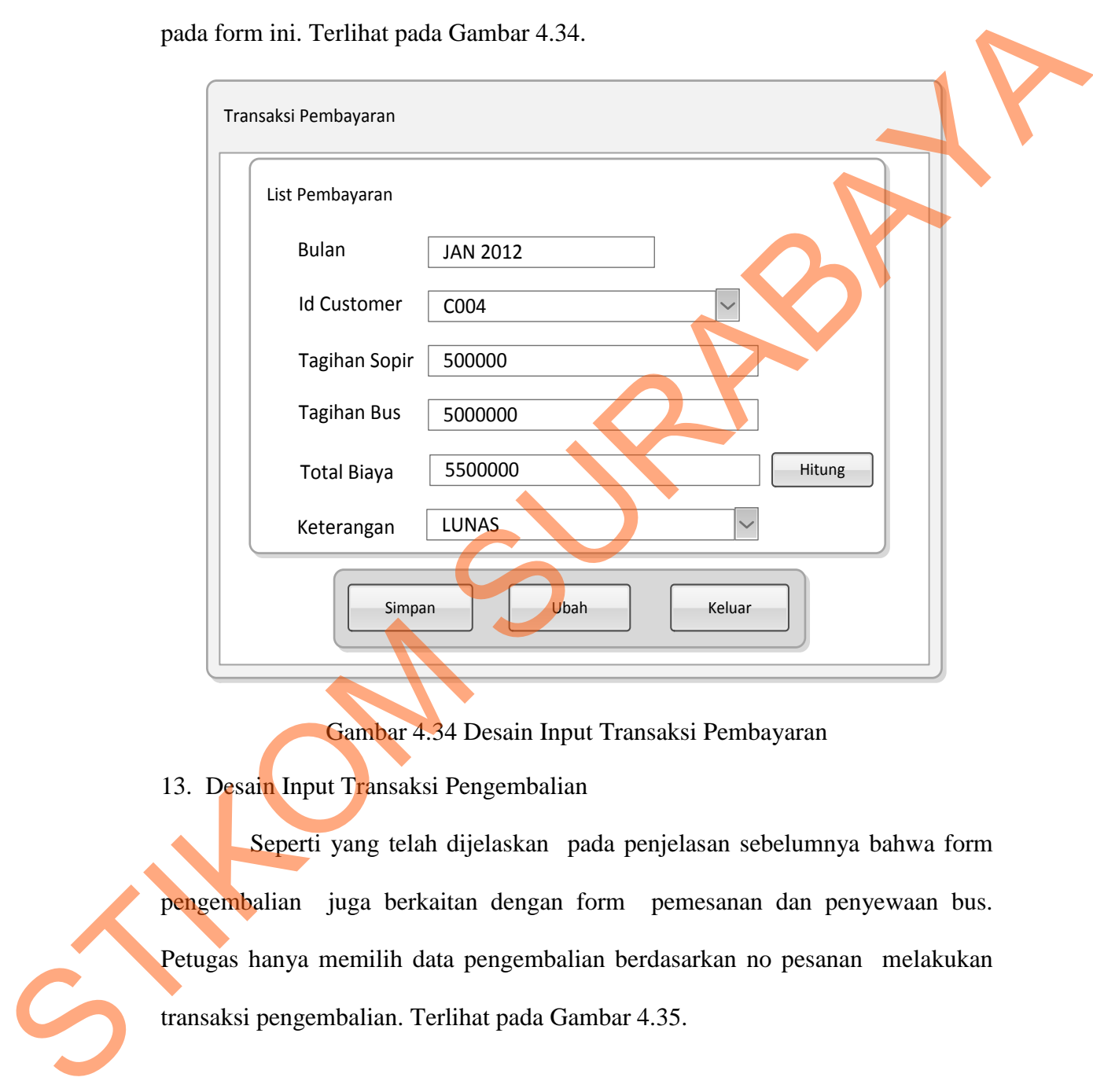

Gambar 4.34 Desain Input Transaksi Pembayaran

13. Desain Input Transaksi Pengembalian

Seperti yang telah dijelaskan pada penjelasan sebelumnya bahwa form pengembalian juga berkaitan dengan form pemesanan dan penyewaan bus. Petugas hanya memilih data pengembalian berdasarkan no pesanan melakukan

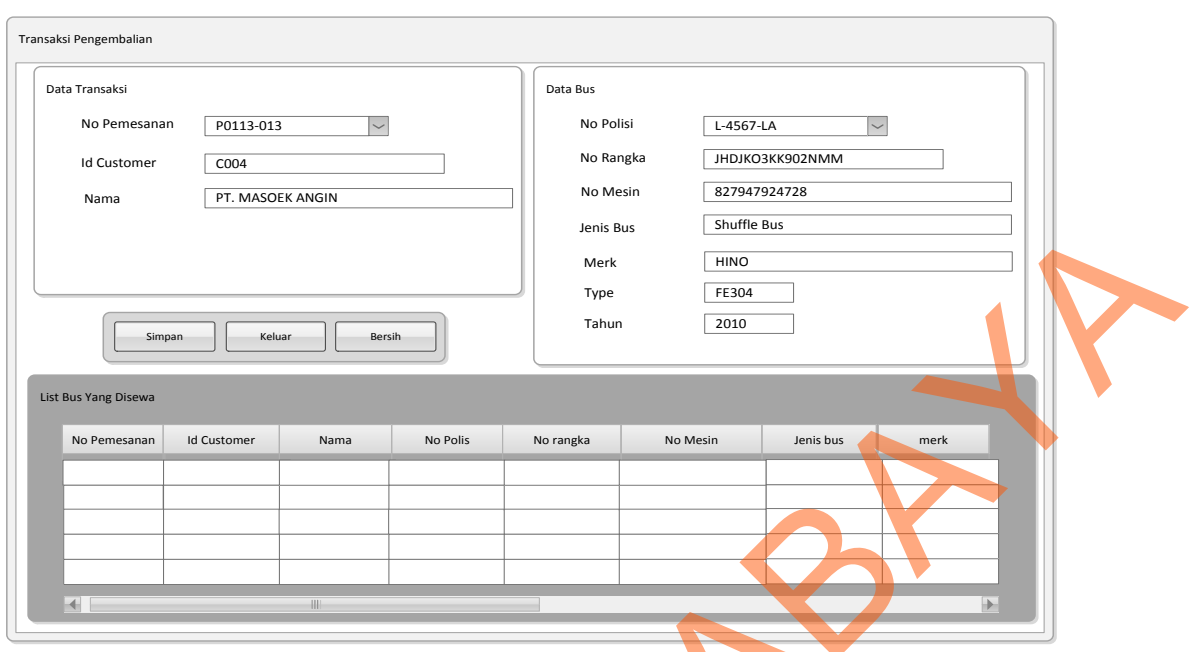

Gambar 4.35 Desain Input Transaksi Pengembalian

14. Desain Input Transaksi Penggajian

 Form ini digunakan untuk melihat semua data penggajian yang ada di database. Petugas juga bisa menambah, mengubah data pada form ini. Terlihat pada Gambar 4.36.

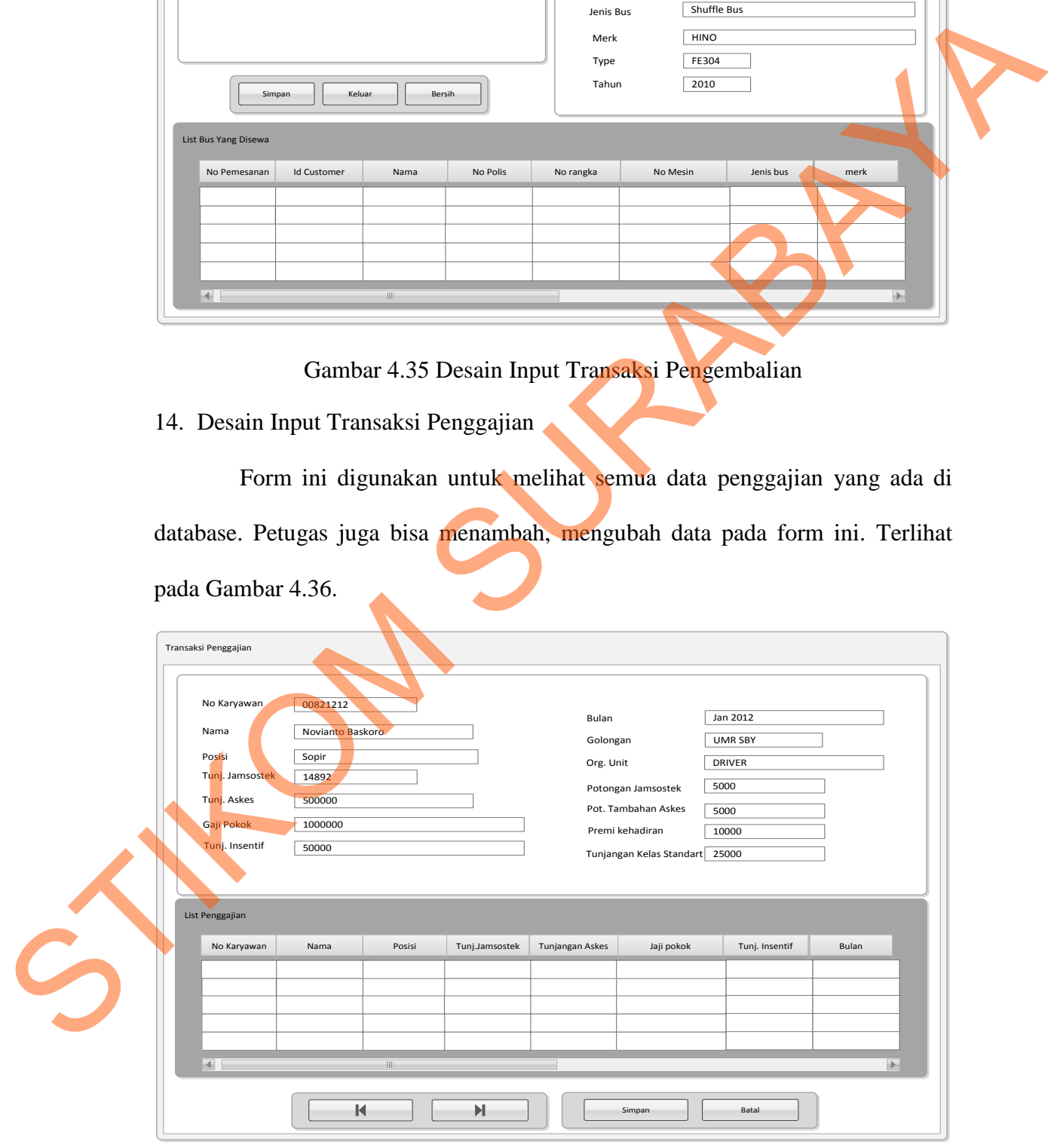

Gambar 4.36 Desain Input Transaksi Penggajian

15. Desain Input Absensi Sopir

Form Absensi digunakan untuk menyimpan data absensi sopir per hari. Terlihat pada Gambar 4.37.

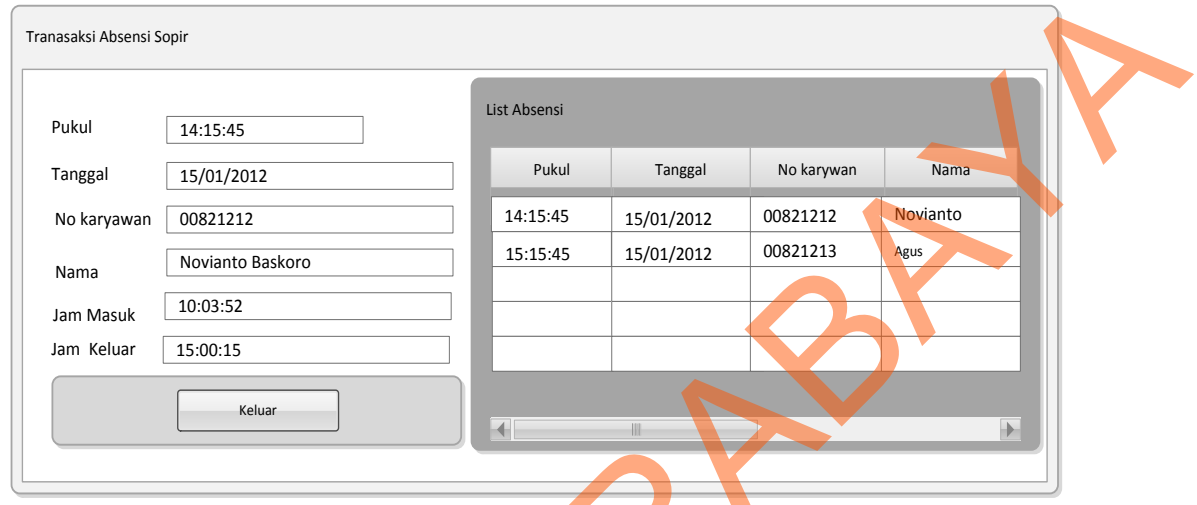

Gambar 4.37 Desain Input Absensi Sopir

16. Desain Input Surat Jalan

Form ini berfungsi untuk melakukan pembuatan dokumen surat jalan untuk sopir saat melakukan perjalanan ekspedisi. Terlihat pada Gambar 4.38.

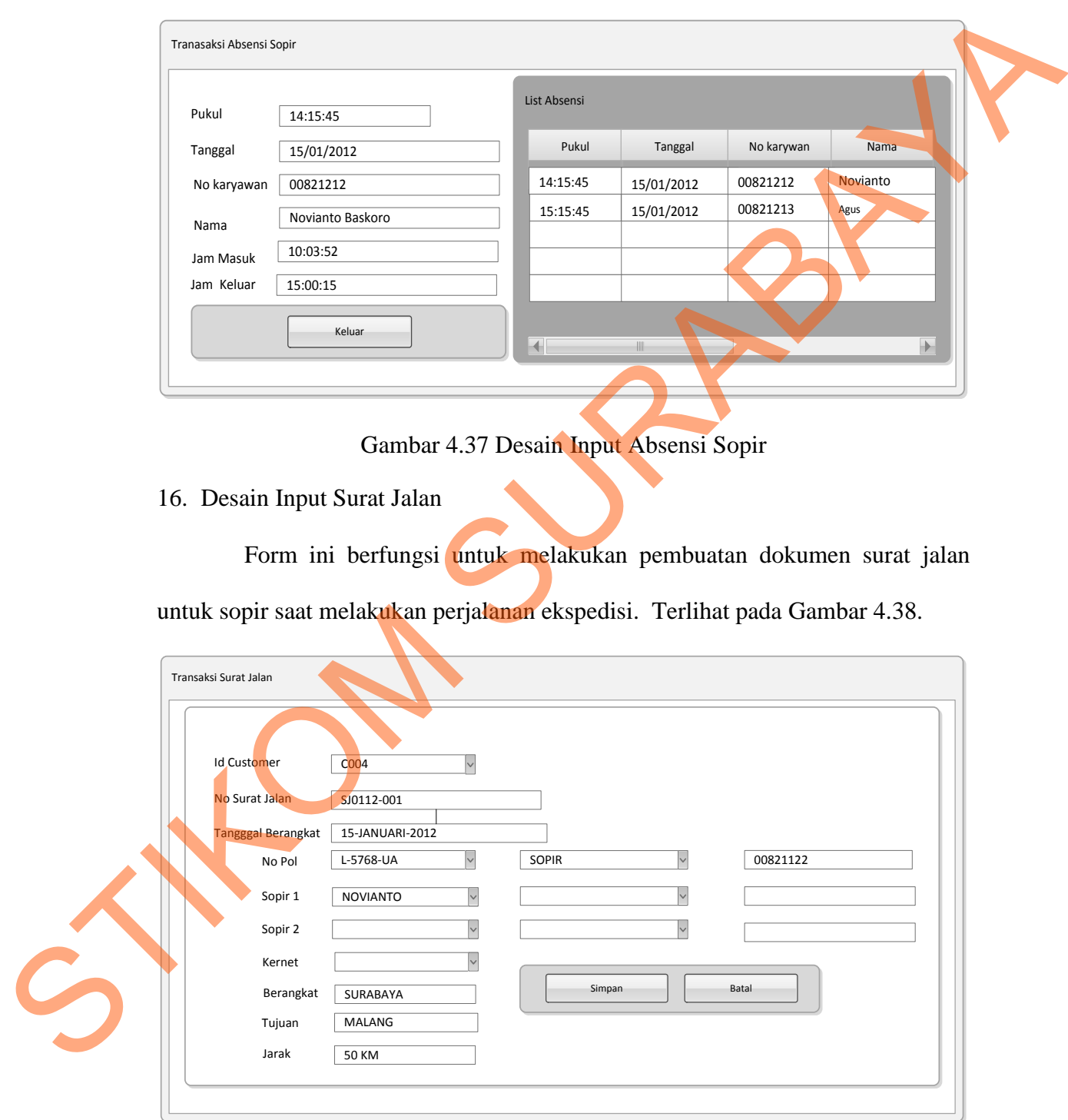

Gambar 4.38 Desain Input Surat Jalan

17. Desain Input Surat Perintah Jalan

Form ini berfungsi untuk melakukan pembuatan dokumen surat Perintah jalan untuk sopir dan kernet saat melakukan perjalanan ekspedisi dengan mendapat informasi rute dan jarak yang akan di tempuh. Terlihat pada Gambar 4.39.

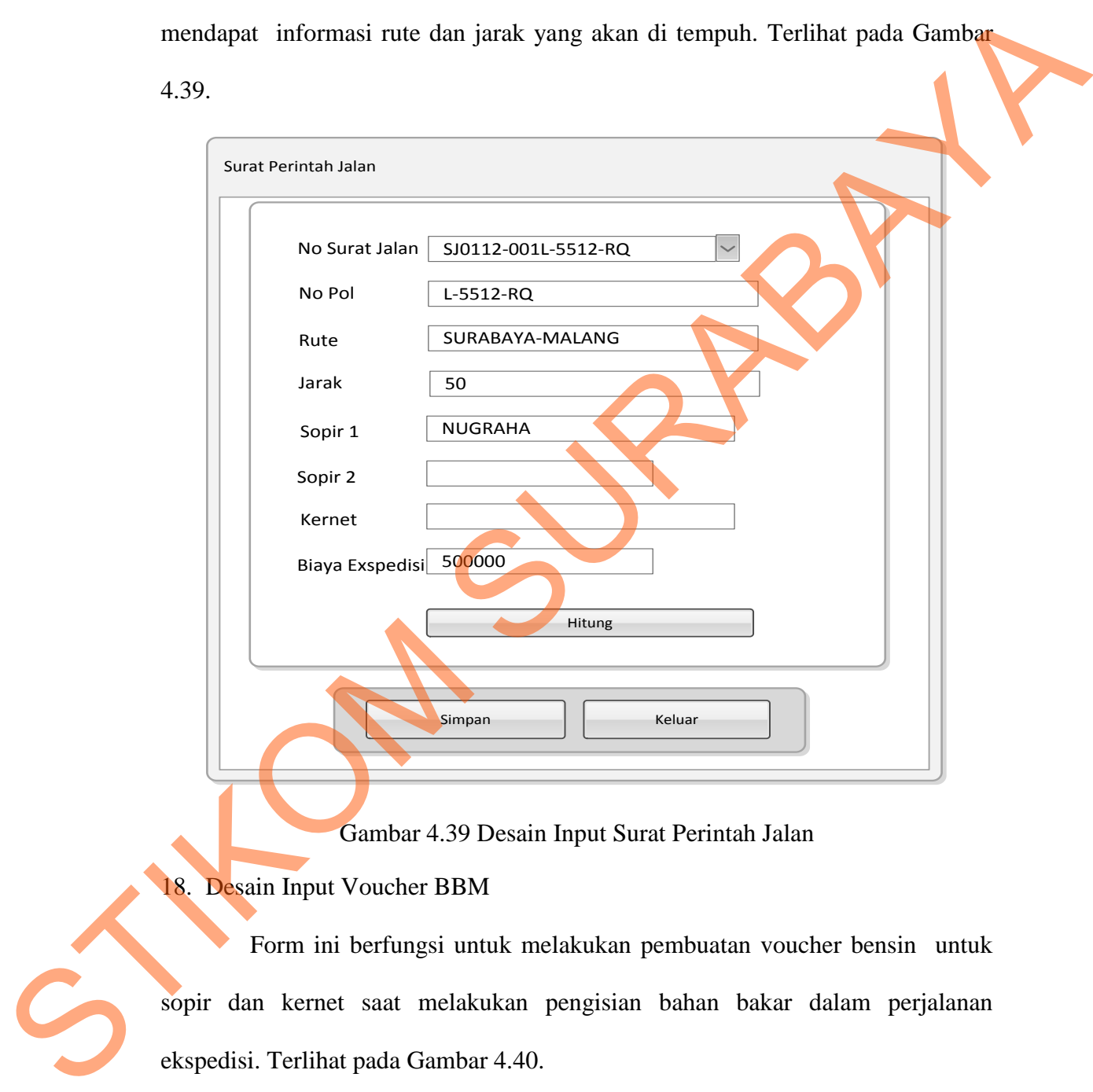

## Gambar 4.39 Desain Input Surat Perintah Jalan

## 18. Desain Input Voucher BBM

Form ini berfungsi untuk melakukan pembuatan voucher bensin untuk sopir dan kernet saat melakukan pengisian bahan bakar dalam perjalanan ekspedisi. Terlihat pada Gambar 4.40.

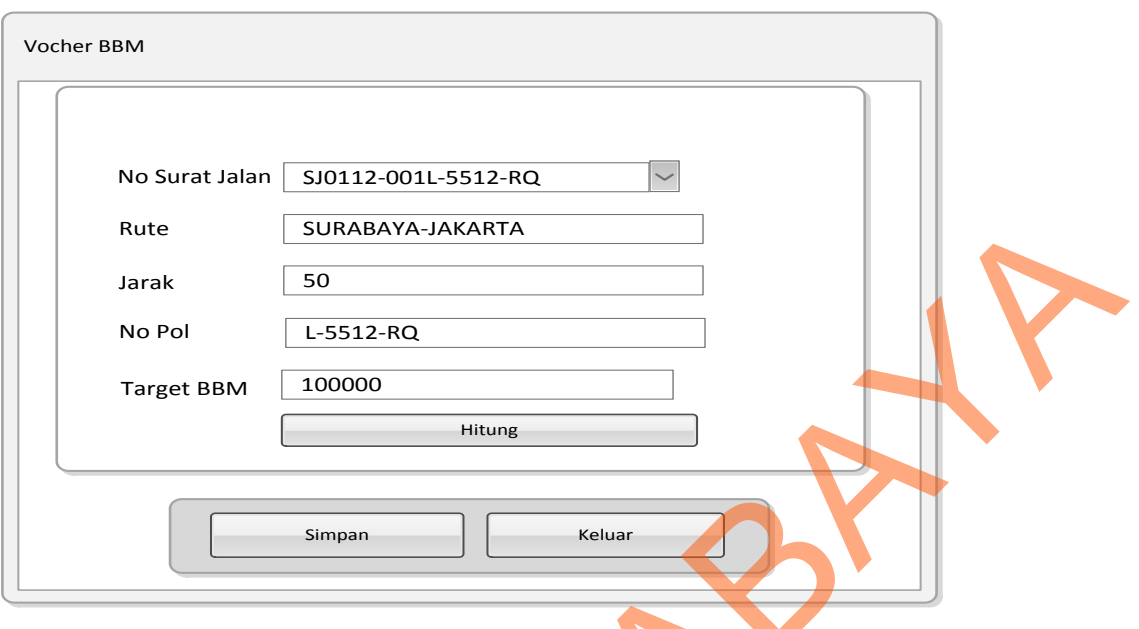

Gambar 4.40 Desain Input Voucher BBM

### 19. Desain Form Detil Pemesanan

Form Aturan Pemesanan digunakan untuk menginputkan aturan-aturan pemesananan meliputi Data pemesan dan bus yang tersedia waktu proses pemesanan. Terlihat pada gambar 4.41.

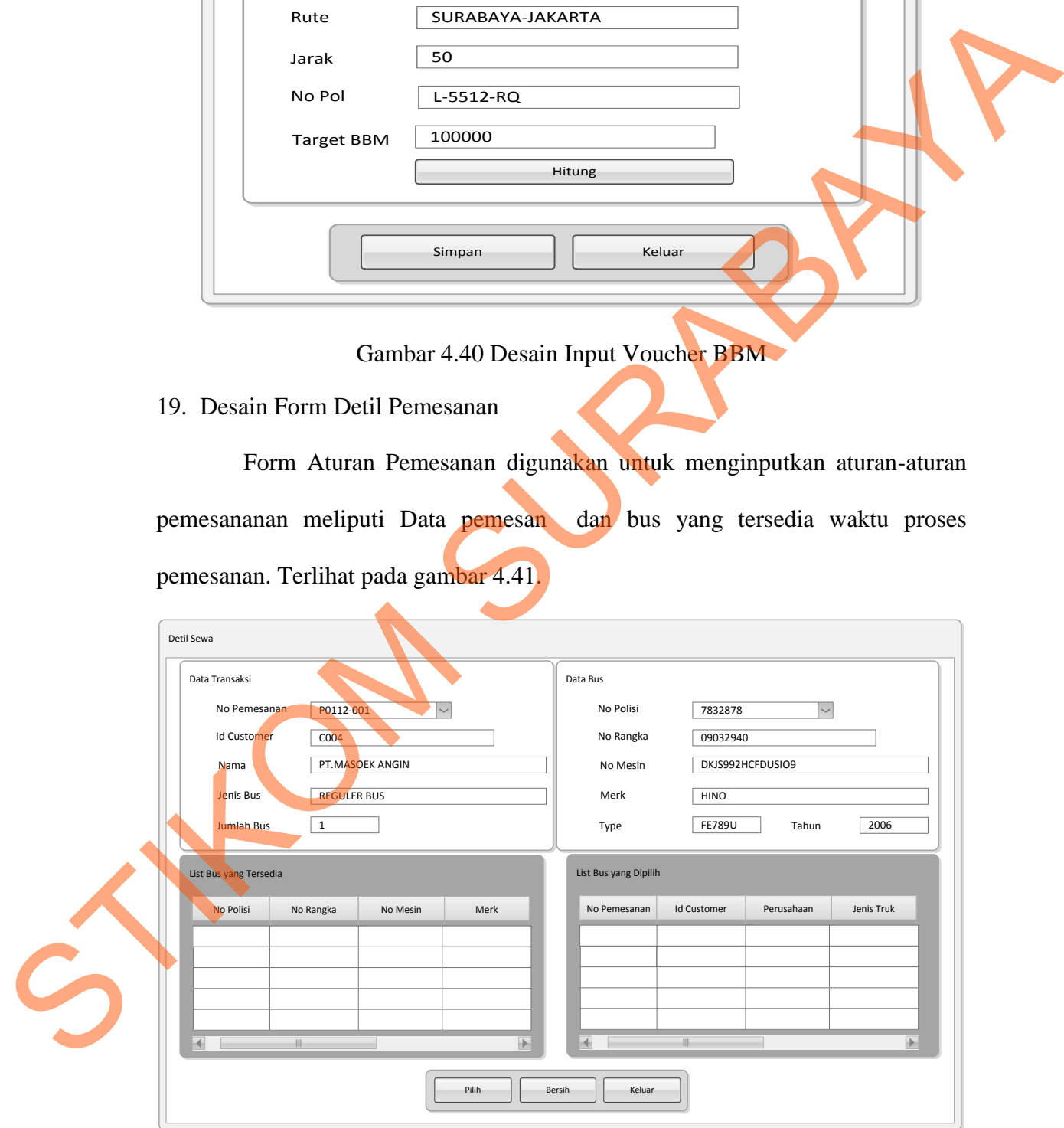

Gambar 4.41 Desain Form Detil Pemesanan

20. Desain Output Data Bus

Desain Output Data Bus merupakan laporan yang didisain untuk memberikan informasi tentang bus yang terdapat pada Cipaganti. Terlihat pada Gambar 4.42.

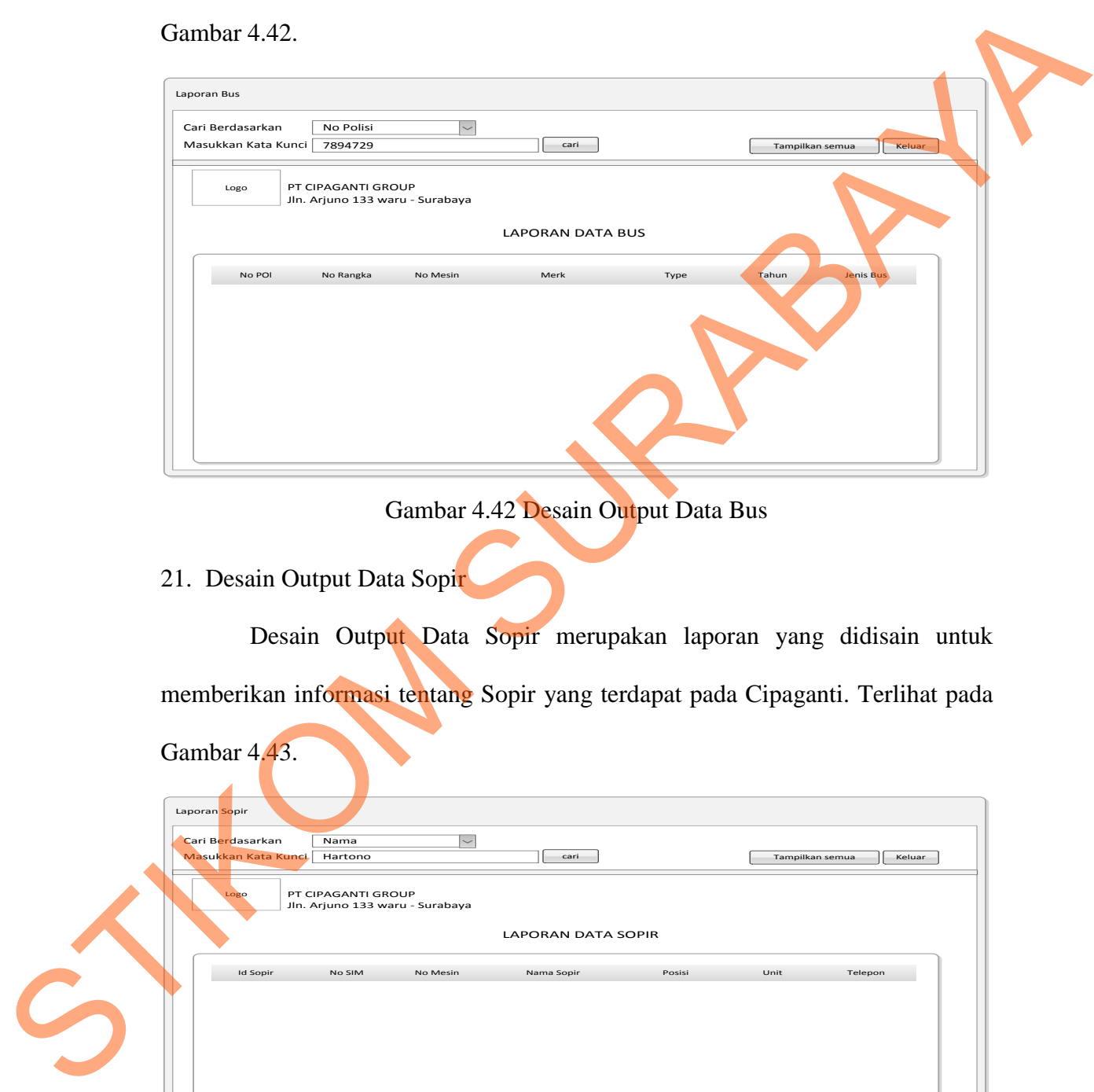

Gambar 4.42 Desain Output Data Bus

21. Desain Output Data Sopir

Desain Output Data Sopir merupakan laporan yang didisain untuk memberikan informasi tentang Sopir yang terdapat pada Cipaganti. Terlihat pada Gambar 4.43.

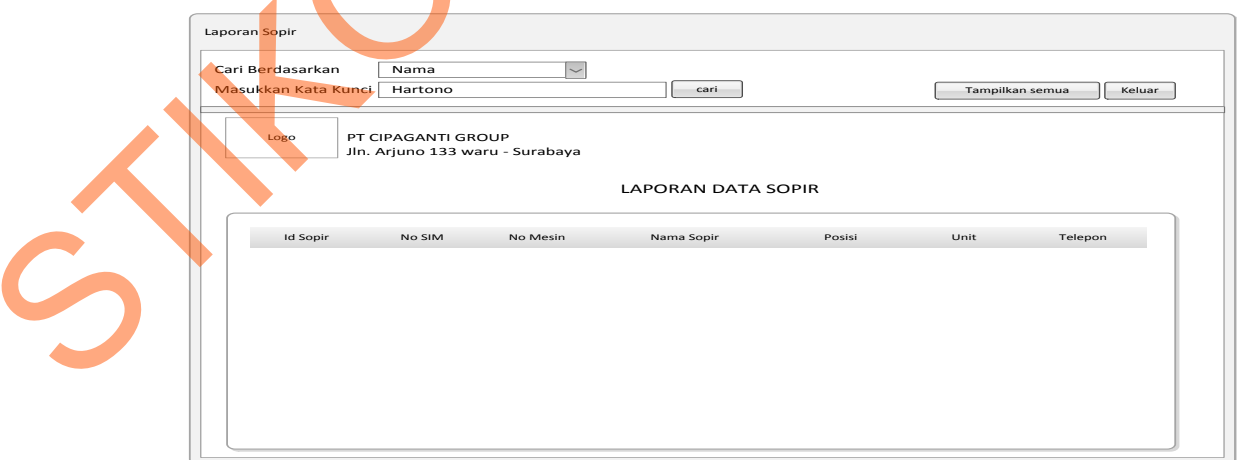

Gambar 4.43 Desain Output Data Sopir

22. Desain Output Data Customer

Desain Output Data Customer smerupakan laporan yang didisain untuk memberikan informasi tentang *Customer* yang terdapat pada Cipaganti. Terlihat pada Gambar 4.44.

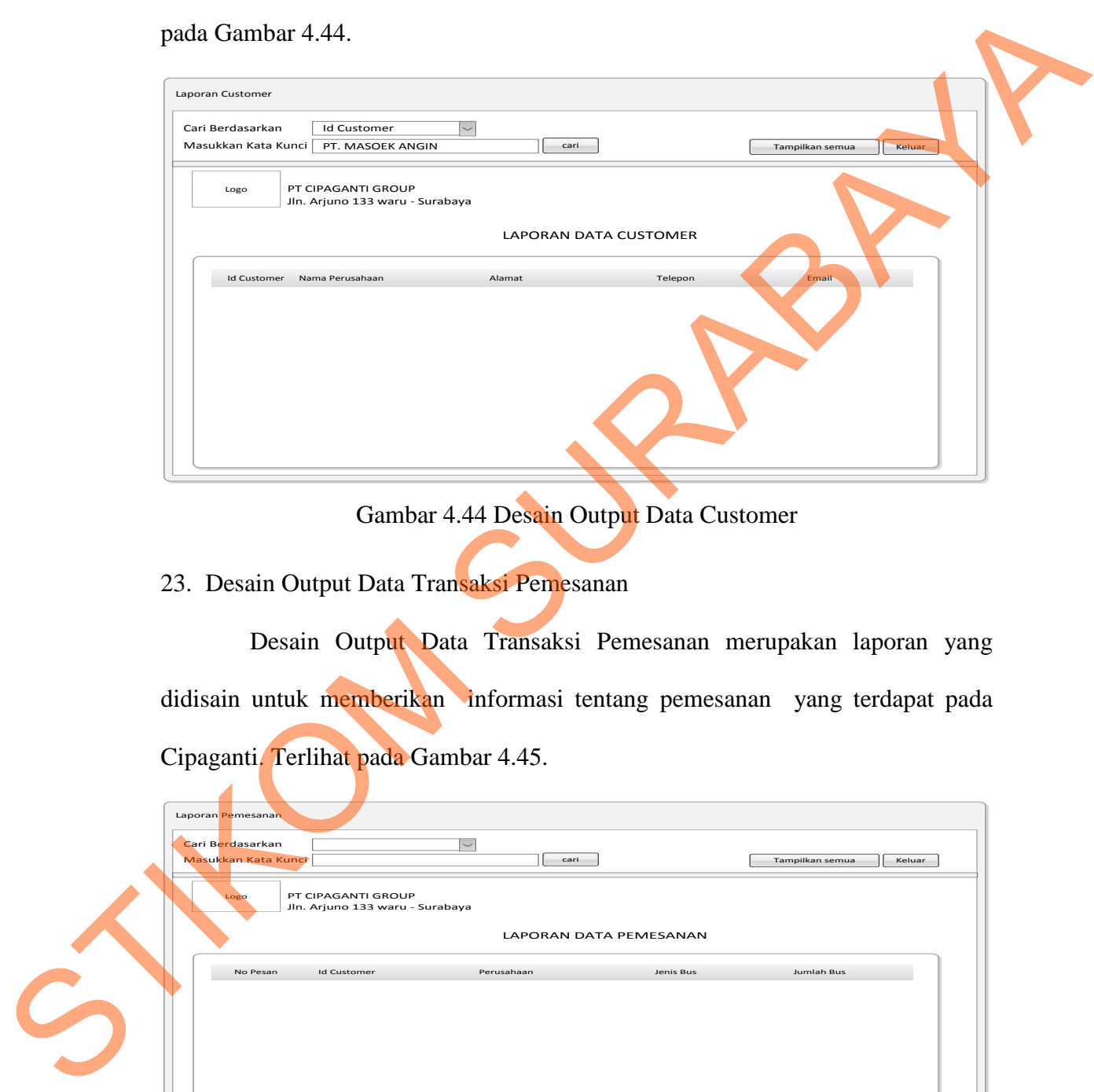

Gambar 4.44 Desain Output Data Customer

23. Desain Output Data Transaksi Pemesanan

Desain Output Data Transaksi Pemesanan merupakan laporan yang didisain untuk memberikan informasi tentang pemesanan yang terdapat pada Cipaganti. Terlihat pada Gambar 4.45.

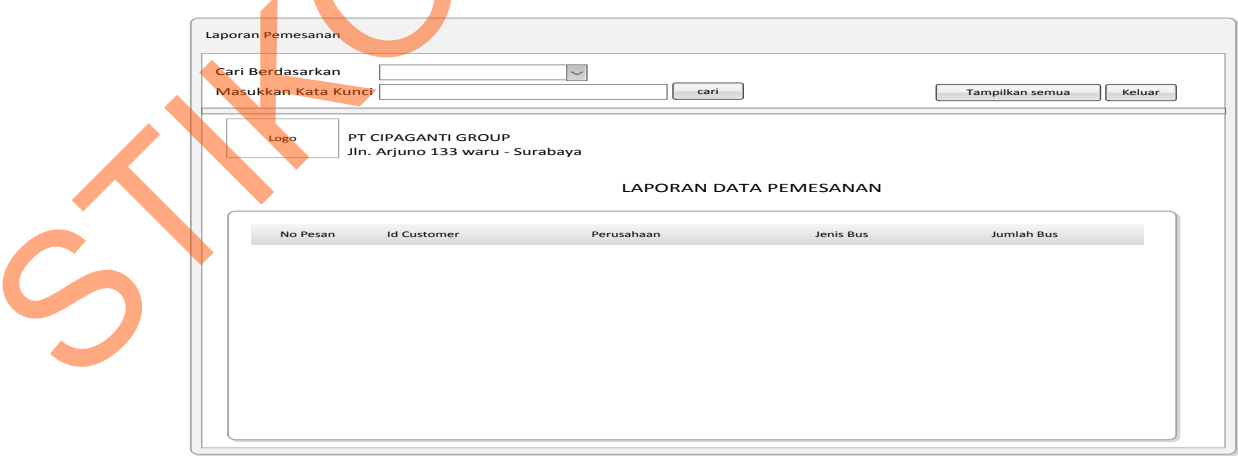

Gambar 4.45 Desain Output Data Transaksi Pemesanan

#### 24. Desain Output Data Transaksi Penagihan Bus

Desain Output Data Transaksi Penagihan Bus merupakan laporan yang didisain untuk memberikan informasi Tagihan Bus yang digunakan oleh *customer* Cipaganti. Terlihat pada Gambar 4.46.

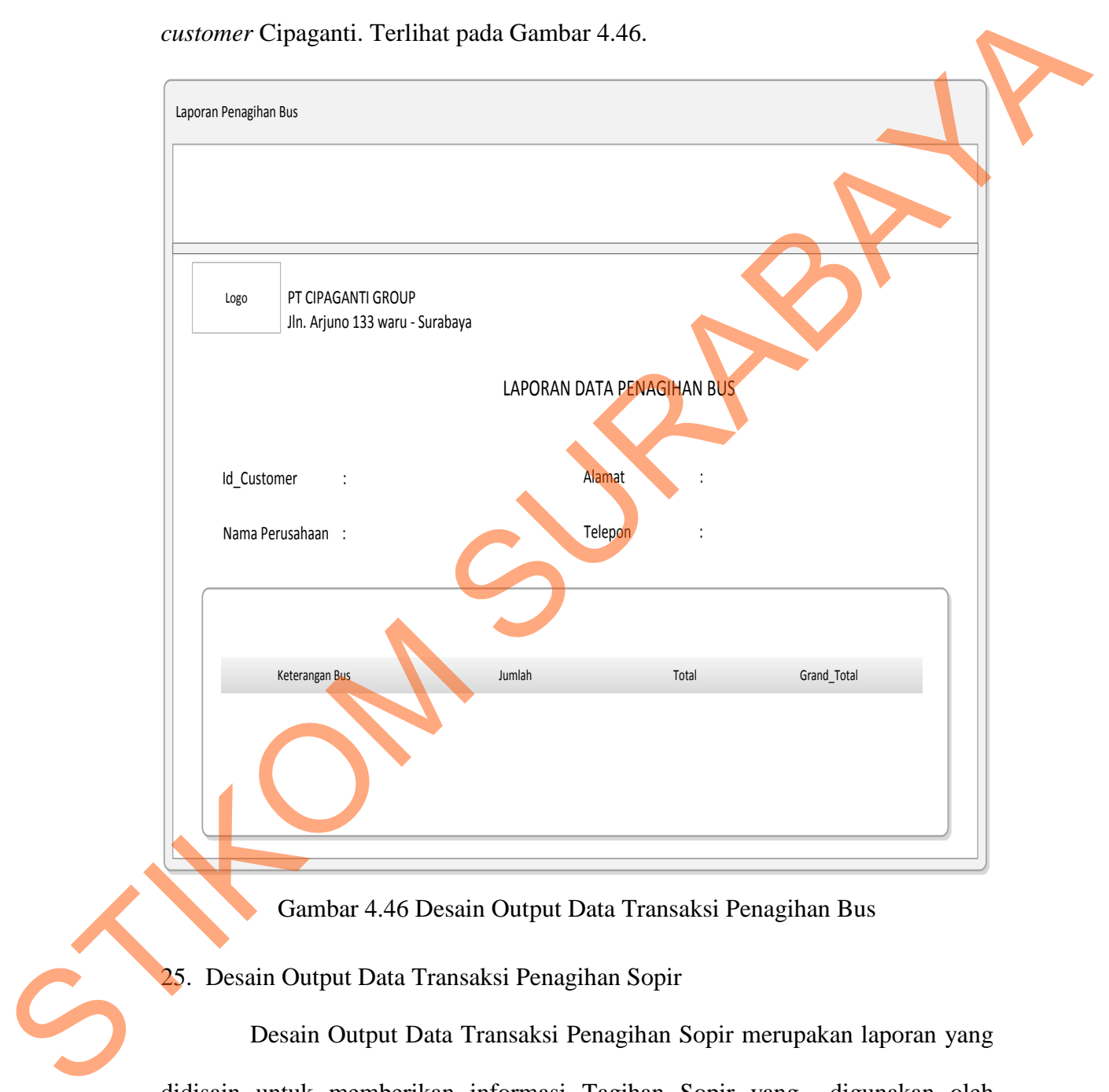

Gambar 4.46 Desain Output Data Transaksi Penagihan Bus

25. Desain Output Data Transaksi Penagihan Sopir

Desain Output Data Transaksi Penagihan Sopir merupakan laporan yang didisain untuk memberikan informasi Tagihan Sopir yang digunakan oleh *customer* Cipaganti. Terlihat pada Gambar 4.47.

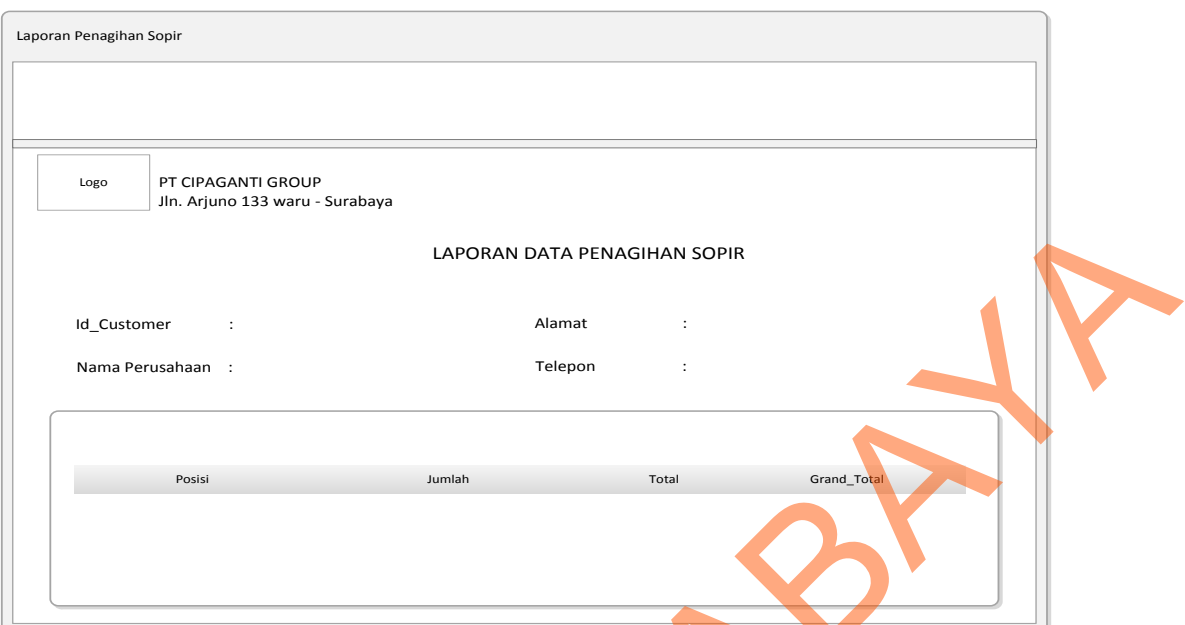

Gambar 4.47 Desain Output Data Transaksi Penagihan Sopir

26. Desain Output Data Transaksi Pembayaran

Desain Output Data Transaksi Pembayaran berfungsi untuk memberikan informasi tentang Pembayaran kepada *customer* yang menyewa bus. Terlihat pada Gambar 4.48.

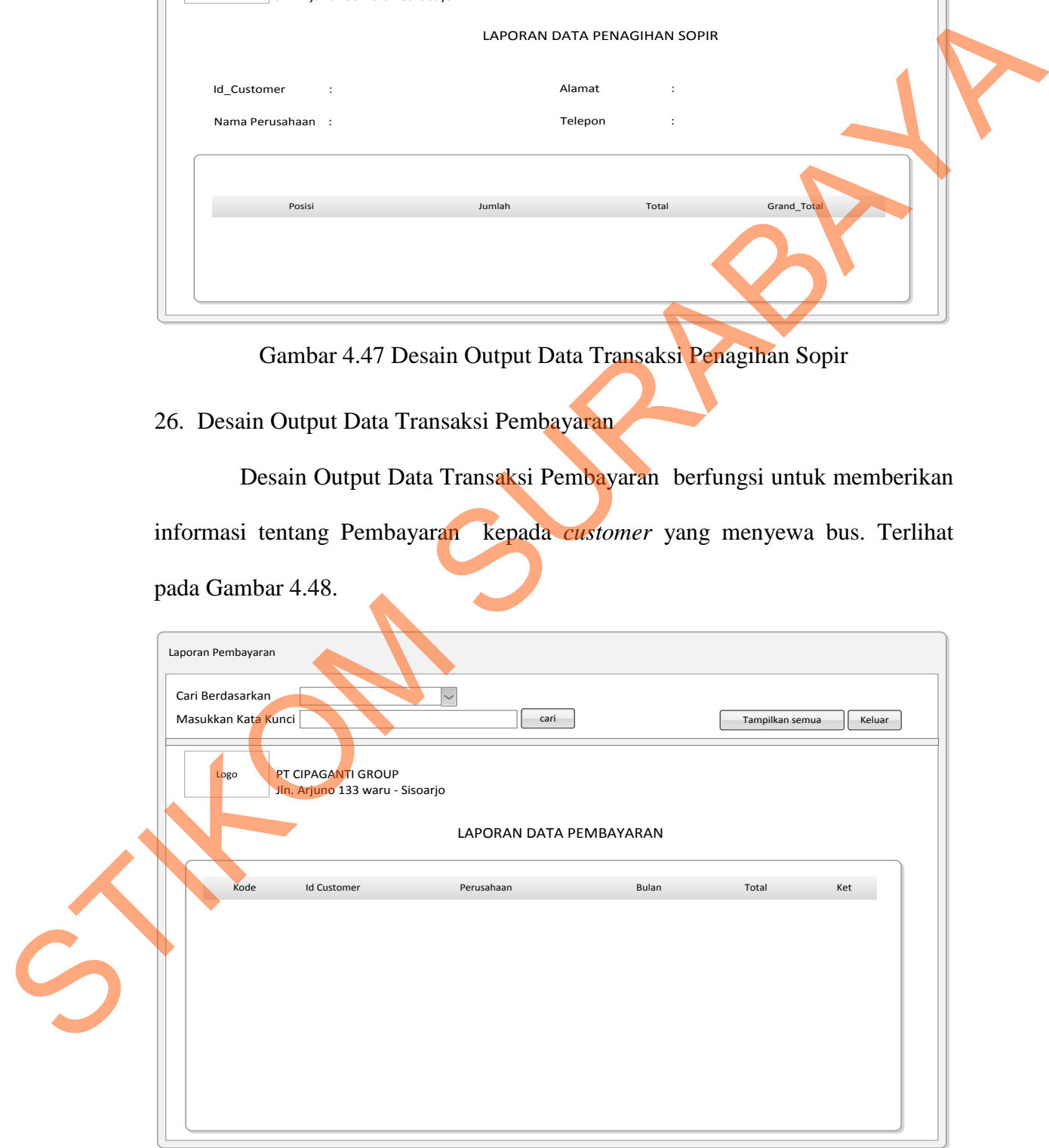

Gambar 4.48 Desain Output Data Transaksi Pembayaran

27. Desain Output Data Transaksi Penggajian

Desain Output Data Transaksi Penggajian berfungsi untuk memberikan informasi tentang penggajian kepada sopir yang ada di Cipaganti. Terlihat pada

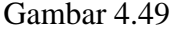

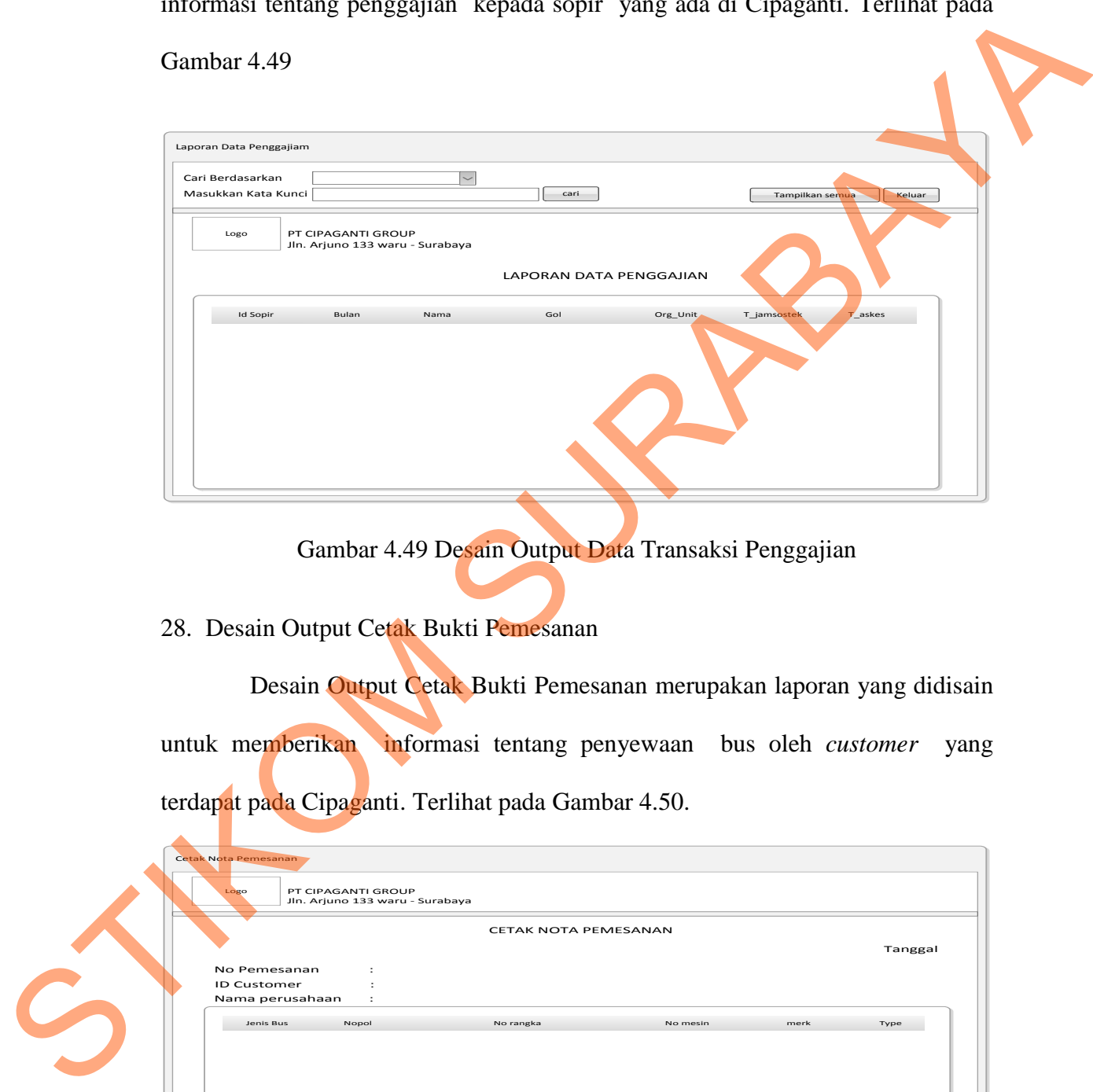

Gambar 4.49 Desain Output Data Transaksi Penggajian

## 28. Desain Output Cetak Bukti Pemesanan

Desain Output Cetak Bukti Pemesanan merupakan laporan yang didisain untuk memberikan informasi tentang penyewaan bus oleh *customer* yang terdapat pada Cipaganti. Terlihat pada Gambar 4.50.

| Cetak Nota Pemesanan<br>PT CIPAGANTI GROUP<br>Logo<br>Jln. Arjuno 133 waru - Surabaya |         |
|---------------------------------------------------------------------------------------|---------|
| CETAK NOTA PEMESANAN                                                                  | Tanggal |
| No Pemesanan                                                                          |         |
| ID Customer                                                                           |         |
| Nama perusahaan<br>$\cdot$                                                            |         |
| Nopol<br>No rangka<br>Jenis Bus<br>merk<br>No mesin                                   | Type    |
|                                                                                       |         |
|                                                                                       |         |
|                                                                                       |         |
|                                                                                       |         |
|                                                                                       |         |
|                                                                                       |         |
|                                                                                       |         |

Gambar 4.50 Desain Output Cetak Bukti Pemesanan

29. Desain Output Cetak Surat Jalan

Desain Output Cetak Surat Jalan berfungsi untuk memberikan informasi tentang bukti surat jalan kepada sopir yang akan ekspedisi. Terlihat pada Gambar 4.51

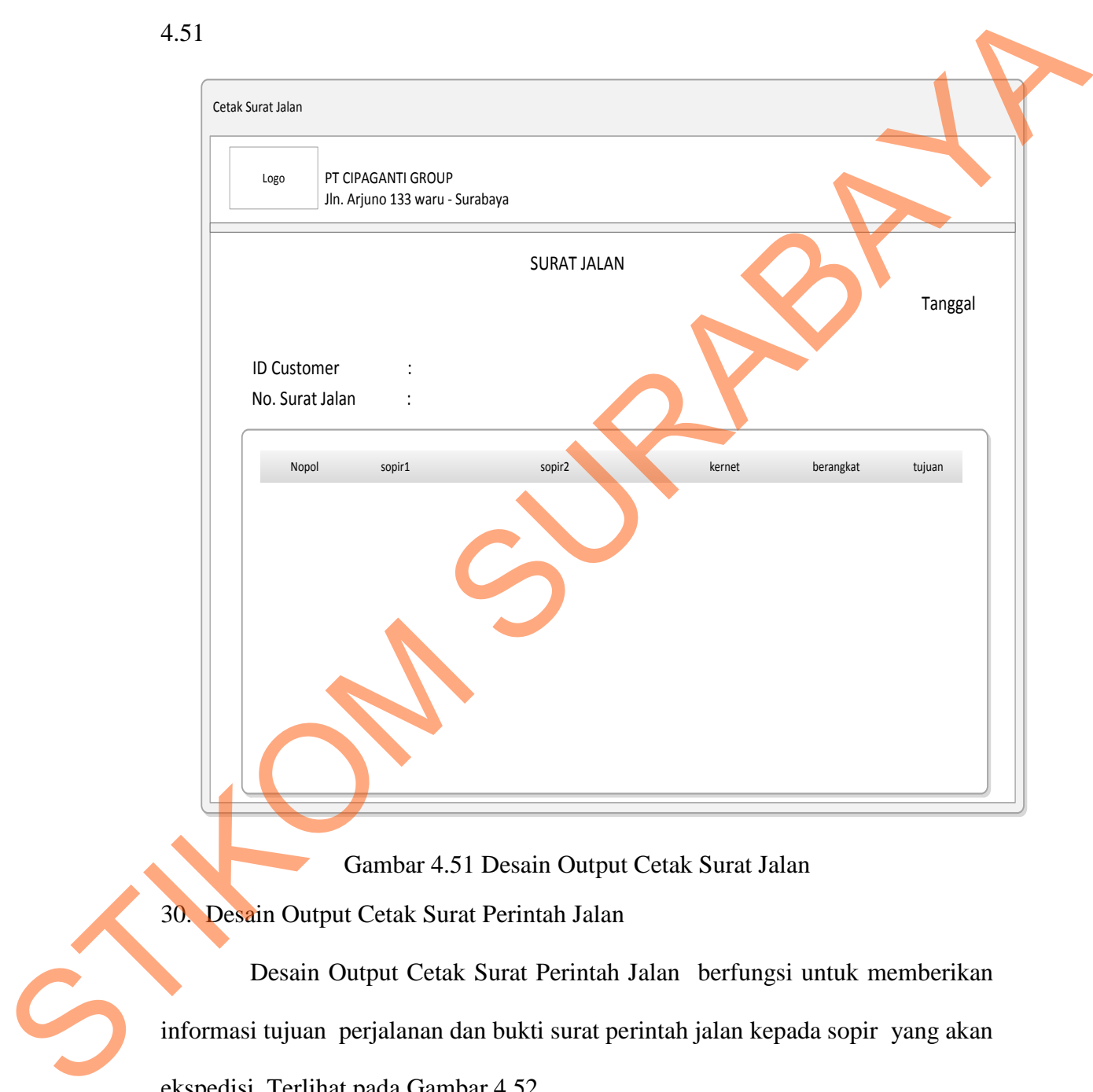

Gambar 4.51 Desain Output Cetak Surat Jalan

30. Desain Output Cetak Surat Perintah Jalan

Desain Output Cetak Surat Perintah Jalan berfungsi untuk memberikan informasi tujuan perjalanan dan bukti surat perintah jalan kepada sopir yang akan ekspedisi. Terlihat pada Gambar 4.52

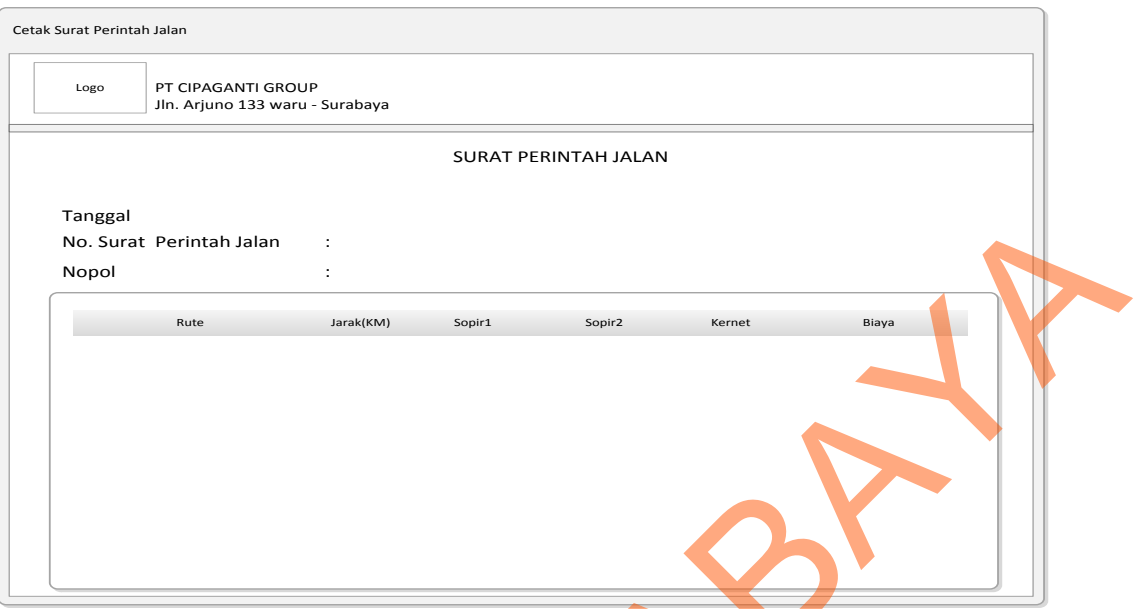

Gambar 4.52 Desain Output Cetak Surat Perintah Jalan

31. Desain Output Cetak Voucher BBM

Desain Output Cetak Voucher BBM berfungsi untuk memberikan informasi pengisianan BBM kepada sopir yang akan ekspedisi. Terlihat pada Gambar 4.53

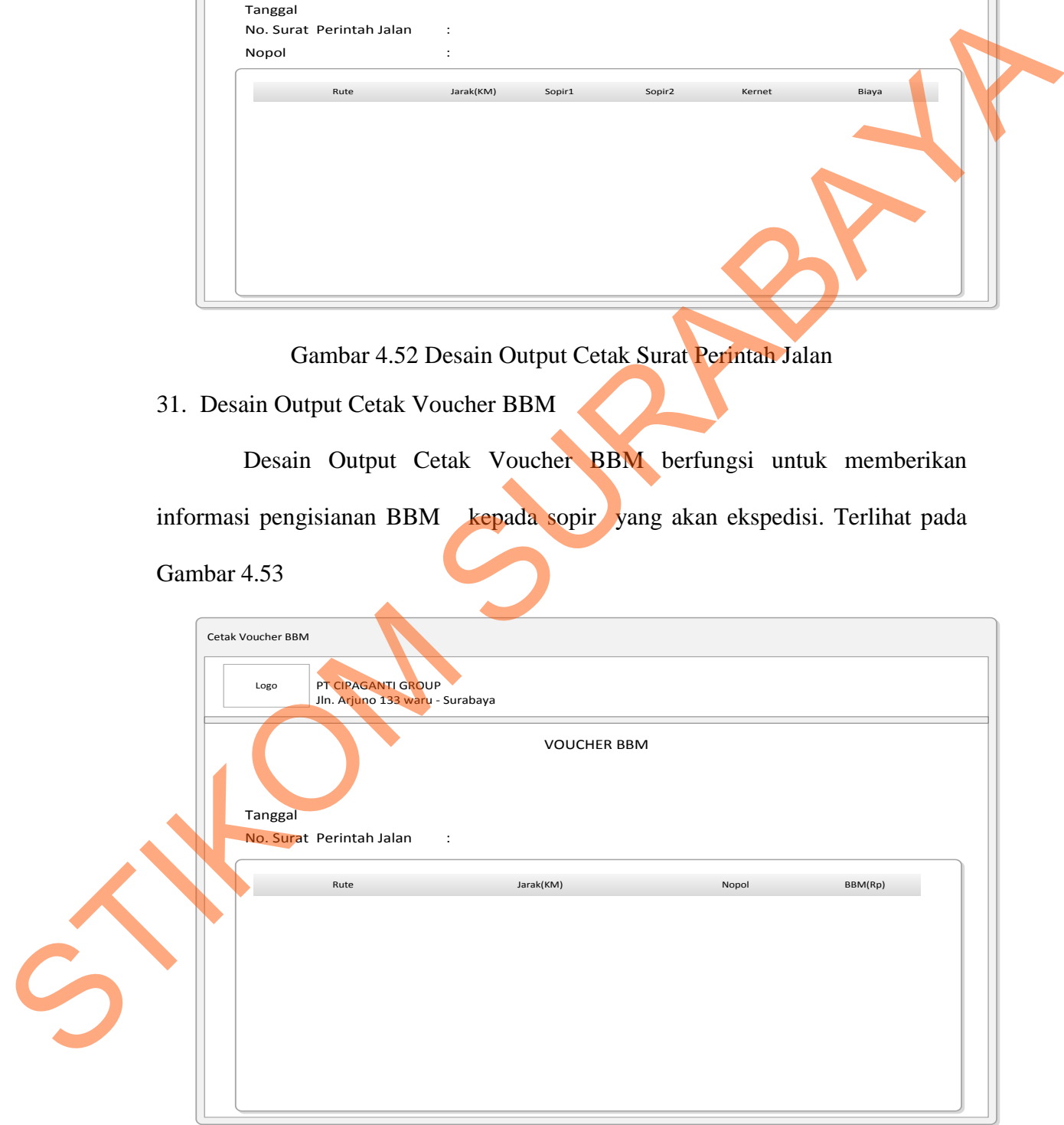

Gambar 4.53 Desain Output Cetak Voucher BBM

## 32. Desain Output Slip Gaji

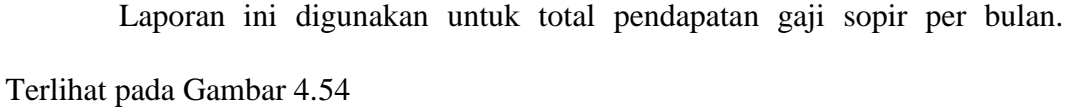

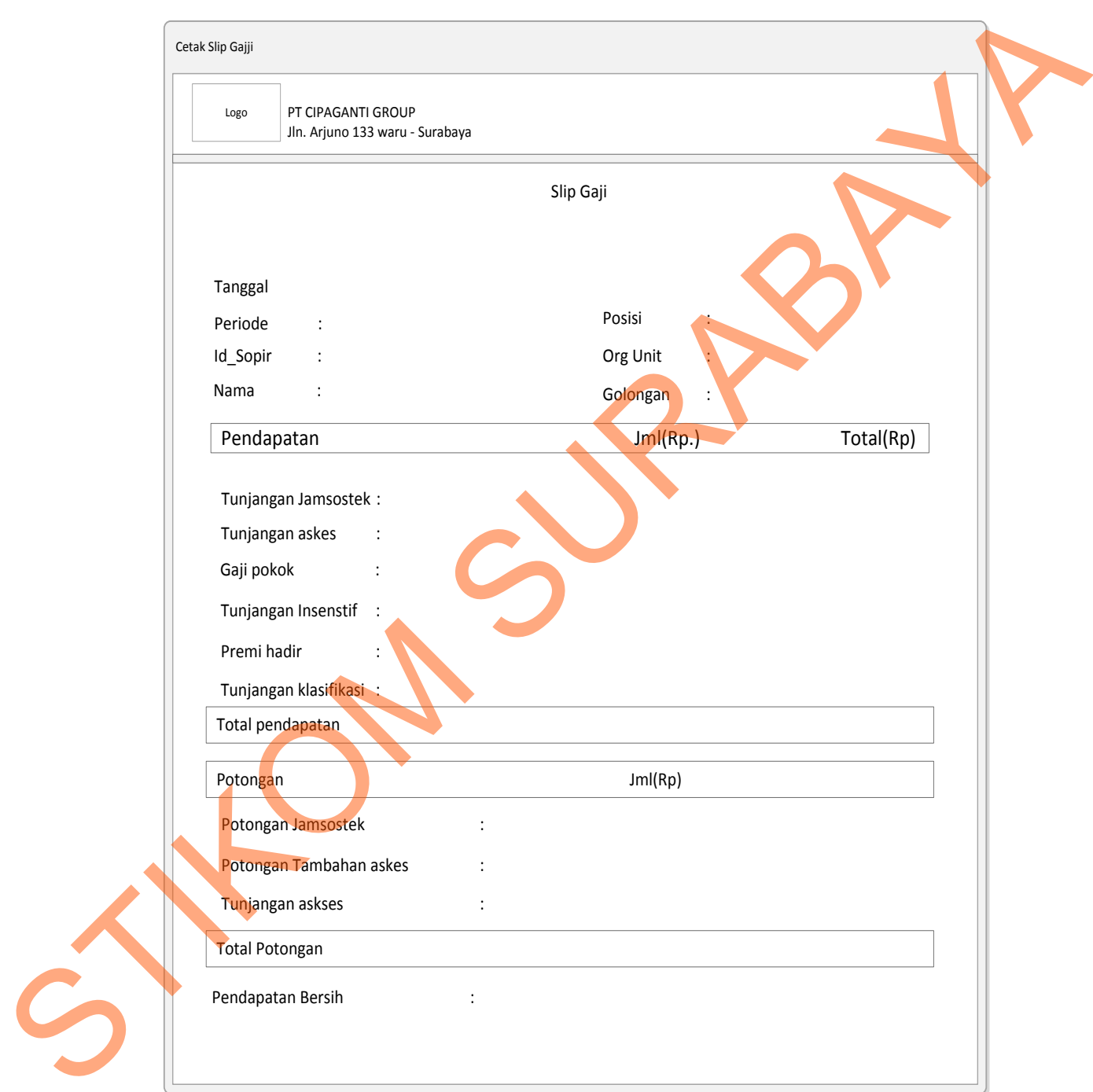

Gambar 4.54 Desain Output Slip Gaji